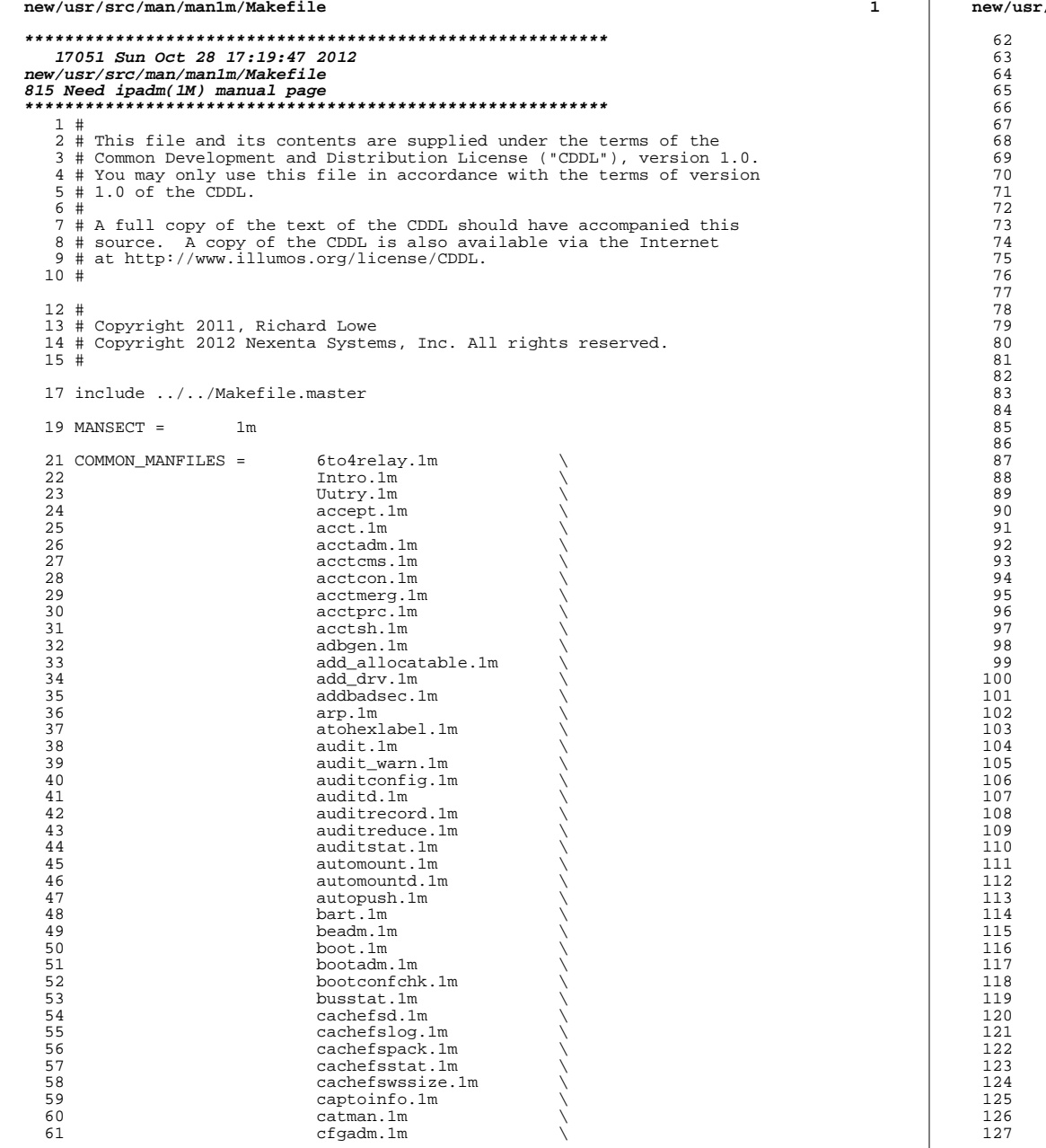

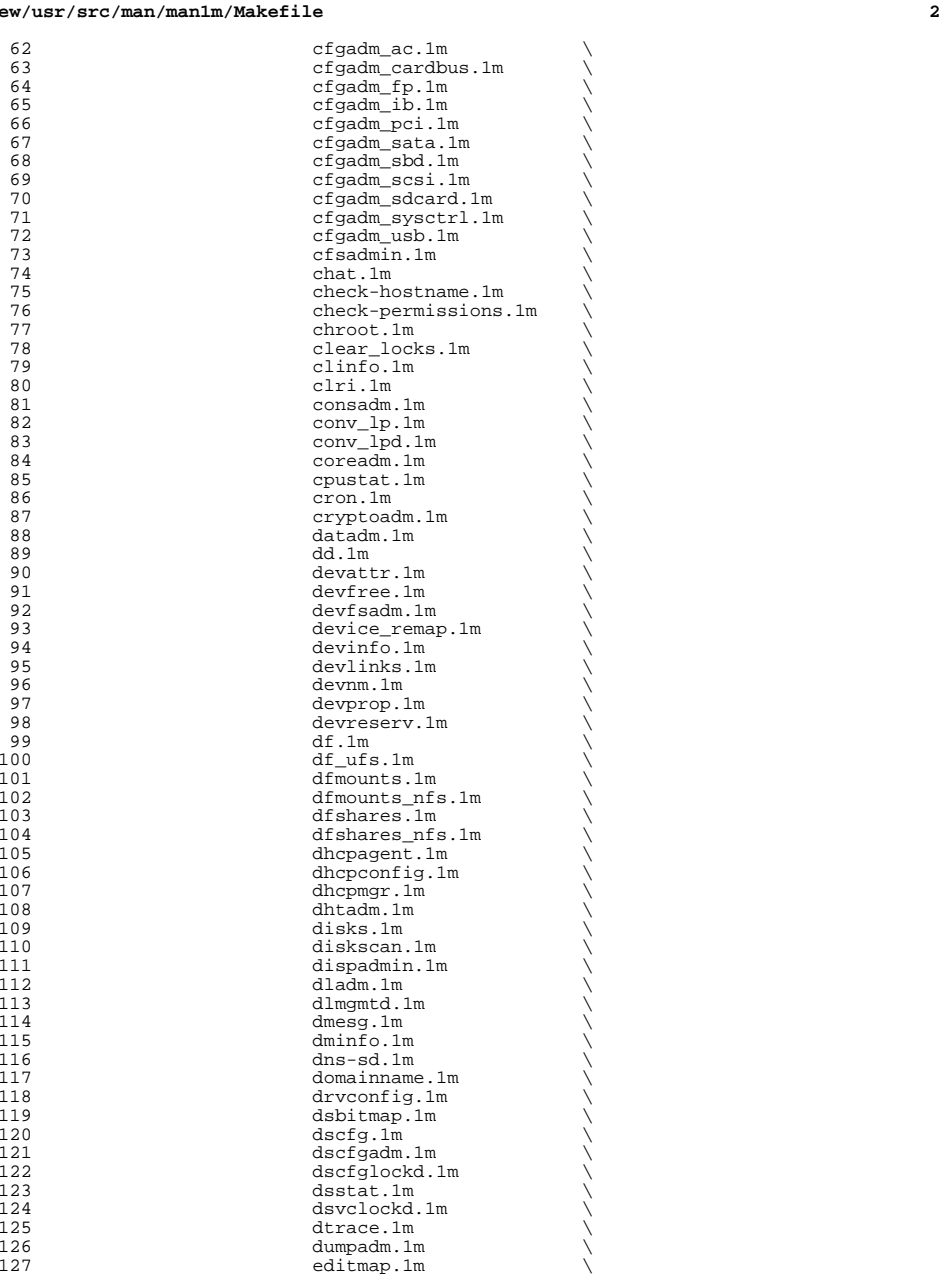

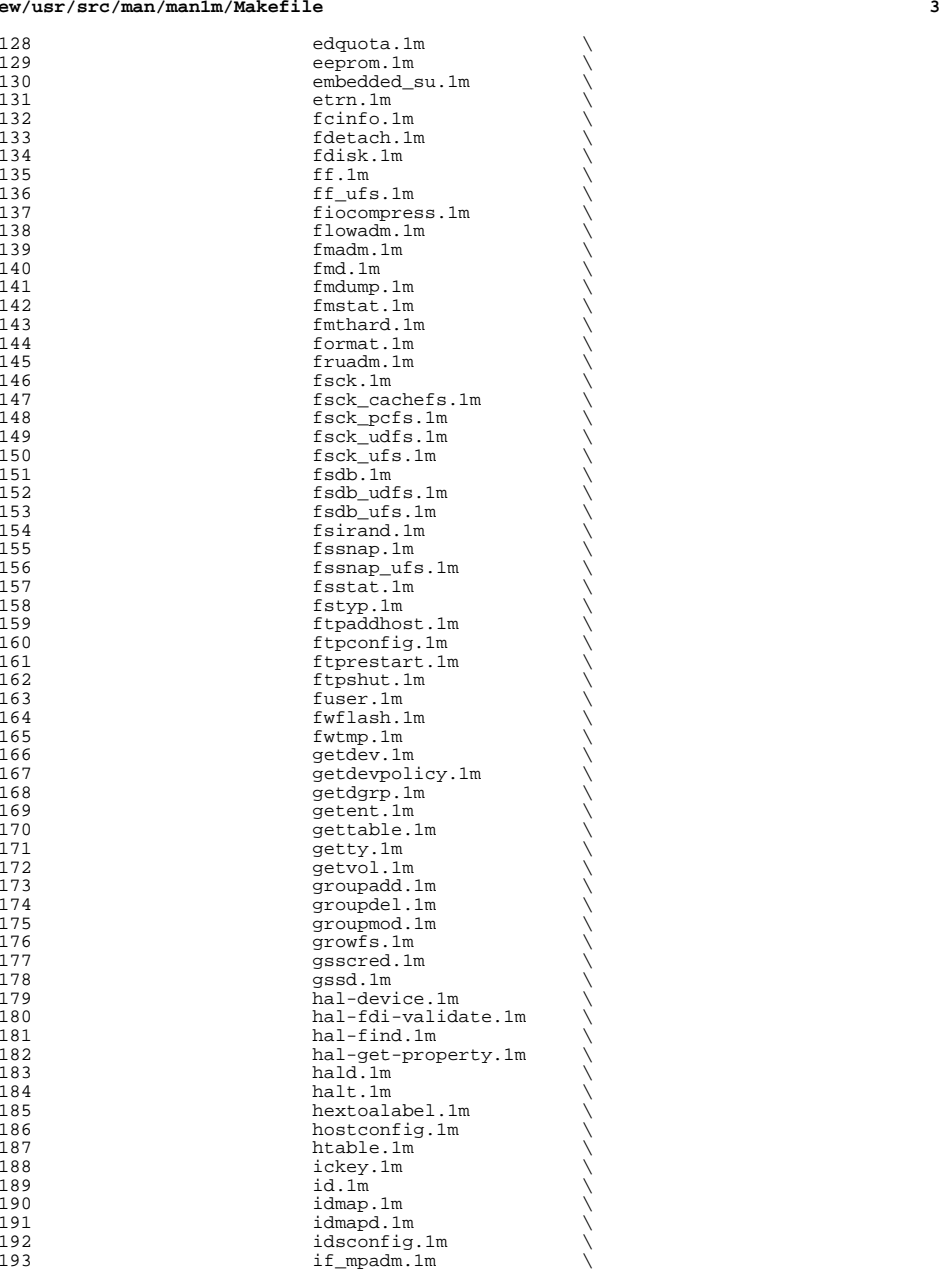

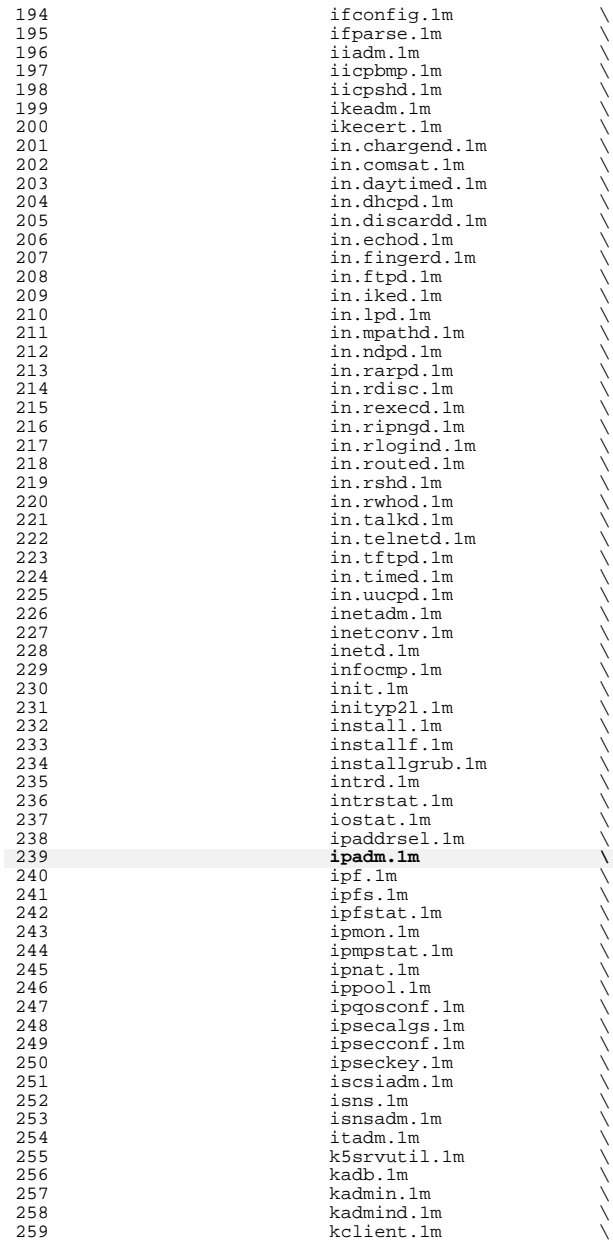

 **<sup>5</sup>** 260 kdb5\_ldap\_util.1m <br>261 kdb5 util.1m 261 kdb5\_util.1m<br>262 kdcmgr.1m  $262$  kdcmgr.1m<br>  $263$  kernel.1m 263 kernel.1m<br>264 keysery.1m 264 keyserv.1m<br>265 killall.1m 265 killall.1m<br>266 kprop.1m 266 kprop.1m<br>267 kpropd.1m 267 kpropd.1m <br>268 kproplog.1 268 kproplog.1m <br>
269 krb5kdc.1m 269 krb5kdc.1m<br>270 ksslcfq.1m 270 ksslcfg.1m<br>271 kstat.1m 271 kstat.1m  $\setminus$ <br>272 ktkt\_warnd.1m  $\setminus$ <sup>273</sup> labelit.1m \ 274 labelit\_hsfs.1m<br>275 labelit udfs.1m 275 labelit\_udfs.1m<br>276 labelit\_ufs.1m 276 labelit\_ufs.1m<br>277 latencytop.1m 277 latencytop.1m \<br>278 ldap\_cachemgr.1m \ 279 1dapaddent.1m<br>280 1dapclient.1m 280 ldapclient.1m<br>281 link.1m 281 link.1m<br>282 listdern 282 listdgrp.1m<br>283 listen.1m 283 listen.1m<br>284 locator.1m 284 locator.1m<br>285 lockfs.1m 285 lockfs.1m<br>286 lockstat.1 286 lockstat.1m<br>287 lofiadm.1m 287 lofiadm.1m<br>288 logadm.1m 288 logadm.1m<br>289 logins.1m 289 logins.1m<br>290 lpadmin.1m 290 lpadmin.1m<br>291 lpfilter.1m 291 lpfilter.1m<br>292 lpforms.1m 292 lpforms.1m<br>293 lpget.1m 293 lpget.1m<br>294 lpmove.1m 294 lpmove.1m<br>295 lpsched.1m 295 lpsched.1m<br>296 lpset.1m 296 lpset.1m<br>297 lpshut.1m 297 lpshut.1m<br>298 lpsystem.1 298 lpsystem.1m<br>299 lpusers.1m 299 lpusers.1m<br>300 luxadm.1m 300 luxadm.1m \<br>301 mail.local.1m \ <sup>302</sup> makedbm.1m \ 303 makemap.1m \<br>304 mdmonitord.1m \ 305 medstat.1m<br>306 metaclear.1 306 metaclear.1m<br>307 metadb.1m <sup>307</sup> metadb.1m \ 308 metadevadm.1m<br>309 metahs.1m 309 metahs.1m<br>310 metaimport 310 metaimport.1m<br>311 metainit.1m 311 metainit.1m<br>312 metaoffline. 312 metaoffline.1m<br>313 metaparam.1m 313 metaparam.1m<br>314 metarecover.1 314 metarecover.1m<br>315 metarename.1m 315 metarename.1m<br>316 metareplace.1m 316 metareplace.1m<br>317 metaroot.1m 317 metaroot.1m<br>318 metaset.1m 318 metaset.1m<br>319 metassist.1 319 metassist.1m<br>320 metastat.1m 320 metastat.1m<br>321 metasync.1m 321 metasync.1m<br>322 metattach.1r 322 metattach.1m<br>323 metattach.1m<br>mkdevalloc.1m 323 mkdevalloc.1m<br>324 mkdevmaps.1m 324 mkdevmaps.1m<br>325 mkfifo.1m

 $325$  mkfifo.1m

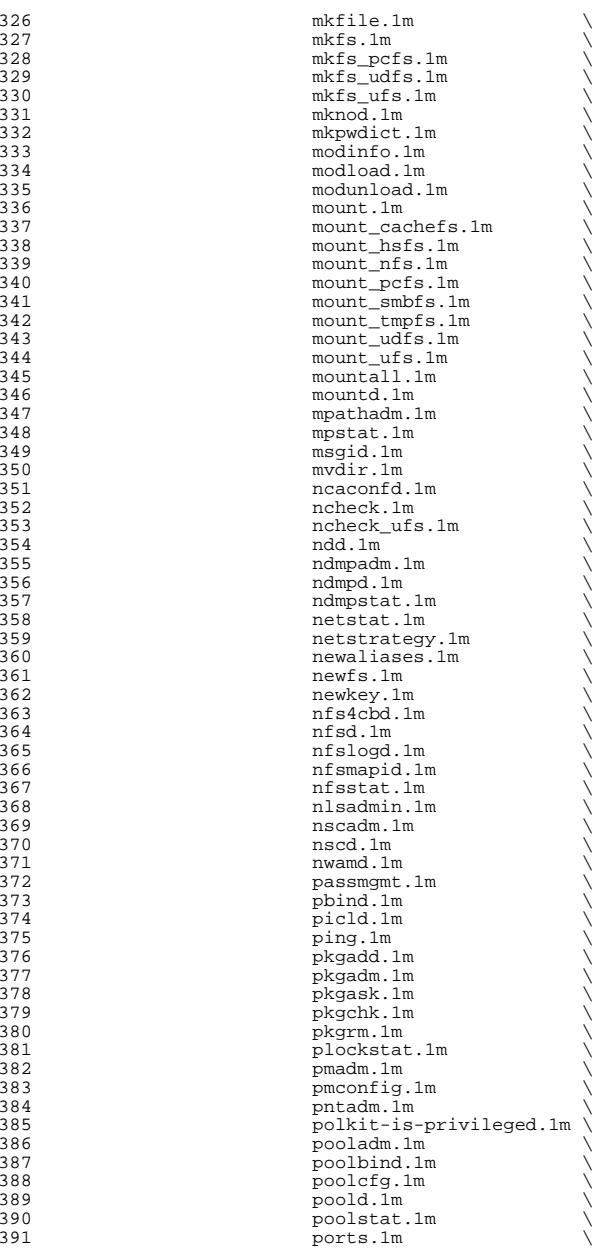

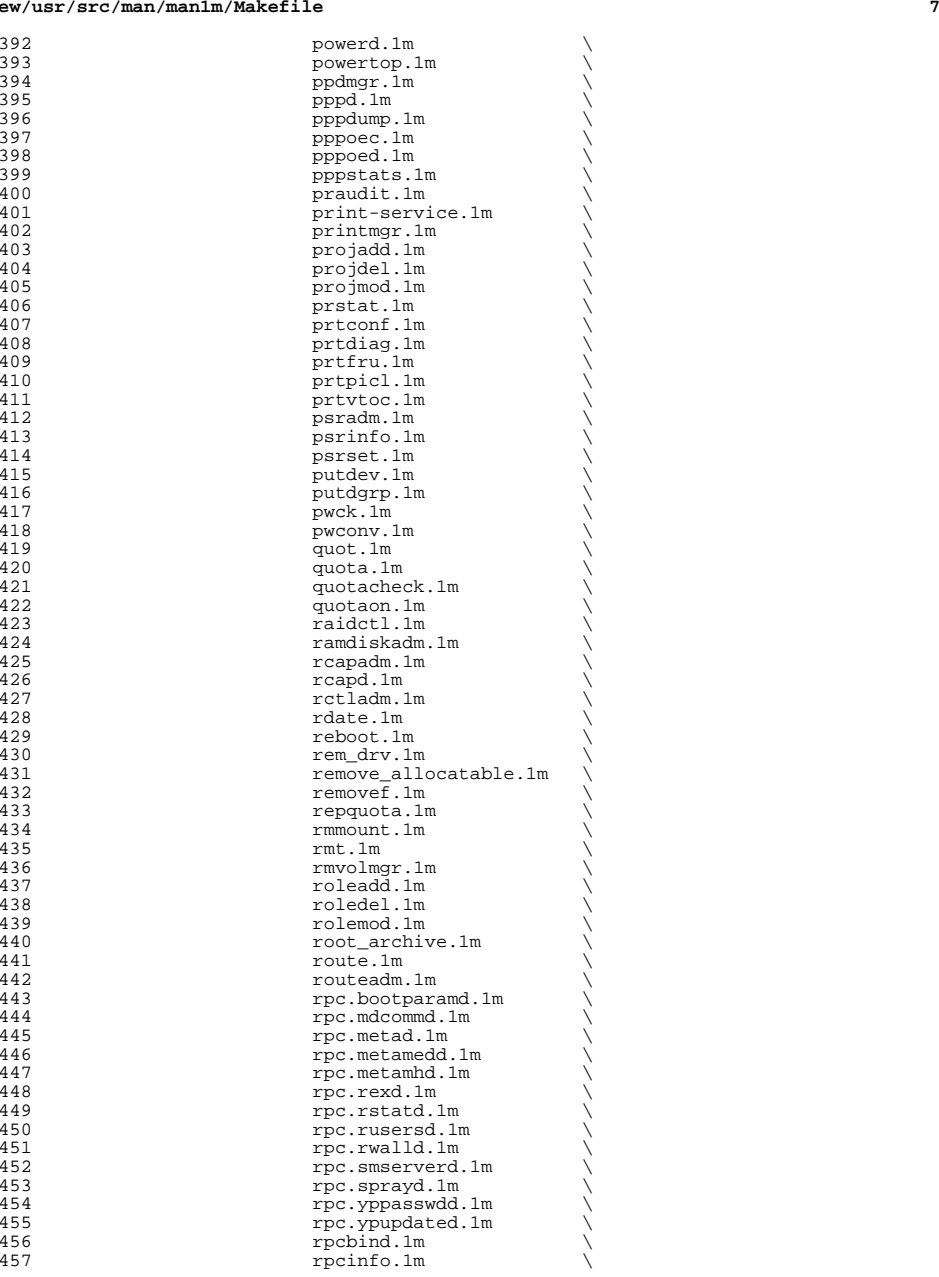

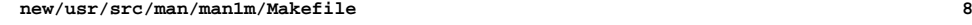

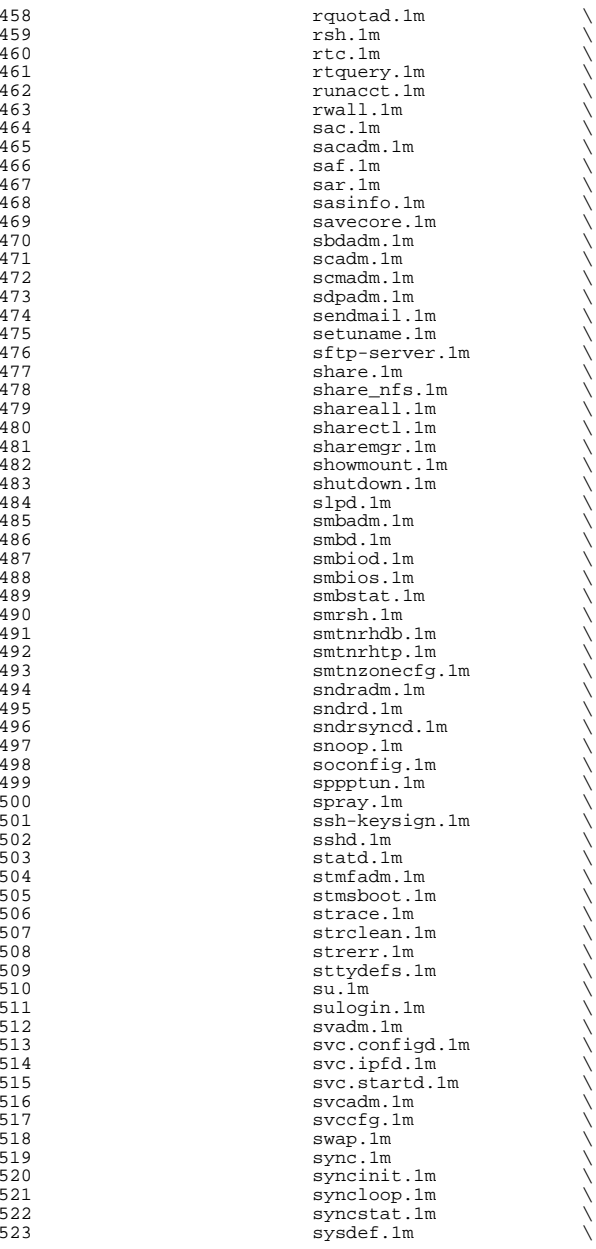

524 syseventadm.1m<br>525 sysevent.confd.1 525 syseventconfd.1m<br>526 syseventd.1m 526 syseventd.1m<br>527 systemd.1m 527 syslogd.1m<br>528 tapes.1m  $528$  tapes.1m  $\setminus$ 529 tcpd.1m \<br>530 tcpdchk.1m \ 531 tcpdmatch.1m<br>532 the define.1m 532 th\_define.1m<br>533 th\_manage 1m 533 th\_manage.1m<br>534 tic.1m  $534$  tic.1m  $\sqrt{ }$  $535$  tnchkdb.1m  $\qquad \qquad \backslash$  $536$  tnctl.1m  $\qquad \qquad \backslash$  $537$  tnd.1m  $\qquad \qquad \setminus$ 538 tninfo.1m<br>539 tpmadm.1m 539 tpmadm.1m<br>540 traceroute 540 traceroute.1m<br>541 trapstat.1m 541 trapstat.1m<br>542 tradm.1m  $542$  ttyadm.1m  $\qquad \qquad \backslash$ 543 ttymon.1m<br>544 tunefs.1m  $544$  tunefs.1m  $\qquad \qquad \backslash$ 545 txzonemgr.1m<br>546 tzselect.1m 546 tzselect.1m<br>547 uadmin 1m  $547$  uadmin.1m  $\sqrt{ }$ 548 ucodeadm.1m<br>549 unfsdump 1m 549 ufsdump.1m<br>550 ufsrestore. 550 ufsrestore.1m<br>551 unshare.1m 551 unshare.1m<br>552 unshare nfs 552 unshare\_nfs.1m<br>553 update\_drv.1m 553 update\_drv.1m<br>554 update\_drv.1m 554 updatehome.1m<br>555 useradd.1m <sup>555</sup> useradd.1m \  $556$  userdel.1m  $\setminus$ 557 usermod.1m<br>558 utmpd.1m  $558$  utmpd.1m  $\setminus$ 559 uucheck.1m<br>560 uuci colm 560 uucico.1m<br>561 uucleanup. 561 uucleanup.1m<br>562 uusched.1m 562 uusched.1m<br>563 uuxqt.1m 563 uuxqt.1m<br>564 vmstat.1m  $564 \text{ Vms} \quad \text{Im} \quad \text{Im} \$ 565 volcopy.1m<br>566 volcopy\_ufs 566 volcopy\_ufs.1m \<br>557 vscanadm.1m \ 568 vscand.1m<br>569 wall.1m 569 wall.1m \<br>570 wanboot\_keygen.1m \ 571 wanboot\_keymgmt.1m<br>572 wanboot\_pl?split\_1m 572 wanboot\_p12split.1m<br>573 wanbootutil.1m 573 wanbootutil.Im<br>574 whodo.1m  $574$  whodo.1m  $\setminus$ 575 wificonfig.1m<br>576 wpad.1m 576 wpad.1m<br>577 wracct.1 577 wracct.1m<br>578 wusbadm.1m 578 wusbadm.1m<br>579 ypbind.1m 579 ypbind.1m<br>580 ypinit.1m <sup>580</sup> ypinit.1m \ <sup>581</sup> ypmake.1m \ <sup>582</sup> ypmap2src.1m \ 583 <br>584 yppoll.1m <br>584 yppush.1m 584 yppush.1m<br>585 yppush.1m <sup>585</sup> ypserv.1m \ 586 ypset.1m<br>587 ypset.1m <sup>587</sup> ypstart.1m \ 588  $ypxfr.1m$ <br>589  $zdh.1m$  $589$  zdb.1m

 **<sup>10</sup>** 590  $z \text{dump.1m}$ <br>591  $z \text{fs.1m}$  $591$  zfs.1m  $\sqrt{ }$  $592$  zic.1m  $\sqrt{ }$ <sup>593</sup> zoneadm.1m \ <sup>594</sup> zoneadmd.1m \ 595 zonecfg.1m<br>596 zoool.1m  $596$  zpool.1m  $\sqrt{25}$ <sup>597</sup> zstreamdump.1m  $599 \text{ i}386$ \_MANFILES =  $\frac{1 \text{ms.lm}}{\text{particle}}$ 600 parted.1m<br>601 mkntfs 1m  $601 \qquad \qquad \text{mkntfs} \text{.1m}$  $602 \qquad \qquad \text{ntfscat.1m}$ 603 https://www.mtfsclone.1m<br>604 https://www.mtfscluster 604 ntfscluster.1m<br>605 ntfscmp.1m 605 https://www.mutfscmp.1m<br>606 https://www.mutfscp.1m 606 **ntfscp.1m**  $\frac{605}{1000}$   $\frac{607}{1000}$   $\frac{1000}{1000}$ 607 ntfsfix.1m<br>608 ntfsinfo.1m 608 ntfsinfo.1m<br>609 ntfslabel.1m 609 htfslabel.1m<br>610 htfsls.1m  $610 \quad \text{ntfsls.lm} \quad \text{...}$ 611 **611** ntfsprogs.1m<br>612 **ntfstesize.1** 612 ntfsresize.1m<br>
613 ntfsundelete <sup>613</sup> ntfsundelete.1m 615 sparc\_MANFILES =  $\frac{\text{cvcd}.\text{1m}}{\text{dcs}.\text{1m}}$  $616$  dcs.1m  $\sqrt{ }$  $\det A \cdot \lim_{\delta \to 0}$ 618 efdaemon.1m<br>619 1dmad.1m  $619$  ldmad.1m  $\qquad \qquad$ 620 monitor.1m<br>621 monitor.1m  $621$  obpsym.1m  $622$  op1hpd.1m 622 oplhpd.1m<br>623 prtdscp.1m 623 prtdscp.1m<br>624 sckmd.1m  $624$  sckmd.1m  $\sqrt{ }$ 625 sf880drd.1m<br>626 strategy strategy strategy strategy strategy strategy strategy strategy strategy strategy strategy strategy <sup>626</sup> vntsd.1m 628 MANSOFILES =  $\arctan 1\text{m}$ <br>629  $\arctan 2\text{.1m}$ 629 acctcon2.1m<br>630 acctdisk.1m 630 acctdisk.1m<br>631 acctdusg.1m 631 acctdusg.1m<br>632 accton.1m 632 accton.1m<br>633 acctorcl.1 633 acctprc1.1m<br>634 acctprc2.1m 634 acctprc2.1m<br>635 acctwtmp.1m 635 acctwtmp.1m<br>636 bootparamd.1 636 bootparamd.1m<br>637 chargefee.1m 637 chargefee.1m<br>638 ckpacct 1m 638 ckpacct.1m<br>639 closewtmp.1 <sup>639</sup> closewtmp.1m \  $640$  comsat.1m<br>641 dcopy.1m 641 dcopy.1m<br>642 devfsadmo 642 devfsadmd.1m<br>643 dodisk.1m <sup>643</sup> dodisk.1m \  $644$  fcadm.1m  $\qquad \qquad \backslash$ 645 fingerd.1m<br>646 ftpd.1m  $646$  ftpd.1m  $\qquad \qquad \backslash$ 647<br>
648 hal-find-by-capability.1m \<br>
hal-find-by-capability.1m \ 649 hal-find-by-property.1m<br>650 hal-set-property.1m 650 hal-set-property.1m<br>651 intro.1m 651 intro.1m  $\times$  kadmin.local.1m  $\times$ 653 lastlogin.1m<br>654 metadetach.1m 654 metadetach.1m<br>655 metaonline.1m metaonline.1m

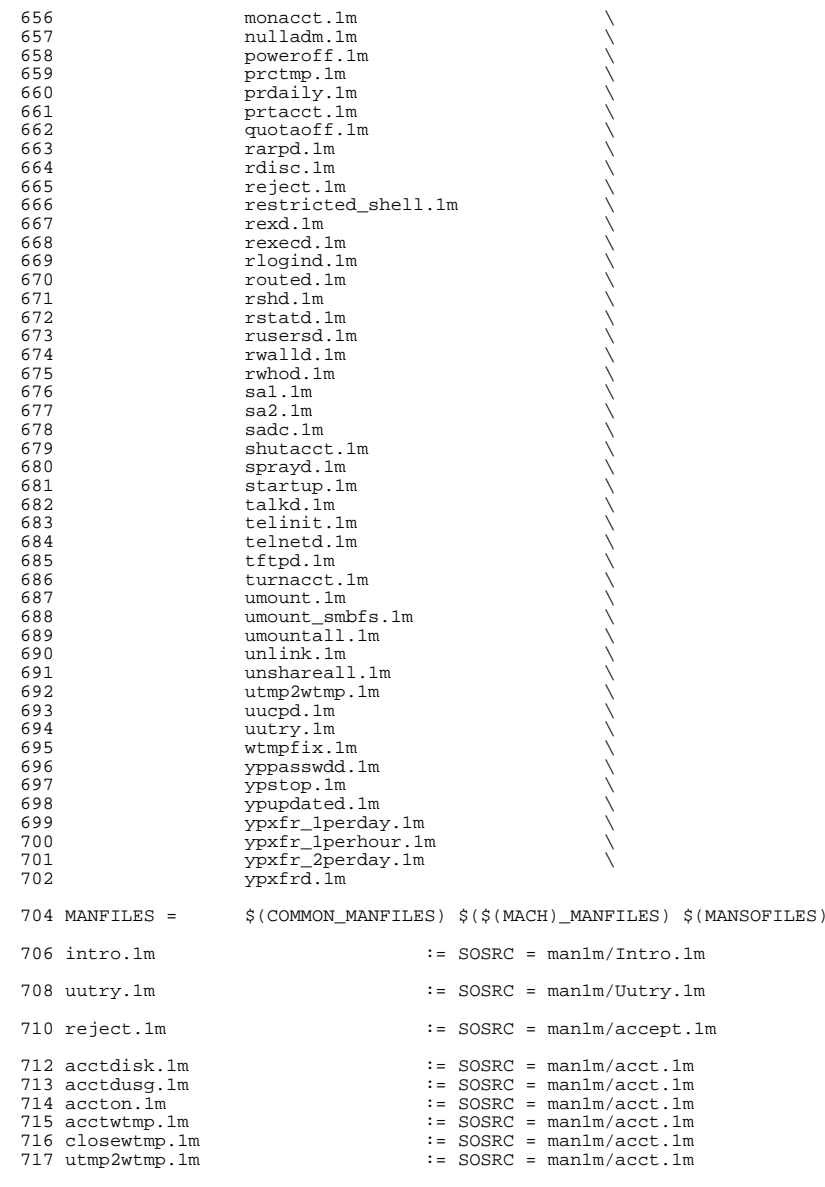

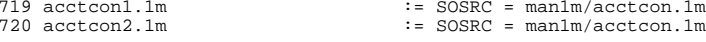

**<sup>11</sup>**

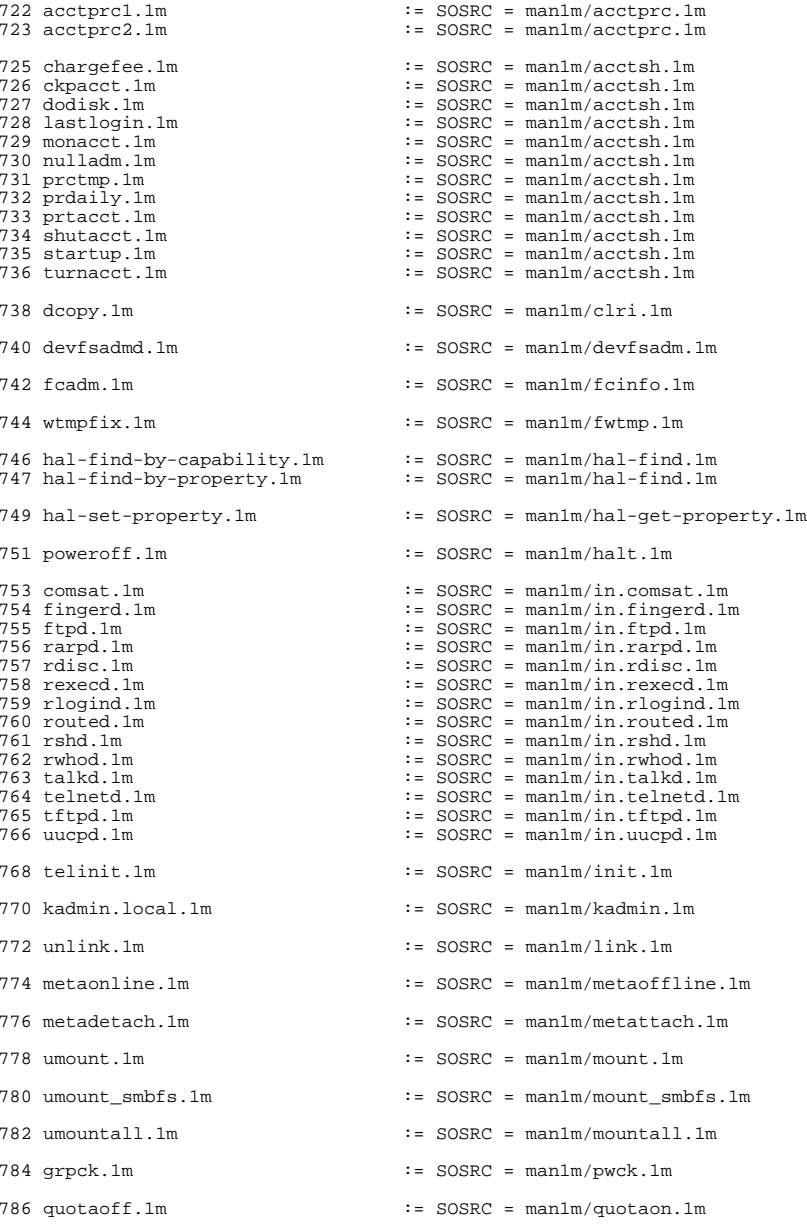

**<sup>13</sup>**

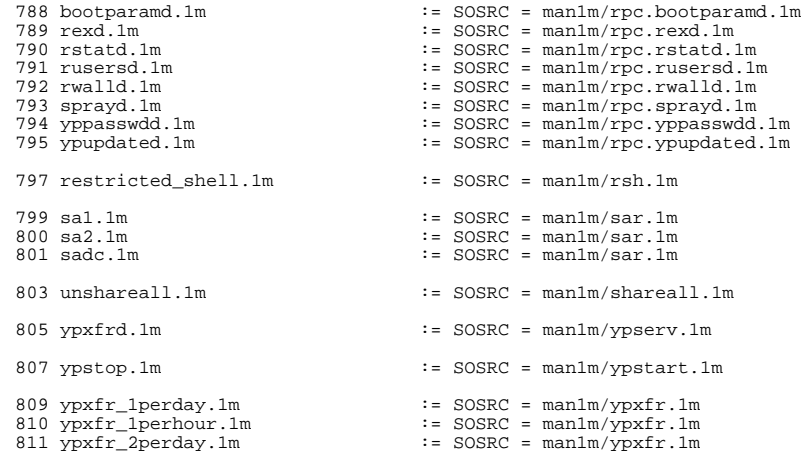

## .KEEP\_STATE:

include ../Makefile.man

install: \$(ROOTMANFILES)

**new/usr/src/man/man1m/dladm.1m 1 \*\*\*\*\*\*\*\*\*\*\*\*\*\*\*\*\*\*\*\*\*\*\*\*\*\*\*\*\*\*\*\*\*\*\*\*\*\*\*\*\*\*\*\*\*\*\*\*\*\*\*\*\*\*\*\*\*\* 110562 Sun Oct 28 17:19:47 2012new/usr/src/man/man1m/dladm.1m 815 Need ipadm(1M) manual page \*\*\*\*\*\*\*\*\*\*\*\*\*\*\*\*\*\*\*\*\*\*\*\*\*\*\*\*\*\*\*\*\*\*\*\*\*\*\*\*\*\*\*\*\*\*\*\*\*\*\*\*\*\*\*\*\*\*** $1'$  ' $\vee$ " te .\" Copyright (c) 2008, Sun Microsystems, Inc. All Rights Reserved .\" Sun Microsystems, Inc. gratefully acknowledges The Open Group for permission .\" The Institute of Electrical and Electronics Engineers and The Open Group, ha .\" are reprinted and reproduced in electronic form in the Sun OS Reference Manu .\" and Electronics Engineers, Inc and The Open Group. In the event of any discr .\" This notice shall appear on any product containing this material. .\" The contents of this file are subject to the terms of the Common Development .\" See the License for the specific language governing permissions and limitati .\" fields enclosed by brackets "[]" replaced with your own identifying informat .TH DLADM 1M "Sep 23, 2009" .SH NAME dladm \- administer data links 14 SH SYNOPSIS .LP .nf \fBdladm show-link\fR [\fB-P\fR] [\fB-s\fR [\fB-i\fR \fIinterval\fR]] [[\fB-p\fR \fBdladm rename-link\fR [\fB-R\fR \fIroot-dir\fR] \fIlink\fR \fInew-link\fR .fi .LP .nf \fBdladm delete-phys\fR \fIphys-link\fR \fBdladm show-phys\fR [\fB-P\fR] [\fB-m\fR] [[\fB-p\fR] \fB-o\fR \fIfield\fR[,.. .fi .LP .nf \fBdladm create-aggr\fR [\fB-t\fR] [\fB-R\fR \fIroot-dir\fR] [\fB-P\fR \fIpolicy [\fB-T\fR \fItime\fR] [\fB-u\fR \fIaddress\fR] \fB-l\fR \fIether-link1\fR [ \fBdladm modify-aggr\fR [\fB-t\fR] [\fB-R\fR \fIroot-dir\fR] [\fB-P\fR \fIpolicy [\fB-T\fR \fItime\fR] [\fB-u\fR \fIaddress\fR] \fIaggr-link\fR \fBdladm delete-aggr\fR [\fB-t\fR] [\fB-R\fR \fIroot-dir\fR] \fIaggr-link\fR \fBdladm add-aggr\fR [\fB-t\fR] [\fB-R\fR \fIroot-dir\fR] \fB-l\fR \fIether-link \fIaggr-link\fR 36 \fBdladm remove-aggr\fR [\fB-t\fR] [\fB-R\fR \fIroot-dir\fR] \fB-l\fR \fIether-l 37 \fIaggr-link\fR <sup>38</sup> \fBdladm show-aggr\fR [\fB-PLx\fR] [\fB-s\fR [\fB-i\fR \fIinterval\fR]] [[\fB-p\ [\fIaggr-link\fR] .fi .LP .nf \fBdladm create-bridge\fR [\fB-P\fR \fIprotect\fR] [\fB-R\fR \fIroot-dir\fR] [\f [\fB-m\fR \fImax-age\fR] [\fB-h\fR \fIhello-time\fR] [\fB-d\fR \fIforward-d [\fB-l\fR \fIlink\fR...] \fIbridge-name\fR .fi .LP .nf \fBdladm modify-bridge\fR [\fB-P\fR \fIprotect\fR] [\fB-R\fR \fIroot-dir\fR] [\f [\fB-m\fR \fImax-age\fR] [\fB-h\fR \fIhello-time\fR] [\fB-d\fR \fIforward-d \fIbridge-name\fR .fi .LP <sup>57</sup> .nf \fBdladm delete-bridge\fR [\fB-R\fR \fIroot-dir\fR] \fIbridge-name\fR .fi .LP **new/usr/src/man/man1m/dladm.1m** 2 .nf \fBdladm add-bridge\fR [\fB-R\fR \fIroot-dir\fR] \fB-l\fR \fIlink\fR [\fB-l\fR \  $fi$ 66 T.P .nf \fBdladm remove-bridge\fR [\fB-R\fR \fIroot-dir\fR] \fB-l\fR \fIlink\fR [\fB-l\f .fi .LP .nf \fBdladm show-bridge\fR [\fB-flt\fR] [\fB-s\fR [\fB-i\fR \fIinterval\fR]] [[\fB- [\fIbridge-name\fR] .fi .LP .nf <sup>79</sup> \fBdladm create-vlan\fR [\fB-ft\fR] [\fB-R\fR \fIroot-dir\fR] \fB-l\fR \fIether- \fBdladm delete-vlan\fR [\fB-t\fR] [\fB-R\fR \fIroot-dir\fR] \fIvlan-link\fR \fBdladm show-vlan\fR [\fB-P\fR] [[\fB-p\fR] \fB-o\fR \fIfield\fR[,...]] [\fIvla .fi .LP .nf \fBdladm scan-wifi\fR [[\fB-p\fR] \fB-o\fR \fIfield\fR[,...]] [\fIwifi-link\fR] <sup>87</sup> \fBdladm connect-wifi\fR [\fB-e\fR \fIessid\fR] [\fB-i\fR \fIbssid\fR] [\fB-k\fR .fi 94 T.D .nf .fi .LP .nf .fi .LP .nf .fi .LP .nf  $fi$  .LP .nf

 $[\{FB-s\}FR \text{ none} \text{wep} \text{wa} \text{[5-a\}FR \text{open} \text{shared} \text{[5-b\}FR \text{bss} \text{ibss}]$  $[\n\frac{R a | b | g}](\frac{R \times fR}{R} | \frac{fI \times fI}{R}]$  \fBdladm disconnect-wifi\fR [\fB-a\fR] [\fIwifi-link\fR] \fBdladm show-wifi\fR [[\fB-p\fR] \fB-o\fR \fIfield\fR[,...]] [\fIwifi-link\fR] \fBdladm show-ether\fR [\fB-x\fR] [[\fB-p\fR] \fB-o\fR \fIfield\fR[,...]] [\fIet

 \fBdladm set-linkprop\fR [\fB-t\fR] [\fB-R\fR \fIroot-dir\fR] \fB-p\fR \fIprop\f \fBdladm reset-linkprop\fR [\fB-t\fR] [\fB-R\fR \fIroot-dir\fR] [\fB-p\fR \fIpro 103 \fBdladm show-linkprop\fR [\fB-P\fR] [[\fB-c\fR] \fB-o\fR \fIfield\fR[,...]] [\f

- 
- \fBdladm create-secobj\fR [\fB-t\fR] [\fB-R\fR \fIroot-dir\fR] [\fB-f\fR \fIfile 109 \fBdladm delete-secobj\fR  $[\Theta_R\frac{F}{R} \cdot \frac{F}{R} \cdot \frac{F}{R} \cdot \frac{F}{R} \cdot \frac{F}{R} \cdot \frac{F}{R} \cdot \frac{F}{R}$ 110 \fBdladm show-secobj\fR [\fB-P\fR] [[\fB-p\fR] \fB-o\fR \fIfield\fR[,...]] [\fIs
- \fBdladm create-vnic\fR [\fB-t\fR] \fB-l\fR \fIlink\fR [\fB-R\fR \fIroot-dir\fR] 116 {factory \fB-n\fR \fIslot-identifier\fR] } | {random [\fB-r\fR \fIprefix\fR]<br>117 {\fR-y\fR \fIvlan-id\fR | [\fR-p\fR \fIprop\fR=\fIvalue\fR[....] | \fIvnic-li  $[ \fB-v\fR \ifl\nthinspace \ifmmode \texttt{ifb-1}\else $\lambda$ \fi\fi \fi \$  [\fB-p\fR \fIprop\fR=\fIvalue\fR[,...]]  $\ifmmode \texttt{ifb-1}\else $\lambda$ \fi\fi$  \fBdladm delete-vnic\fR [\fB-t\fR] [\fB-R\fR \fIroot-dir\fR] \fIvnic-link\fR \fBdladm show-vnic\fR [\fB-pP\fR] [\fB-s\fR [\fB-i\fR \fIinterval\fR]] [\fB-o\fR [\fB-l\fR \fIlink\fR] [\fIvnic-link\fR]

 \fBdladm create-etherstub\fR [\fB-t\fR] [\fB-R\fR \fIroot-dir\fR] \fIetherstub\f \fBdladm delete-etherstub\fR [\fB-t\fR] [\fB-R\fR \fIroot-dir\fR] \fIetherstub\f

\fBdladm show-etherstub\fR [\fIetherstub\fR]

**new/usr/src/man/man1m/dladm.1m 3**  .fi .LP .nf <sup>132</sup> \fBdladm create-iptun\fR [\fB-t\fR] [\fB-R\fR \fIroot-dir\fR] \fB-T\fR \fItype\f \fIiptun-link\fR <sup>134</sup> \fBdladm modify-iptun\fR [\fB-t\fR] [\fB-R\fR \fIroot-dir\fR] [\fB-s\fR \fItsrc\ \fBdladm delete-iptun\fR [\fB-t\fR] [\fB-R\fR \fIroot-dir\fR] \fIiptun-link\fR \fBdladm show-iptun\fR [\fB-P\fR] [[\fB-p\fR] \fB-o\fR \fIfield\fR[,...]] [\fIip .fi .LP .nf 141 \fBdladm show-usage\fR [\fB-a\fR] \fB-f\fR \fIfilename\fR [\fB-p\fR \fIplotfile\ 142 [\fR-e\fR \fItime\fR] [\fTlink\fR]  $[\n\Theta\erthinspace\Gamma\$  [\fIlink\fR] .fi .SH DESCRIPTION .sp .LP The \fBdladm\fR command is used to administer data-links. A data-link is represented in the system as a \fBSTREAMS DLPI\fR (v2) interface which can be plumbed under protocol stacks such as \fBTCP/IP\fR. Each data-link relies on either a single network device or an aggregation of devices to send packets to or receive packets from a network. .sp .LP Each \fBdladm\fR subcommand operates on one of the following objects: .sp .ne 2 .na \fB\fBlink\fR\fR .ad 161 .sp .6<br>162 RS 4n .RS 4n <sup>163</sup> A datalink, identified by a name. In general, the name can use any alphanumeric characters (or the underscore, \fB\_\fR), but must start with an alphabetic character and end with a number. A datalink name can be at most 31 characters, and the ending number must be between 0 and 4294967294 (inclusive). The ending number must not begin with a zero. Datalink names between 3 and 8 characters are recommended. .sp Some subcommands operate only on certain types or classes of datalinks. For those cases, the following object names are used: .sp .ne 2 .na \fB\fBphys-link\fR\fR .ad .sp .6 .RS 4n A physical datalink. .RE .sp .ne 2 .na \fB\fBvlan-link\fR\fR .ad .sp .6 .RS 4n A VLAN datalink. .RE .sp .ne 2

**new/usr/src/man/man1m/dladm.1m <sup>4</sup>** .na \fB\fBaggr-link\fR\fR .ad .sp .6 .RS 4n An aggregation datalink (or a key; see NOTES). .RE .sp  $ne$  2 .na \fB\fBether-link\fR\fR .ad 207 .sp .6<br>208 RS 4n .RS 4n <sup>209</sup> A physical Ethernet datalink. .RE .sp .ne 2 .na \fB\fBwifi-link\fR\fR .ad .sp .6 .RS 4n A WiFi datalink. .RE .sp .ne 2 .na \fB\fBvnic-link\fR\fR .ad 227 .sp .6<br>228 RS 4n .RS 4n <sup>229</sup> A virtual network interface created on a link or an \fBetherstub\fR. It is a pseudo device that can be treated as if it were an network interface card on a machine. .RE .sp .ne 2 .na \fB\fBiptun-link\fR\fR .ad  $239 \t .sp 0.6$ <br>240 RS 4n .RS 4n <sup>241</sup> An IP tunnel link. 242 RE .RE .sp .ne 2 .na \fB\fBdev\fR\fR .ad .sp .6 .RS 4n A network device, identified by concatenation of a driver name and an instance number. .RE .sp .ne 2 .na

**new/usr/src/man/man1m/dladm.1m <sup>5</sup>** \fB\fBetherstub\fR\fR .ad 262 .sp .6<br>263 .RS 4n .RS 4n <sup>264</sup> An Ethernet stub can be used instead of a physical NIC to create VNICs. VNICs created on an \fBetherstub\fR will appear to be connected through a virtual switch, allowing complete virtual networks to be built without physical hardware. .RE .sp .ne 2 .na \fB\fBbridge\fR\fR .ad .sp .6 .RS 4n A bridge instance, identified by an administratively-chosen name. The name may 278 use any alphanumeric characters or the underscore,  $\frac{E}{A}$  (fR, but must start and end with an alphabetic character. A bridge name can be at most 31 characters. .sp name, used for observability. .RE .sp .ne 2 .na \fB\fBsecobj\fR\fR .ad 291 .sp .6<br>292 RS 4n characters. .RE .SS "Options" .sp .LP subcommands have the following as a common option: .sp .ne 2 .na \fB\fB-R\fR \fIroot-dir\fR, \fB--root-dir\fR=\fIroot-dir\fR\fR .ad .sp .6 .RS 4n deletion, or renaming-should apply. .RE .SS "SUBCOMMANDS" .sp .LP The following subcommands are supported: .sp .ne 2 .na \fB\fBdladm show-link\fR [\fB-P\fR] [\fB-s\fR [\fB-i\fR \fIinterval\fR]] [[\fB-p\fR] \fB-o\fR \fIfield\fR[,...]][\fIlink\fR]\fR .ad

.sp .6

#### **new/usr/src/man/man1m/dladm.1m<sup>6</sup>**

RS  $4n$ 

 Show link configuration information (the default) or statistics, either for all datalinks or for the specified link \fIlink\fR. By default, the system is configured with one datalink for each known network device.

 .sp .ne 2

.na

- $333 \ fB\fB-o\fR \iff fIfield\fR[,...], \ fB--output\fR=\fIfield\fR[,...]\fR$
- .ad
- .sp .6
- .RS 4n
- A case-insensitive, comma-separated list of output fields to display. When not modified by the \fB-s\fR option (described below), the field name must be one of the fields listed below, or the special value \fBall\fR to display all <sup>340</sup> fields. By default (without \fB-o\fR), \fBshow-link\fR displays all fields.
- .sp .ne 2
- .na
- \fB\fBLINK\fR\fR .ad
- .sp .6
- .RS 4n
- The name of the datalink. 349 RE
- 
- .sp .ne 2
- .na
- \fB\fBCLASS\fR\fR .ad
- 
- .sp .6
- .RS 4n <sup>358</sup> The class of the datalink. \fBdladm\fR distinguishes between the following
- classes:
- .sp .ne 2
- .na
- \fB\fBphys\fR\fR
- .ad
- .sp .6 .RS 4n
- 
- A physical datalink. The \fBshow-phys\fR subcommand displays more detail for this class of datalink. .RE
- .sp .ne 2 .na \fB\fBaggr\fR\fR
- .ad
- 
- 376 .sp .6<br>377 .RS 4n
- .RS 4n <sup>378</sup> An IEEE 802.3ad link aggregation. The \fBshow-aggr\fR subcommand displays more detail for this class of datalink.
- .RE
- .sp .ne 2
- .na
- 
- $385 \left($ *B*\fBvlan\fR\fR<br>386 .ad
- .ad <sup>387</sup> .sp .6
- .RS 4n
- A VLAN datalink. The \fBshow-vlan\fR subcommand displays more detail for this class of datalink.
- .RE

 The name \fBdefault\fR is reserved, as are all names starting with \fBSUNW\fR. Note that appending a zero (\fB0\fR) to a bridge name produces a valid link .RS 4n <sup>293</sup> A secure object, identified by an administratively-chosen name. The name can use any alphanumeric characters, as well as underscore (\fB\_\fR), period  $295 (\f{B\&.\f{R})$ , and hyphen (\fB-\fR). A secure object name can be at most 32 Each \fBdladm\fR subcommand has its own set of options. However, many of the Specifies an alternate root directory where the operation-such as creation,

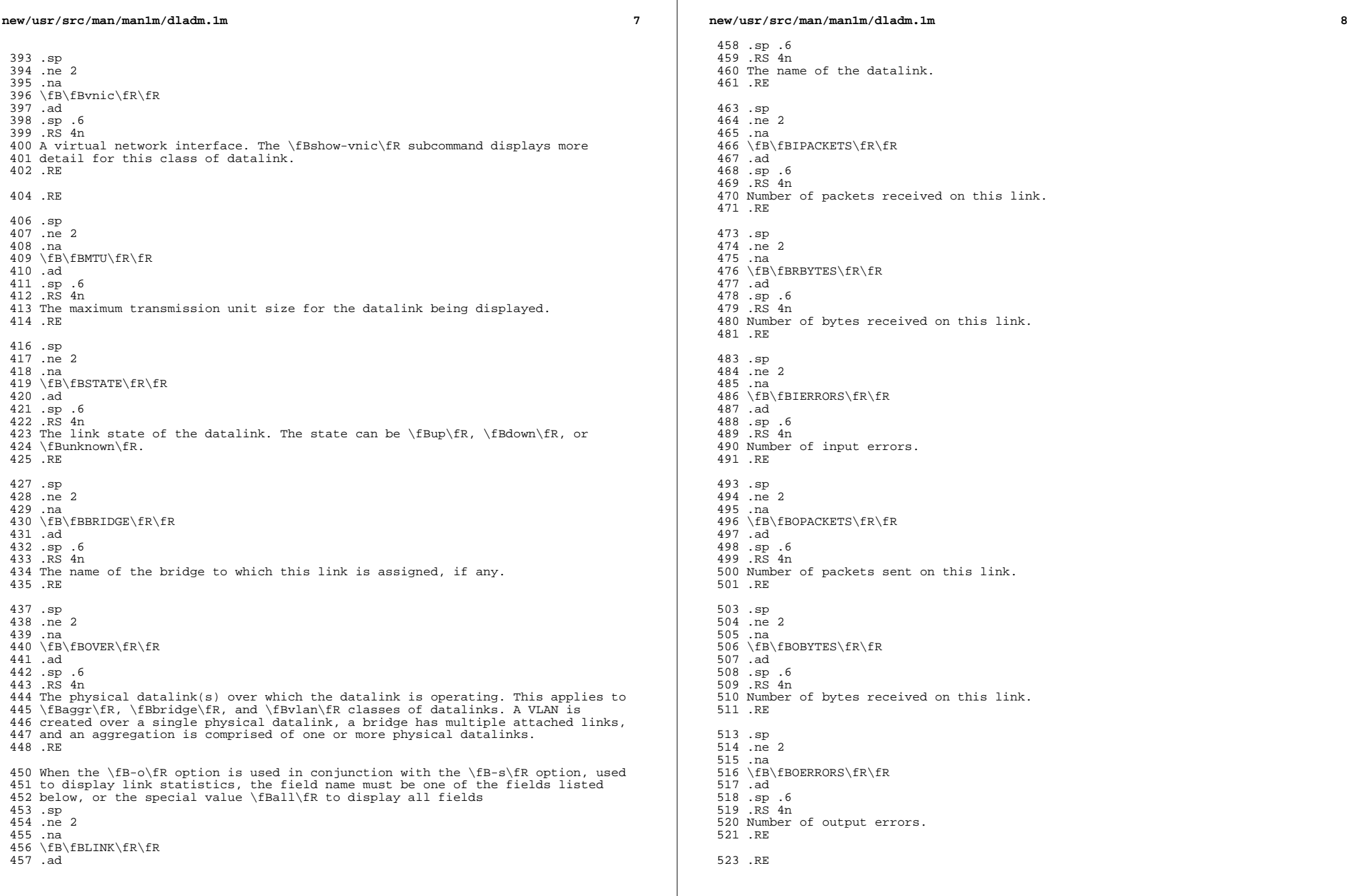

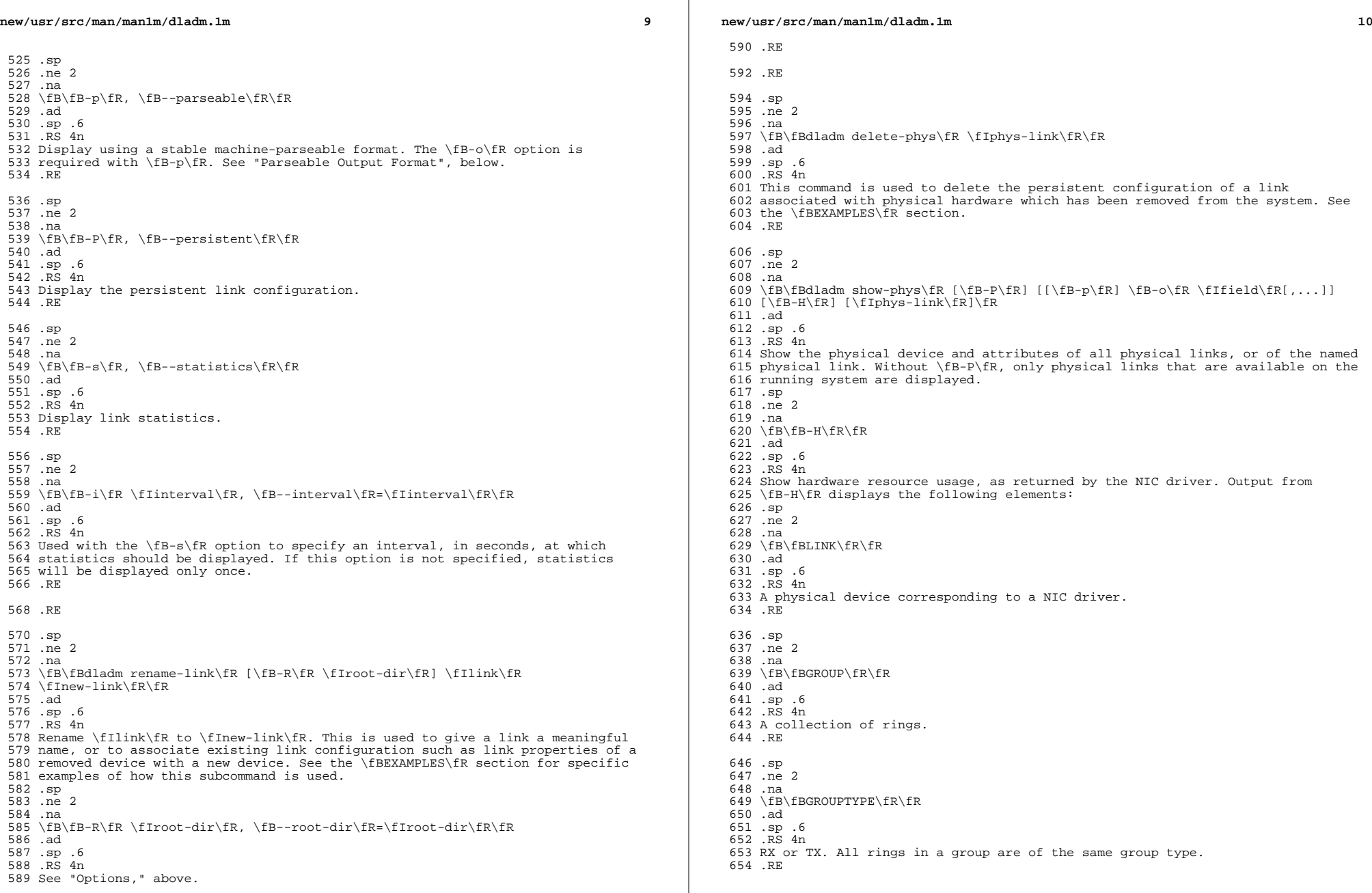

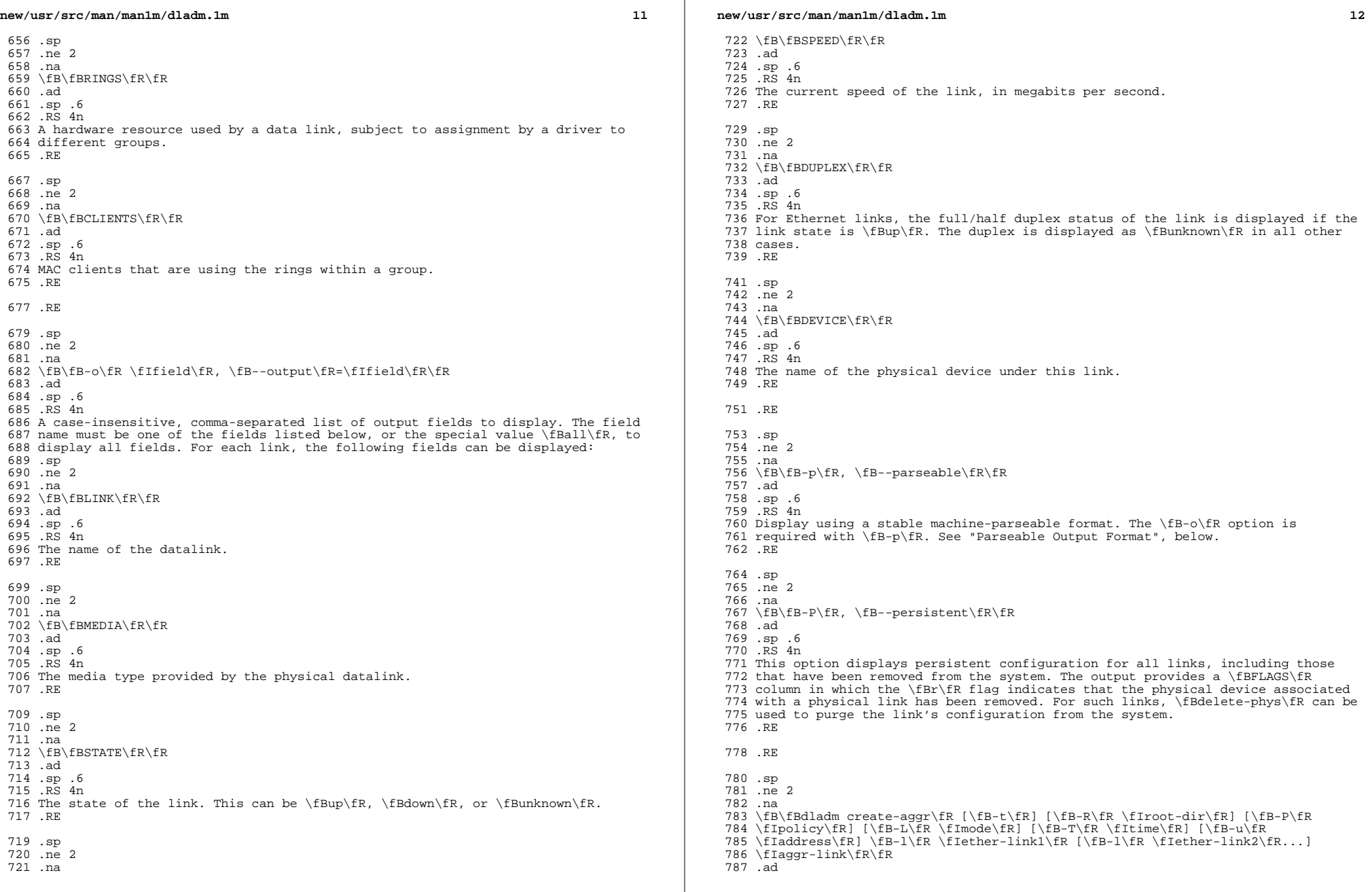

**new/usr/src/man/man1m/dladm.1m** .sp .6 .RS 4n Combine a set of links into a single IEEE 802.3ad link aggregation named \fIaggr-link\fR. The use of an integer \fIkey\fR to generate a link name for the aggregation is also supported for backward compatibility. Many of the \fB\*\fR\fB-aggr\fR subcommands below also support the use of a \fIkey\fR to refer to a given aggregation, but use of the aggregation link name is preferred. See the \fBNOTES\fR section for more information on keys. .sp \fBdladm\fR supports a number of port selection policies for an aggregation of ports. (See the description of the \fB-P\fR option, below.) If you do not specify a policy, \fBcreate-aggr\fR uses the default, the L4 policy, described under the \fB-P\fR option. .sp .ne 2 .na \fB\fB-l\fR \fIether-link\fR, \fB--link\fR=\fIether-link\fR\fR .ad .sp .6 .RS 4n Each Ethernet link (or port) in the aggregation is specified using an \fB-l\fR option followed by the name of the link to be included in the aggregation. Multiple links are included in the aggregation by specifying multiple \fB-l\fR options. For backward compatibility with previous versions of Solaris, the 812 \fBdladm\fR command also supports the using the \fB-d\fR option (or \fB--dev\fR) with a device name to specify links by their underlying device 814 name. The other  $\fR*\fR\fB-aqqr\fR$  subcommands that take  $\fB-1\fR$ options also accept \fB-d\fR. .RE .sp .ne 2 .na \fB\fB-t\fR, \fB--temporary\fR\fR .ad .sp .6 .RS 4n Specifies that the aggregation is temporary. Temporary aggregations last until the next reboot. 827 RE .sp .ne 2 .na \fB\fB-R\fR \fIroot-dir\fR, \fB--root-dir\fR=\fIroot-dir\fR\fR .ad .sp .6 .RS 4n See "Options," above. .RE .sp .ne 2 .na \fB\fB-P\fR \fIpolicy\fR, \fB--policy\fR=\fIpolicy\fR\fR .ad .br 845 na \fB\fR .ad .sp .6 .RS 4n Specifies the port selection policy to use for load spreading of outbound traffic. The policy specifies which \fIdev\fR object is used to send packets. A policy is a list of one or more layers specifiers separated by commas. A layer specifier is one of the following: **new/usr/src/man/man1m/dladm.1m** .sp .ne 2 .na \fB\fBL2\fR\fR .ad .sp .6 .RS 4n Select outbound device according to source and destination \fBMAC\fR addresses of the packet. RE .sp .ne 2 .na <sup>868</sup> \fB\fBL3\fR\fR .ad .sp .6 .RS 4n Select outbound device according to source and destination \fBIP\fR addresses of the packet. .RE .sp .ne 2 .na \fB\fBL4\fR\fR .ad .sp .6 .RS 4n Select outbound device according to the upper layer protocol information contained in the packet. For \fBTCP\fR and \fBUDP\fR, this includes source and destination ports. For IPsec, this includes the \fBSPI\fR (Security Parameters Index). 887 RE For example, to use upper layer protocol information, the following policy can be used: .sp .in +2 .nf <sup>894</sup> -P L4 .fi .in -2 .sp Note that policy L4 is the default. .sp To use the source and destination \fBMAC\fR addresses as well as the source and destination \fBIP\fR addresses, the following policy can be used: .sp .in +2 .nf -P L2,L3 .fi .in -2 .sp .RE .sp .ne 2 .na \fB\fB-L\fR \fImode\fR, \fB--lacp-mode\fR=\fImode\fR\fR .ad .sp .6 .RS 4n

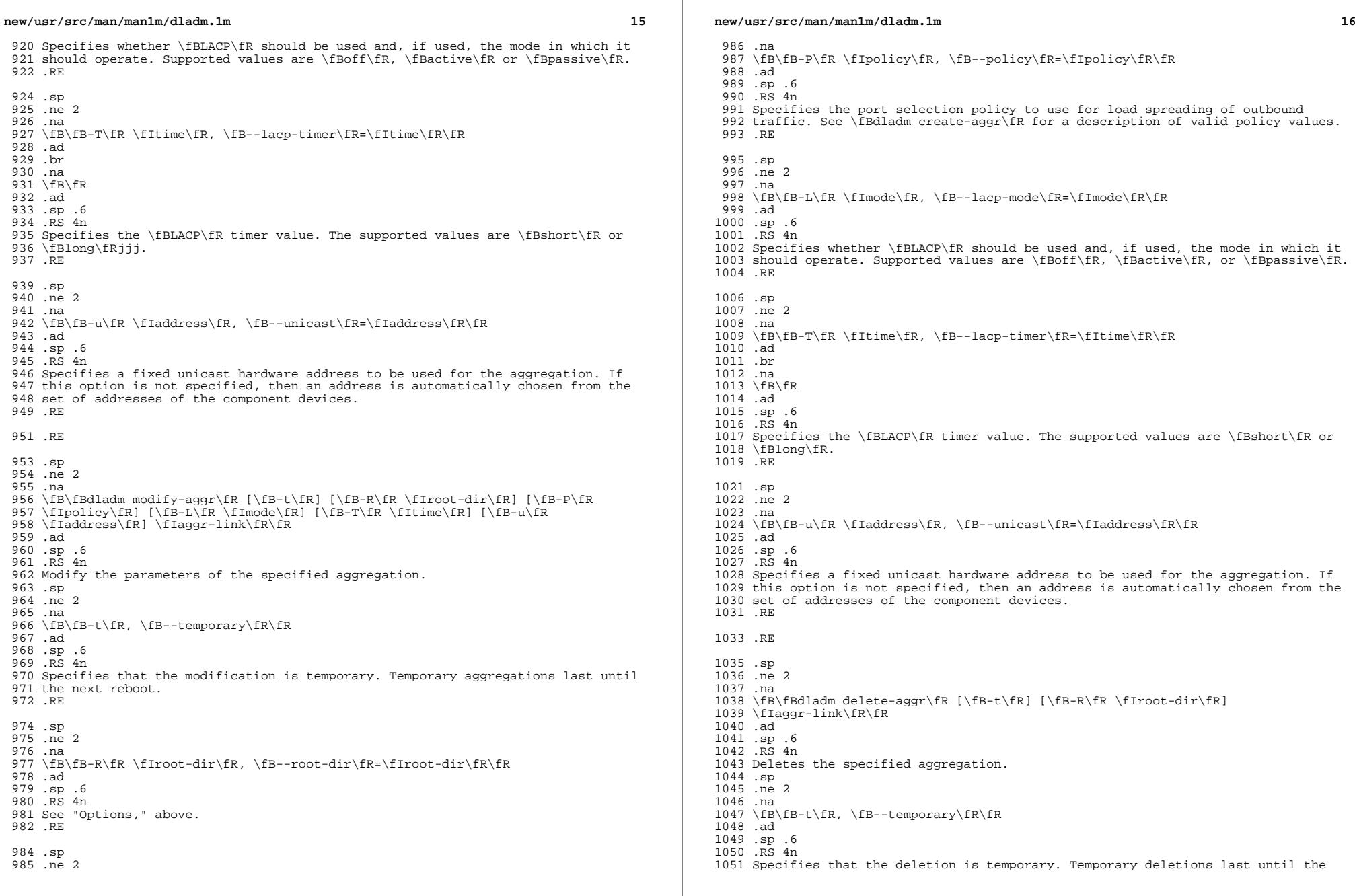

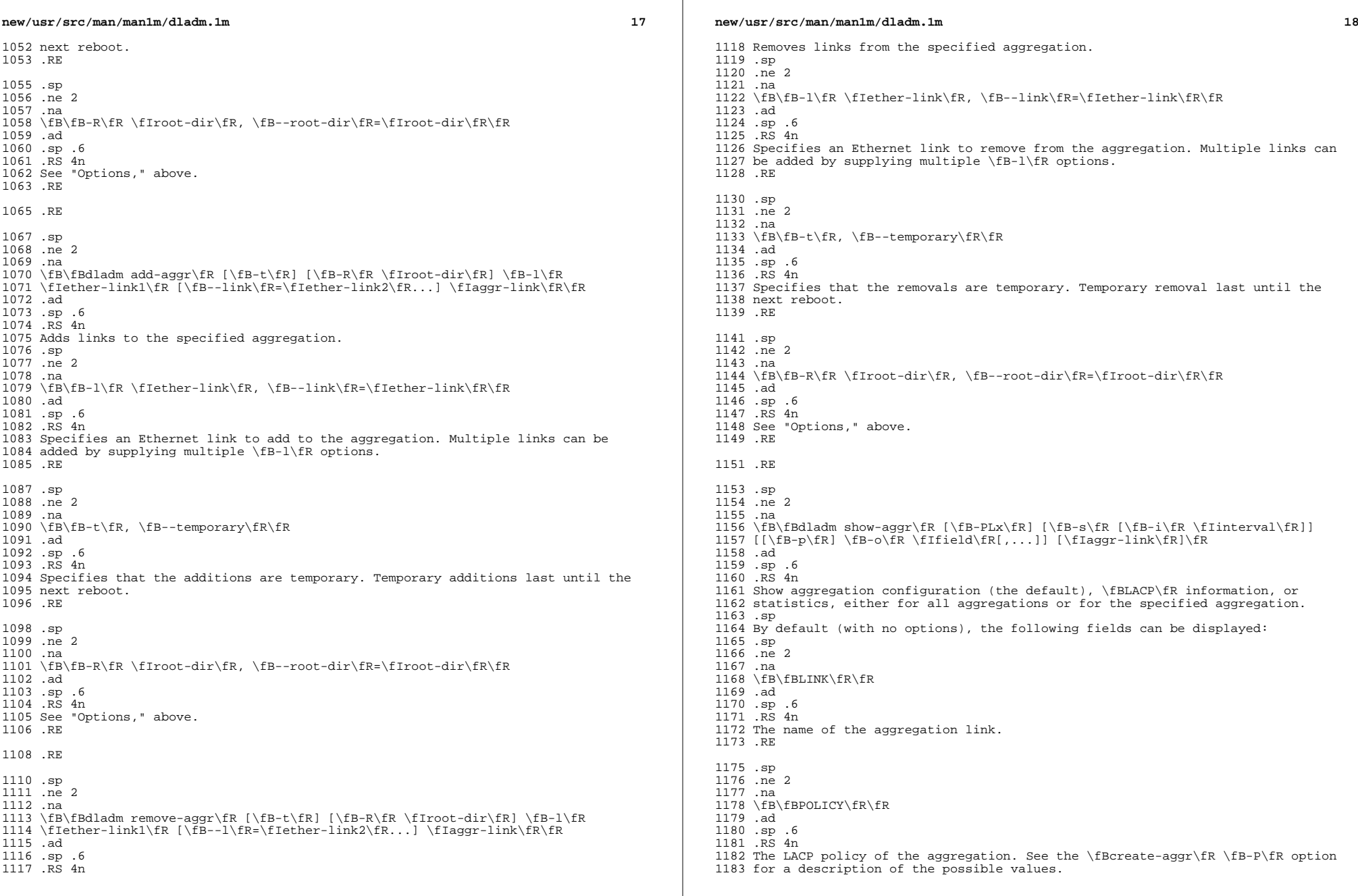

 $\mathbb{R}^2$ 

**new/usr/src/man/man1m/dladm.1m <sup>19</sup>** .RE .sp .ne 2 .na \fB\fBADDRPOLICY\fR\fR .ad .sp .6 .RS 4n Either \fBauto\fR, if the aggregation is configured to automatically configure its unicast MAC address (the default if the \fB-u\fR option was not used to 1195 create or modify the aggregation), or \fBfixed\fR, if  $\iint_{B-u}\frac{F}{v}dS$  was used to set a fixed MAC address. .RE .sp .ne 2 .na <sup>1202</sup> \fB\fBLACPACTIVITY\fR\fR .ad .sp .6 .RS 4n The LACP mode of the aggregation. Possible values are \fBoff\fR, \fBactive\fR, 1207 or \fBpassive\fR, as set by the \fB-l\fR option to \fBcreate-aggr\fR or \fBmodify-aggr\fR. .RE .sp .ne 2 .na \fB\fBLACPTIMER\fR\fR .ad .sp .6 .RS 4n The LACP timer value of the aggregation as set by the \fB-T\fR option of \fBcreate-aggr\fR or \fBmodify-aggr\fR. .RE .sp .ne 2 .na \fB\fBFLAGS\fR\fR .ad .sp .6 .RS 4n A set of state flags associated with the aggregation. The only possible flag is \fBf\fR, which is displayed if the administrator forced the creation the aggregation using the \fB-f\fR option to \fBcreate-aggr\fR. Other flags might be defined in the future. .RE The \fBshow-aggr\fR command accepts the following options: .sp .ne 2 .na \fB\fB-L\fR, \fB--lacp\fR\fR .ad .sp .6 .RS 4n Displays detailed \fBLACP\fR information for the aggregation link and each underlying port. Most of the state information displayed by this option is defined by IEEE 802.3. With this option, the following fields can be displayed: .sp .ne 2 .na \fB\fBLINK\fR\fR

**new/usr/src/man/man1m/dladm.1m 20**  .ad .sp .6 .RS 4n The name of the aggregation link. .RE .sp .ne 2 .na \fB\fBPORT\fR\fR .ad .sp .6 .RS 4n The name of one of the underlying aggregation ports. .RE .sp .ne 2 .na \fB\fBAGGREGATABLE\fR\fR .ad .sp .6 .RS 4n Whether the port can be added to the aggregation. .RE .sp .ne 2 .na \fB\fBSYNC\fR\fR .ad 1281 .sp .6<br>1282 RS 4n .RS 4n <sup>1283</sup> If \fByes\fR, the system considers the port to be synchronized and part of the aggregation. .RE .sp .ne 2 .na \fB\fBCOLL\fR\fR .ad .sp .6 <sup>1293</sup> .RS 4n If \fByes\fR, collection of incoming frames is enabled on the associated port. .RE .sp .ne 2 .na \fB\fBDIST\fR\fR .ad .sp .6 .RS 4n If \fByes\fR, distribution of outgoing frames is enabled on the associated port. .RE .sp .ne 2 .na \fB\fBDEFAULTED\fR\fR .ad .sp .6 .RS 4n If \fByes\fR, the port is using defaulted partner information (that is, has not

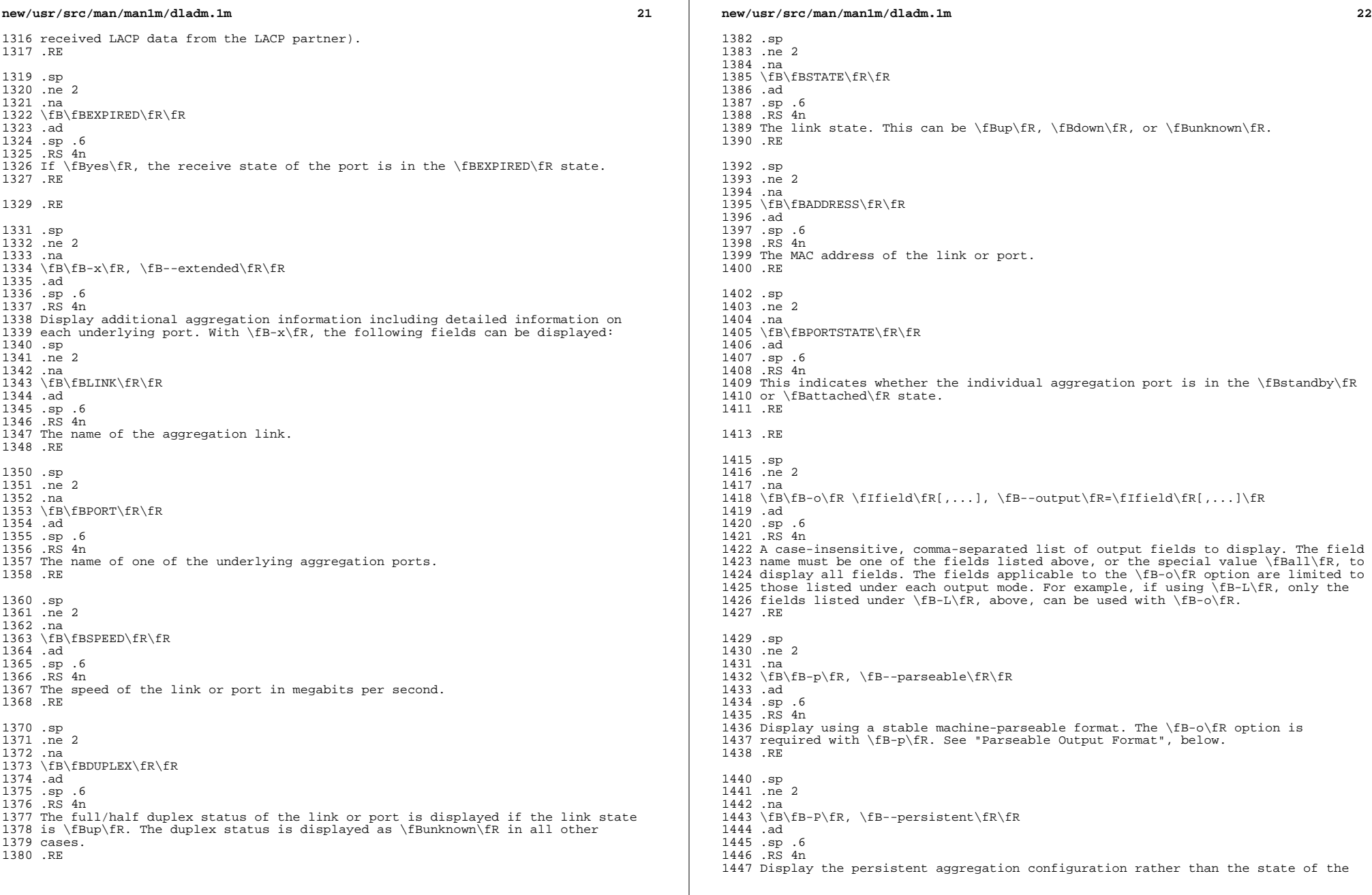

**new/usr/src/man/man1m/dladm.1m** running system. .RE .sp .ne 2 .na \fB\fB-s\fR, \fB--statistics\fR\fR .ad .sp .6 .RS 4n Displays aggregation statistics. .RE .sp .ne 2  $na$  \fB\fB-i\fR \fIinterval\fR, \fB--interval\fR=\fIinterval\fR\fR .ad .sp .6 .RS 4n Used with the \fB-s\fR option to specify an interval, in seconds, at which statistics should be displayed. If this option is not specified, statistics will be displayed only once. .RE .RE .sp .ne 2 .na \fB\fBdladm create-bridge\fR [ \fB-P\fR \fIprotect\fR] [\fB-R\fR \fIroot-dir\fR] [ \fB-p\fR \fIpriority\fR] [ \fB-m\fR \fImax-age\fR] [ \fB-h\fR <sup>1480</sup> \fIhello-time\fR] [ \fB-d\fR \fIforward-delay\fR] [ \fB-f\fR \fIforce-protocol\fR] [\fB-l\fR \fIlink\fR...] \fIbridge-name\fR\fR .ad .sp .6 .RS 4n Create an 802.1D bridge instance and optionally assign one or more network links to the new bridge. By default, no bridge instances are present on the system. .sp In order to bridge between links, you must create at least one bridge instance. Each bridge instance is separate, and there is no forwarding connection between bridges. .sp .ne 2 .na \fB\fB-P\fR \fIprotect\fR, \fB--protect\fR=\fIprotect\fR\fR .ad .sp .6 1498 RS 4n Specifies a protection method. The defined protection methods are \fBstp\fR for the Spanning Tree Protocol and trill for \fBTRILL\fR, which is used on RBridges. The default value is \fBstp\fR. .RE .sp .ne 2 .na 1507 \fB\fB-R\fR \fIroot-dir\fR, \fB--root-dir\fR=\fIroot-dir\fR\fR 1508 .ad .ad <sup>1509</sup> .sp .6 .RS 4n See "Options," above. .RE **new/usr/src/man/man1m/dladm.1m 124**  .sp .ne 2 .na \fB\fB-p\fR \fIpriority\fR, \fB--priority\fR=\fIpriority\fR\fR .ad .sp .6 .RS 4n Specifies the Bridge Priority. This sets the IEEE STP priority value for determining the root bridge node in the network. The default value is \fB32768\fR. Valid values are \fB0\fR (highest priority) to \fB61440\fR (lowest priority), in increments of 4096. .sp If a value not evenly divisible by 4096 is used, the system silently rounds downward to the next lower value that is divisible by 4096. .RE .sp .ne 2 .na \fB\fB-m\fR \fImax-age\fR, \fB--max-age\fR=\fImax-age\fR\fR .ad .sp .6 .RS 4n Specifies the maximum age for configuration information in seconds. This sets the STP Bridge Max Age parameter. This value is used for all nodes in the network if this node is the root bridge. Bridge link information older than this time is discarded. It defaults to 20 seconds. Valid values are from 6 to 40 seconds. See the \fB-d\fR \fIforward-delay\fR parameter for additional constraints. .RE .sp .ne 2 .na \fB\fB-h\fR \fIhello-time\fR, \fB--hello-time\fR=\fIhello-time\fR\fR .ad .sp .6 .RS 4n Specifies the STP Bridge Hello Time parameter. When this node is the root node, it sends Configuration BPDUs at this interval throughout the network. The default value is 2 seconds. Valid values are from 1 to 10 seconds. See the \fB-d\fR \fIforward-delay\fR parameter for additional constraints. .RE .sp .ne 2 .na \fB\fB-d\fR \fIforward-delay\fR, \fB--forward-delay\fR=\fIforward-delay\fR\fR .ad .sp .6 1564 RS 4n Specifies the STP Bridge Forward Delay parameter. When this node is the root node, then all bridges in the network use this timer to sequence the link states when a port is enabled. The default value is 15 seconds. Valid values are from 4 to 30 seconds. .sp Bridges must obey the following two constraints: .sp .in +2 .nf 1574 2 \* (\fIforward-delay\fR - 1.0) >= \fImax-age\fR 1576 \fImax-age\fR >= 2 \* (\fIhello-time\fR + 1.0) .fi .in -2 .sp

#### **new/usr/src/man/man1m/dladm.1m**

*a* 25

**new/usr/src/man/man1m/dladm.1m**

 Any parameter setting that would violate those constraints is treated as an error and causes the command to fail with a diagnostic message. The message provides valid alternatives to the supplied values. .RE

 .sp .ne 2 .na \fB\fB-f\fR \fIforce-protocol\fR, \fB--force-protocol\fR=\fIforce-protocol\fR\fR .ad .sp .6 .RS 4n Specifies the MSTP forced maximum supported protocol. The default value is 3. Valid values are non-negative integers. The current implementation does not support RSTP or MSTP, so this currently has no effect. However, to prevent MSTP from being used in the future, the parameter may be set to \fB0\fR for STP only or \fB2\fR for STP and RSTP. .RE .sp .ne 2 .na \fB\fB-l\fR \fIlink\fR, \fB--link\fR=\fIlink\fR\fR .ad .sp  $.6$ <br> $1607$  RS 4n .RS 4n <sup>1608</sup> Specifies one or more links to add to the newly-created bridge. This is similar to creating the bridge and then adding one or more links, as with the \fBadd-bridge\fR subcommand. However, if any of the links cannot be added, the entire command fails, and the new bridge itself is not created. To add multiple links on the same command line, repeat this option for each link. You are permitted to create bridges without links. For more information about link assignments, see the \fBadd-bridge\fR subcommand. .RE Bridge creation and link assignment require the \fBPRIV\_SYS\_DL\_CONFIG\fR privilege. Bridge creation might fail if the optional bridging feature is not installed on the system. .RE .sp 1623 .ne 2<br>1624 na .na <sup>1625</sup> \fB\fBdladm modify-bridge\fR [ \fB-P\fR \fIprotect\fR] [\fB-R\fR <sup>1626</sup> \fIroot-dir\fR] [ \fB-p\fR \fIpriority\fR] [ \fB-m\fR \fImax-age\fR] [ \fB-h\fR \fIhello-time\fR] [ \fB-d\fR \fIforward-delay\fR] [ \fB-f\fR \fIforce-protocol\fR] [\fB-l\fR \fIlink\fR...] \fIbridge-name\fR\fR .ad .sp .6 .RS 4n Modify the operational parameters of an existing bridge. The options are the same as for the \fBcreate-bridge\fR subcommand, except that the \fB-l\fR option is not permitted. To add links to an existing bridge, use the \fBadd-bridge\fR subcommand. .sp Bridge parameter modification requires the \fBPRIV\_SYS\_DL\_CONFIG\fR privilege. .RE .sp <sup>1641</sup> .ne 2 .na \fB\fBdladm delete-bridge\fR [\fB-R\fR \fIroot-dir\fR] \fIbridge-name\fR\fR .ad .sp .6

 **26 2018** 1646 RS 4n Delete a bridge instance. The bridge being deleted must not have any attached links. Use the \fBremove-bridge\fR subcommand to deactivate links before deleting a bridge. .sp Bridge deletion requires the \fBPRIV\_SYS\_DL\_CONFIG\fR privilege. .sp The \fB-R\fR (\fB--root-dir\fR) option is the same as for the \fBcreate-bridge\fR subcommand. RE .sp .ne 2 .na \fB\fBdladm add-bridge\fR [\fB-R\fR \fIroot-dir\fR] \fB-l\fR \fIlink\fR [\fB-l\fR \fIlink\fR...] \fIbridge-name\fR\fR .ad .sp .6 .RS 4n Add one or more links to an existing bridge. If multiple links are specified, and adding any one of them results in an error, the command fails and no changes are made to the system. .sp Link addition to a bridge requires the \fBPRIV\_SYS\_DL\_CONFIG\fR privilege. .sp A link may be a member of at most one bridge. An error occurs when you attempt to add a link that already belongs to another bridge. To move a link from one bridge instance to another, remove it from the current bridge before adding it to a new one. .sp The links assigned to a bridge must not also be VLANs, VNICs, or tunnels. Only physical Ethernet datalinks, aggregation datalinks, wireless links, and Ethernet stubs are permitted to be assigned to a bridge. .sp Links assigned to a bridge must all have the same MTU. This is checked when the link is assigned. The link is added to the bridge in a deactivated form if it is not the first link on the bridge and it has a differing MTU. .sp Note that systems using bridging should not set the \fBeeprom\fR(1M) \fBlocal-mac-address?\fR variable to false. .sp The options are the same as for the \fBcreate-bridge\fR subcommand. 1688 RE .sp 1691 .ne 2<br>1692 na .na <sup>1693</sup> \fB\fBdladm remove-bridge\fR [\fB-R\fR \fIroot-dir\fR] \fB-l\fR \fIlink\fR [\fB-l\fR \fIlink\fR...] \fIbridge-name\fR\fR .ad .sp .6 .RS 4n Remove one or more links from a bridge instance. If multiple links are specified, and removing any one of them would result in an error, the command fails and none are removed. .sp Link removal from a bridge requires the \fBPRIV\_SYS\_DL\_CONFIG\fR privilege. .sp The options are the same as for the \fBcreate-bridge\fR subcommand. .RE .sp .ne 2

- .na
- \fB\fBdladm show-bridge\fR [\fB-flt\fR] [\fB-s\fR [\fB-i\fR \fIinterval\fR]]
- [[\fB-p\fR] \fB-o\fR \fIfield\fR,...] [\fIbridge-name\fR]\fR

**new/usr/src/man/man1m/dladm.1m**

 and 27 .ad .sp .6 1714 RS 4n Show the running status and configuration of bridges, their attached links, learned forwarding entries, and \fBTRILL\fR nickname databases. When showing overall bridge status and configuration, the bridge name can be omitted to show all bridges. The other forms require a specified bridge. .sp The show-bridge subcommand accepts the following options: .sp .ne 2 .na \fB\fB-i\fR \fIinterval\fR, \fB--interval\fR=\fIinterval\fR\fR .ad .sp .6 .RS 4n Used with the \fB-s\fR option to specify an interval, in seconds, at which statistics should be displayed. If this option is not specified, statistics will be displayed only once. .RE .sp .ne 2 .na \fB\fB-s\fR, \fB--statistics\fR\fR .ad .sp .6 .RS 4n Display statistics for the specified bridges or for a given bridge's attached links. This option cannot be used with the \fB-f\fR and \fB-t\fR options. .RE .sp .ne 2 .na \fB\fB-p\fR, \fB--parseable\fR\fR .ad .sp .6 .RS 4n Display using a stable machine-parsable format. See "Parsable Output Format," below. .RE .sp .ne 2 .na  $1758 \left\{B-o\frac{r}{r},... \right\}$  \fifield\fR[,...], \fB--output\fR=\fifield\fR[,...]\fR .ad .sp .6 .RS 4n A case-insensitive, comma-separated list of output fields to display. The field names are described below. The special value all displays all fields. Each set of fields has its own default set to display when \fB-o\fR is not specified. .RE By default, the \fBshow-bridge\fR subcommand shows bridge configuration. The following fields can be shown: .sp .ne 2 .na \fB\fBBRIDGE\fR\fR .ad .sp .6 .RS 4n The name of the bridge. .RE

 **<sup>28</sup>** .sp .ne 2 .na <sup>1782</sup> \fB\fBADDRESS\fR\fR .ad .sp .6 .RS 4n The Bridge Unique Identifier value (MAC address). 1787 RE .sp .ne 2 .na \fB\fBPRIORITY\fR\fR .ad .sp .6 .RS 4n Configured priority value; set by \fB-p\fR with \fBcreate-bridge\fR and \fBmodify-bridge\fR. .RE .sp .ne 2 .na \fB\fBBMAXAGE\fR\fR .ad .sp .6 .RS 4n Configured bridge maximum age; set by \fB-m\fR with \fBcreate-bridge\fR and \fBmodify-bridge\fR. .RE .sp ne 2 .na \fB\fBBHELLOTIME\fR\fR .ad .sp .6 .RS 4n Configured bridge hello time; set by \fB-h\fR with \fBcreate-bridge\fR and \fBmodify-bridge\fR. .RE .sp .ne 2 .na \fB\fBBFWDDELAY\fR\fR .ad .sp .6 .RS 4n Configured forwarding delay; set by \fB-d\fR with \fBcreate-bridge\fR and \fBmodify-bridge\fR. .RE .sp .ne 2 .na \fB\fBFORCEPROTO\fR\fR .ad .sp .6 .RS 4n Configured forced maximum protocol; set by \fB-f\fR with \fBcreate-bridge\fR and \fBmodify-bridge\fR. 1842 RE

**new/usr/src/man/man1m/dladm.1m**

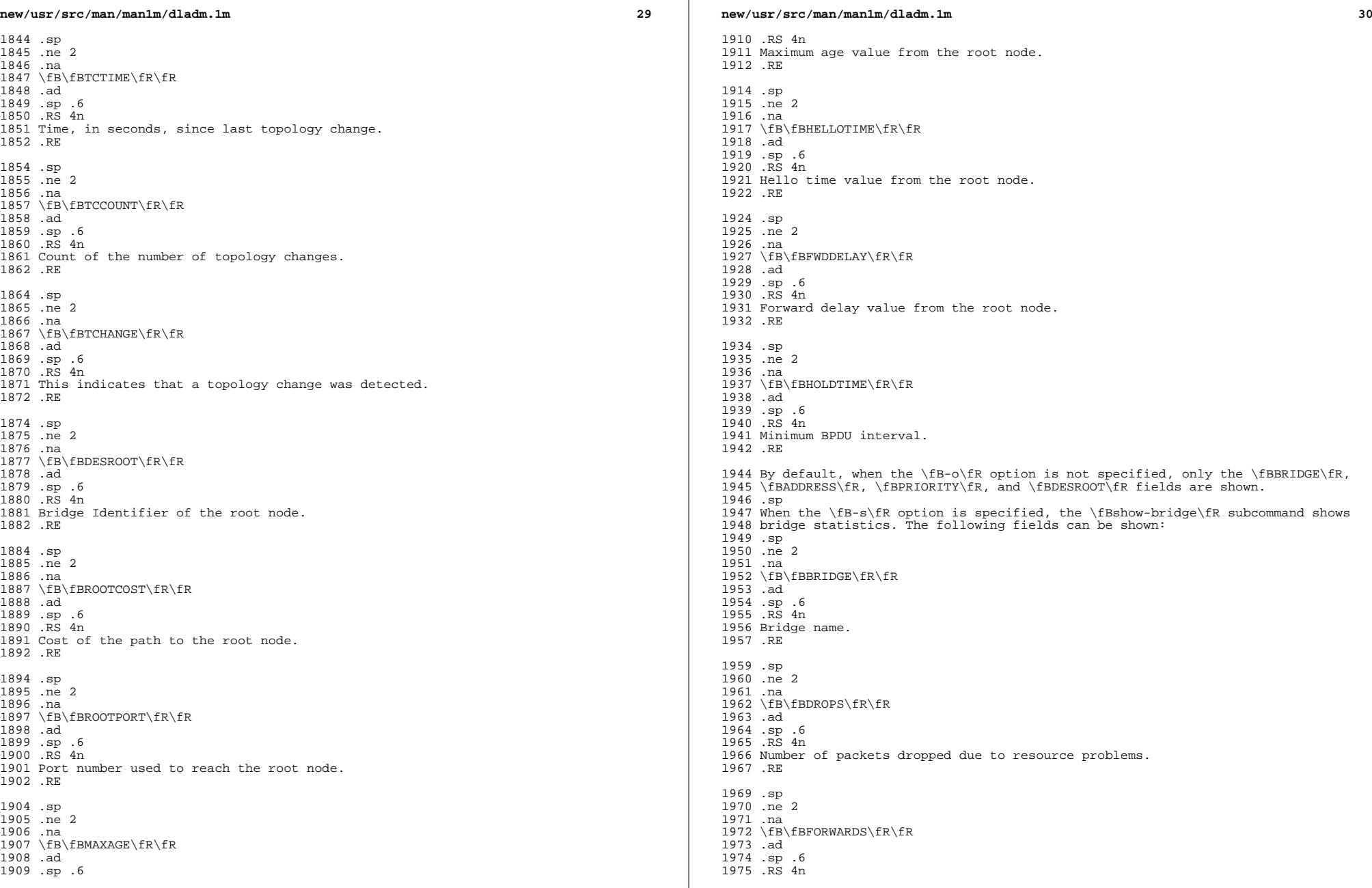

 $\mathbb{R}^2$ 

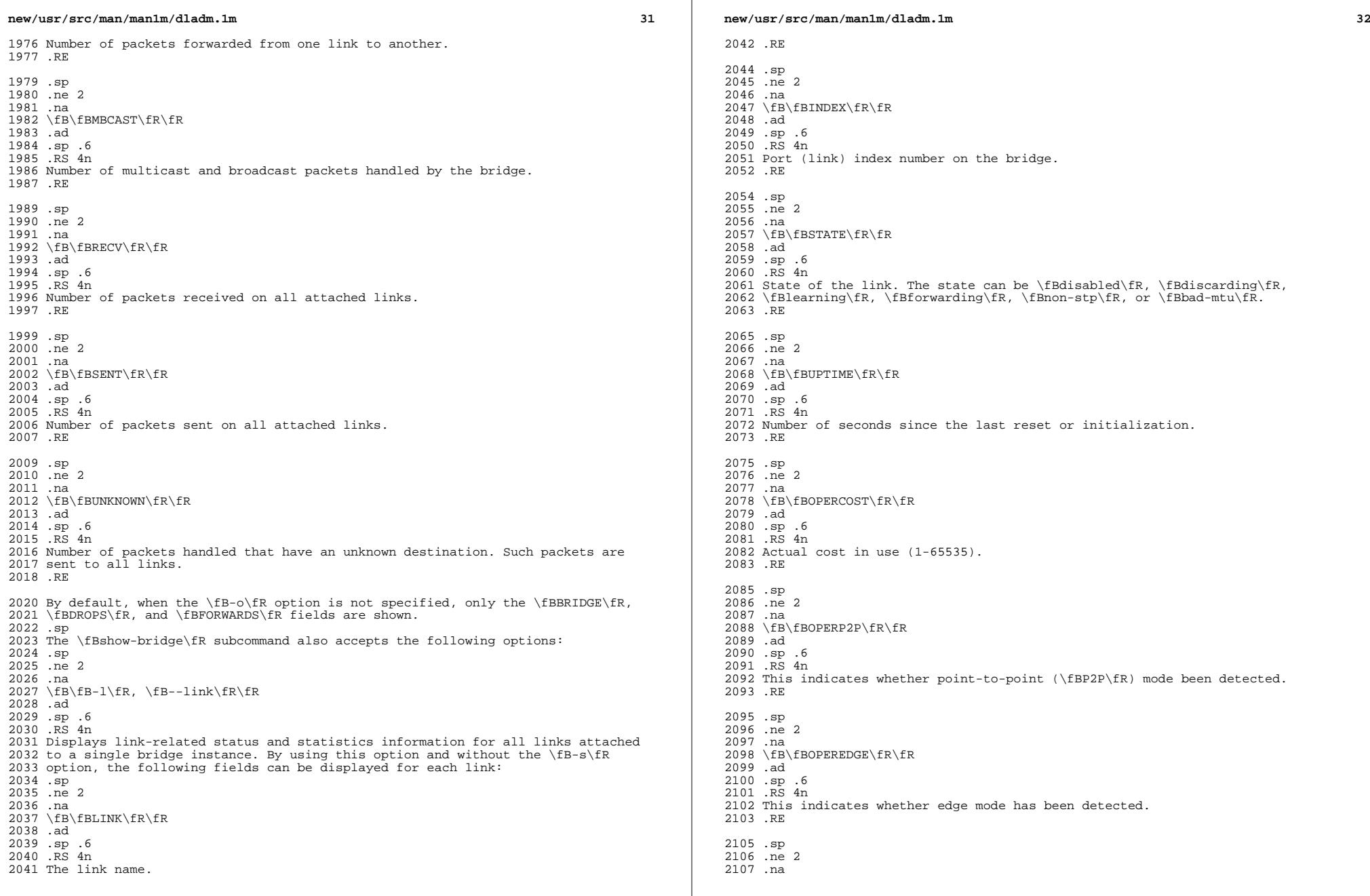

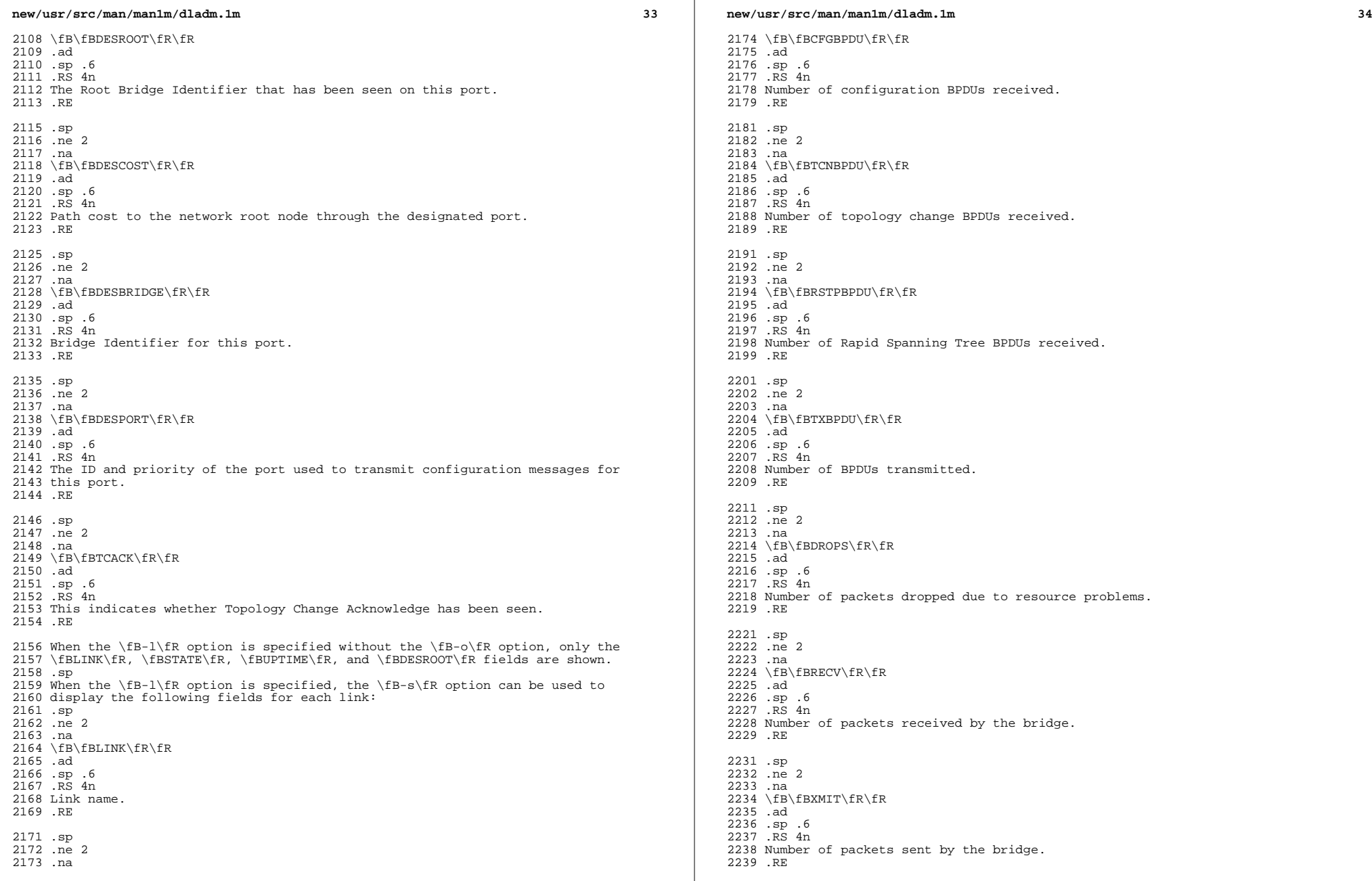

 $\mathbb{R}^n$ 

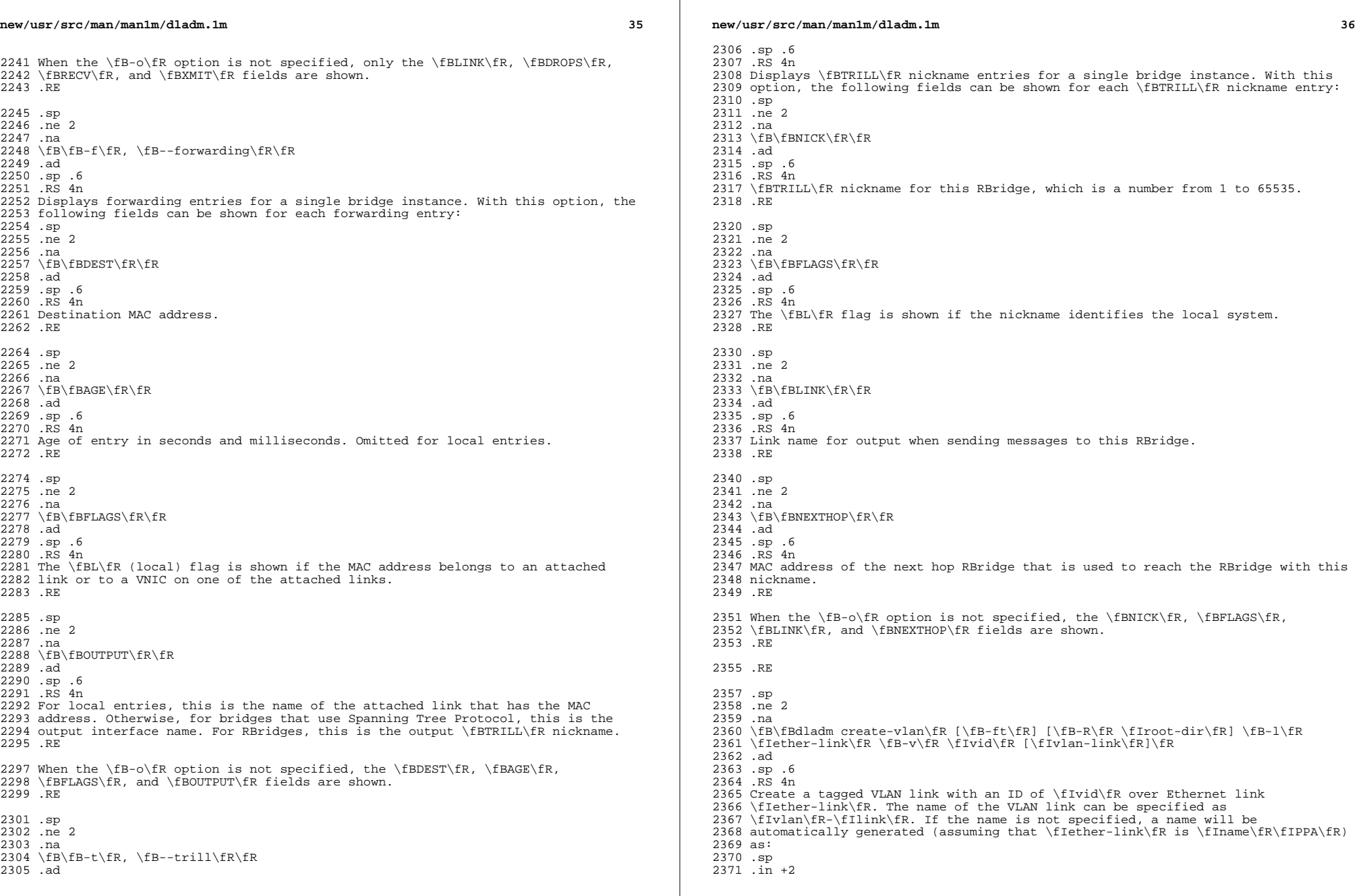

 $\mathbb{R}^n$ 

 $\mathbb{R}^n$ 

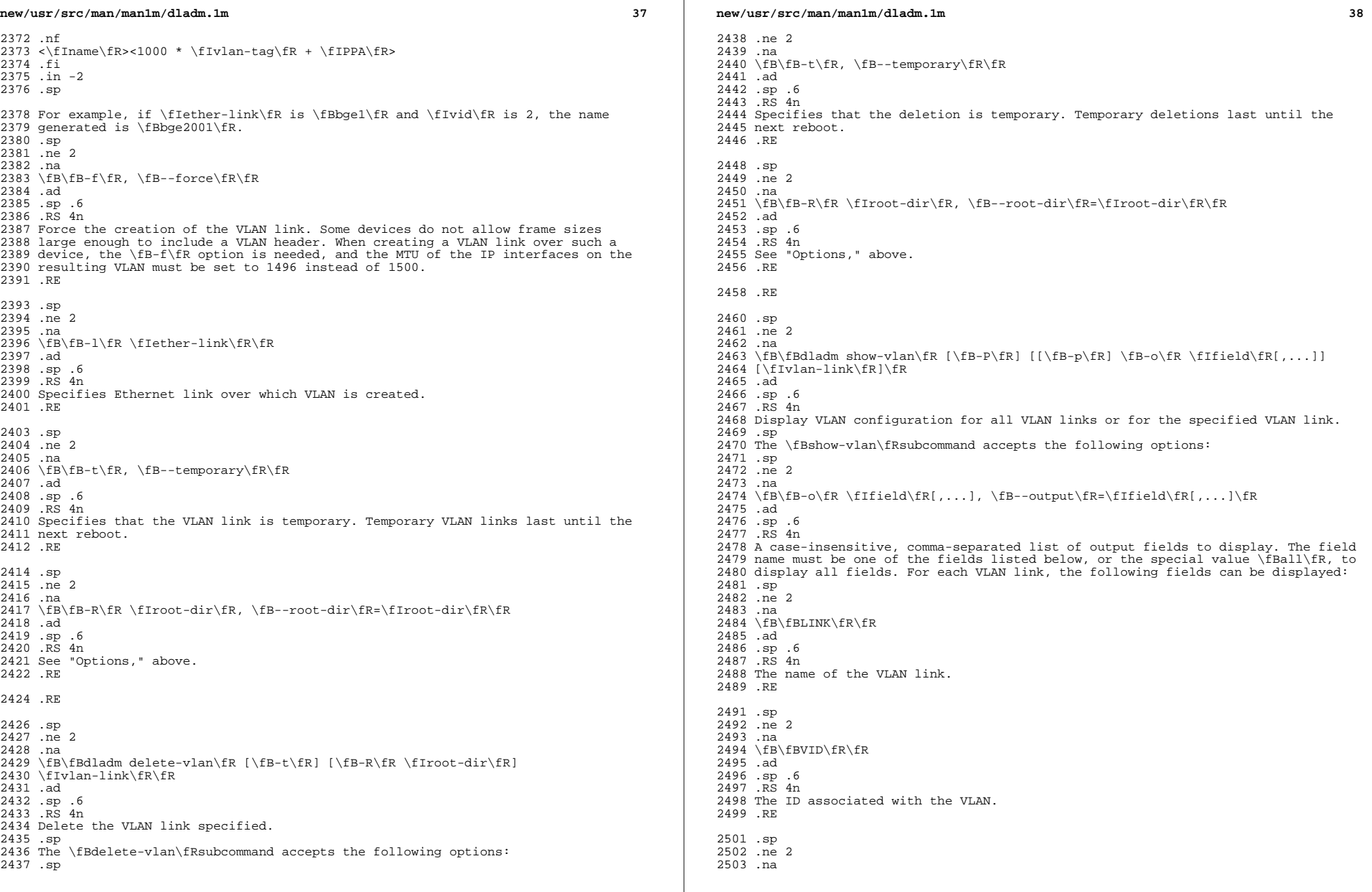

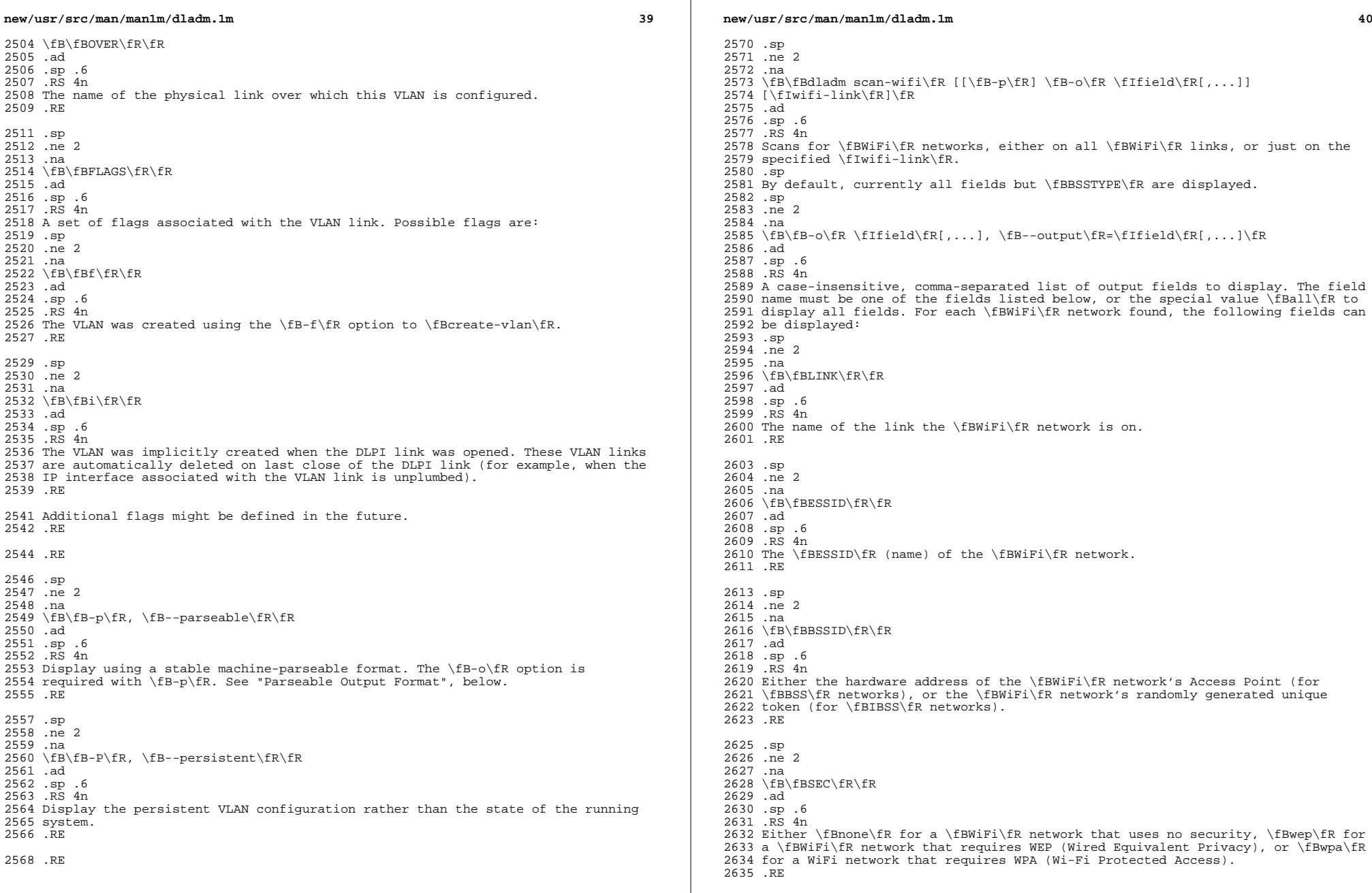

**new/usr/src/man/man1m/dladm.1m <sup>41</sup>** .sp .ne 2 .na <sup>2640</sup> \fB\fBMODE\fR\fR .ad .sp .6 .RS 4n 2644 The supported connection modes: one or more of  $\fR$ a $\fR$ ,  $\fBb\$  $R$ , or  $\fRq\$  $R$ . .RE .sp .ne 2 .na <sup>2650</sup> \fB\fBSTRENGTH\fR\fR .ad .sp .6 .RS 4n 2654 The strength of the signal: one of \fBexcellent\fR, \fBvery good\fR, \fBgood\fR, \fBweak\fR, or \fBvery weak\fR. .RE .sp .ne 2 .na <sup>2661</sup> \fB\fBSPEED\fR\fR .ad .sp .6 .RS 4n The maximum speed of the \fBWiFi\fR network, in megabits per second. .RE .sp .ne 2 .na \fB\fBBSSTYPE\fR\fR .ad .sp .6 .RS 4n Either \fBbss\fR for \fBBSS\fR (infrastructure) networks, or \fBibss\fR for \fBIBSS\fR (ad-hoc) networks. .RE .RE .sp .ne 2 .na \fB\fB-p\fR, \fB--parseable\fR\fR .ad .sp .6 .RS 4n Display using a stable machine-parseable format. The \fB-o\fR option is required with \fB-p\fR. See "Parseable Output Format", below. .RE .RE .sp .ne 2 .na \fB\fBdladm connect-wifi\fR [\fB-e\fR \fIessid\fR] [\fB-i\fR \fIbssid\fR]  $[\fB-k\fR \fIkey\fn, \ldots] [\fB-s\fn \fBnone\fn] \fBwep\fn] \fBwpa\fn]$  [\fB-a\fR \fBopen\fR|\fBshared\fR] [\fB-b\fR \fBbss\fR|\fBibss\fR] [\fB-c\fR] <sup>2700</sup> [\fB-m\fR \fBa\fR|\fBb\fR|\fBg\fR] [\fB-T\fR \fItime\fR] [\fIwifi-link\fR]\fR .ad **new/usr/src/man/man1m/dladm.1m <sup>42</sup>** .sp .6 .RS 4n Connects to a \fBWiFi\fR network. This consists of four steps: \fIdiscovery\fR, \fIfiltration\fR, \fIprioritization\fR, and \fIassociation\fR. However, to enable connections to non-broadcast \fBWiFi\fR networks and to improve performance, if a \fBBSSID\fR or \fBESSID\fR is specified using the \fB-e\fR or 2708 \fB-i\fR options, then the first three steps are skipped and \fBconnect-wifi\fR immediately attempts to associate with a \fBBSSID\fR or \fBESSID\fR that matches the rest of the provided parameters. If this association fails, but there is a possibility that other networks matching the specified criteria exist, then the traditional discovery process begins as specified below. .sp The discovery step finds all available \fBWiFi\fR networks on the specified WiFi link, which must not yet be connected. For administrative convenience, if there is only one \fBWiFi\fR link on the system, \fIwifi-link\fR can be omitted. .sp Once discovery is complete, the list of networks is filtered according to the value of the following options: .sp .ne 2 .na \fB\fB-e\fR \fIessid,\fR \fB--essid\fR=\fIessid\fR\fR .ad .sp  $.6$ <br> $2727$  ps  $4n$  .RS 4n <sup>2728</sup> Networks that do not have the same \fIessid\fR are filtered out. .RE .sp .ne 2 .na \fB\fB-b\fR \fBbss\fR|\fBibss\fR, \fB--bsstype\fR=\fBbss\fR|\fBibss\fR\fR .ad .sp .6 .RS 4n Networks that do not have the same \fBbsstype\fR are filtered out. .RE .sp .ne 2 .na \fB\fB-m\fR \fBa\fR|\fBb\fR|\fBg\fR, \fB--mode\fR=\fBa\fR|\fBb\fR|\fBg\fR\fR .ad .sp .6 .RS 4n Networks not appropriate for the specified 802.11 mode are filtered out. .RE .sp 2752 .ne 2<br>2753 na .na <sup>2754</sup> \fB\fB-k\fR \fIkey,...\fR, \fB--key\fR=\fIkey, ...\fR\fR .ad .sp .6 .RS 4n Use the specified \fBsecobj\fR named by the key to connect to the network. Networks not appropriate for the specified keys are filtered out. .RE .sp .ne 2 .na \fB\fB-s\fR \fBnone\fR|\fBwep\fR|\fBwpa\fR,  $2766 \tE--sec\frac{\fR=\fBnone\fR}{fBwep\fR}\fBwpa\fR\n$ .ad

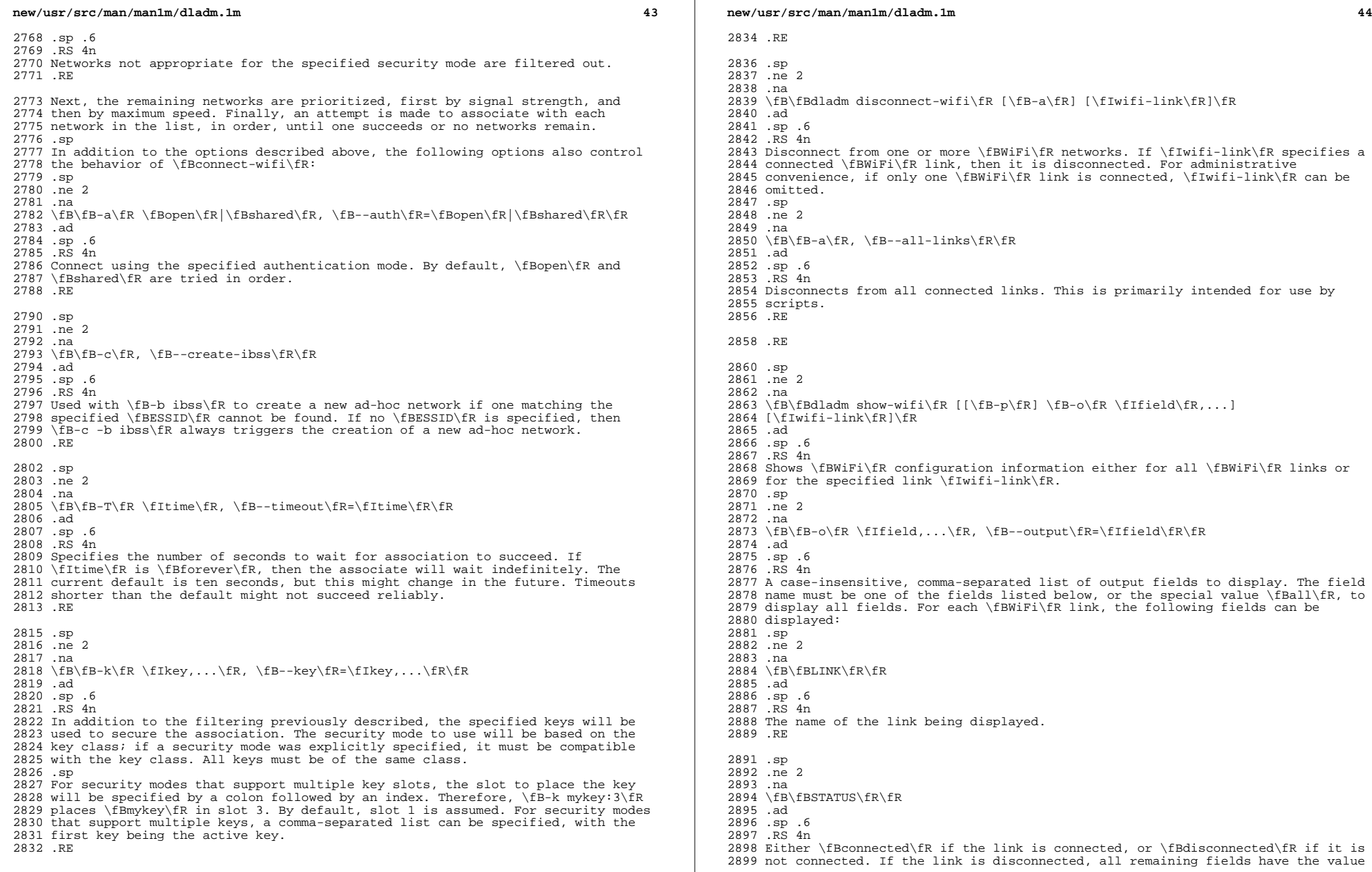

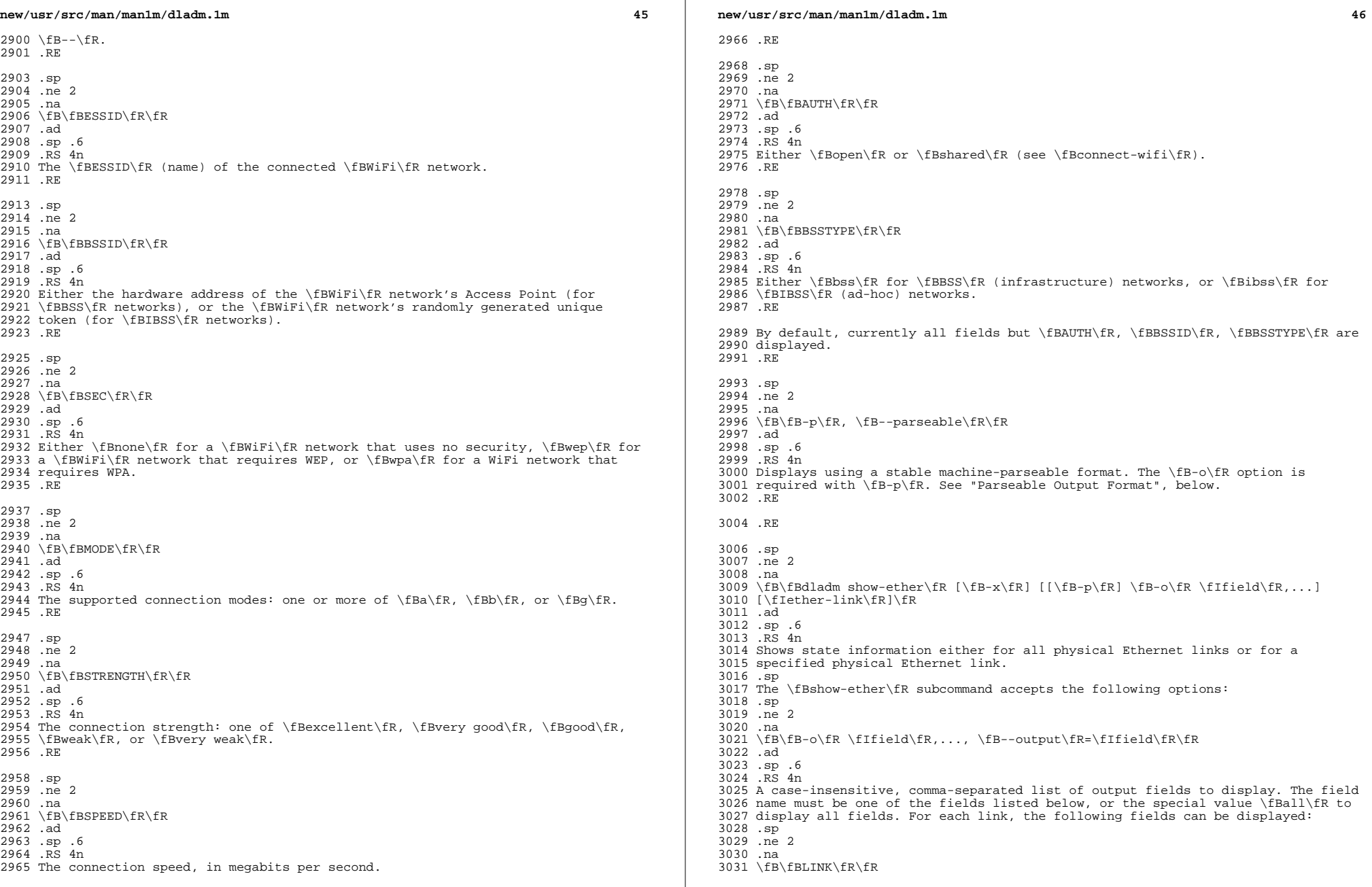

**new/usr/src/man/man1m/dladm.1m <sup>47</sup>** .ad .sp .6 .RS 4n The name of the link being displayed. .RE .sp .ne 2 .na <sup>3041</sup> \fB\fBPTYPE\fR\fR .ad .sp .6 .RS 4n Parameter type, where \fBcurrent\fR indicates the negotiated state of the link, \fBcapable\fR indicates capabilities supported by the device, \fBadv\fR indicates the advertised capabilities, and \fBpeeradv\fR indicates the capabilities advertised by the link-partner. .RE .sp .ne 2 .na \fB\fBSTATE\fR\fR .ad .sp .6 3057 RS 4n The state of the link. .RE .sp .ne 2 .na \fB\fBAUTO\fR\fR .ad .sp .6 .RS 4n A \fByes\fR/\fBno\fR value indicating whether auto-negotiation is advertised. .RE .sp .ne 2 .na \fB\fBSPEED-DUPLEX\fR\fR .ad .sp .6 .RS 4n Combinations of speed and duplex values available. The units of speed are 3079 encoded with a trailing suffix of  $\f{BG\f{R}}$  (Gigabits/s) or  $\f{BM\f{R}}$  (Mb/s). Duplex values are encoded as \fBf\fR (full-duplex) or \fBh\fR (half-duplex). .RE .sp .ne 2 .na \fB\fBPAUSE\fR\fR .ad .sp .6 .RS 4n Flow control information. Can be \fBno\fR, indicating no flow control is available; \fBtx\fR, indicating that the end-point can transmit pause frames, but ignores any received pause frames; \fBrx\fR, indicating that the end-point receives and acts upon received pause frames; or \fBbi\fR, indicating bi-directional flow-control. .RE .sp **new/usr/src/man/man1m/dladm.1m <sup>48</sup>** .ne 2 .na <sup>3100</sup> \fB\fBREM\_FAULT\fR\fR .ad .sp .6 .RS 4n Fault detection information. Valid values are \fBnone\fR or \fBfault\fR. .RE By default, all fields except \fBREM\_FAULT\fR are displayed for the "current" \fBPTYPE\fR. 3109 RE .sp .ne 2 .na \fB\fB-p\fR, \fB--parseable\fR\fR .ad .sp .6 .RS 4n Displays using a stable machine-parseable format. The \fB-o\fR option is required with \fB-p\fR. See "Parseable Output Format", below. 3120 RE .sp .ne 2 .na \fB\fB-x\fR, \fB--extended\fR\fR .ad .sp .6 .RS 4n Extended output is displayed for \fBPTYPE\fR values of \fBcurrent\fR, \fBcapable\fR, \fBadv\fR and \fBpeeradv\fR. .RE .RE .sp .ne 2 .na \fB\fBdladm set-linkprop\fR [\fB-t\fR] [\fB-R\fR \fIroot-dir\fR] \fB-p\fR \fIprop\fR=\fIvalue\fR[,...] \fIlink\fR\fR .ad .sp .6 .RS 4n Sets the values of one or more properties on the link specified. The list of properties and their possible values depend on the link type, the network device driver, and networking hardware. These properties can be retrieved using \fBshow-linkprop\fR. .sp .ne 2 .na \fB\fB-t\fR, \fB--temporary\fR\fR .ad .sp .6 .RS 4n Specifies that the changes are temporary. Temporary changes last until the next reboot. .RE .sp .ne 2 .na \fB\fB-R\fR \fIroot-dir\fR, \fB--root-dir\fR=\fIroot-dir\fR\fR .ad .sp .6

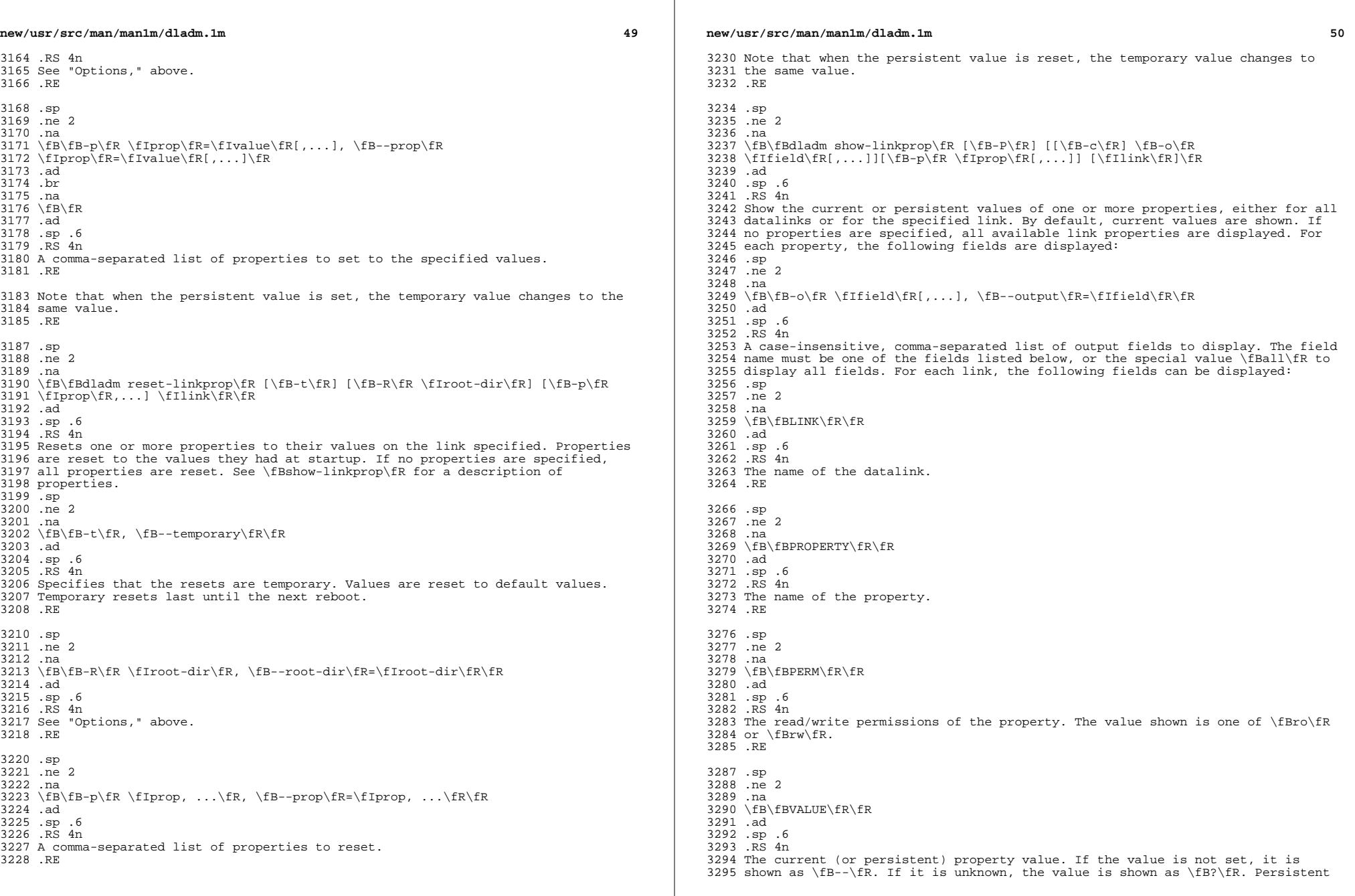

**new/usr/src/man/man1m/dladm.1mf**  $\sim$  51 values that are not set or have been reset will be shown as \fB--\fR and will use the system \fBDEFAULT\fR value (if any). .RE .sp .ne 2 .na \fB\fBDEFAULT\fR\fR .ad .sp .6 .RS 4n The default value of the property. If the property has no default value, \fB--\fR is shown. .RE .sp .ne 2 .na <sup>3314</sup> \fB\fBPOSSIBLE\fR\fR .ad .sp .6 .RS 4n A comma-separated list of the values the property can have. If the values span a numeric range, \fImin\fR - \fImax\fR might be shown as shorthand. If the possible values are unknown or unbounded, \fB--\fR is shown. 3321 RE The list of properties depends on the link type and network device driver, and the available values for a given property further depends on the underlying network hardware and its state. General link properties are documented in the \fBLINK PROPERTIES\fR section. However, link properties that begin with "\fB\_\fR" (underbar) are specific to a given link or its underlying network device and subject to change or removal. See the appropriate network device driver man page for details. .RE .sp .ne 2 .na \fB\fB-c\fR, \fB--parseable\fR\fR .ad .sp .6 .RS 4n <sup>3339</sup> Display using a stable machine-parseable format. The \fB-o\fR option is required with this option. See "Parseable Output Format", below. .RE .sp .ne 2 .na \fB\fB-P\fR, \fB--persistent\fR\fR .ad .sp .6 .RS 4n Display persistent link property information .RE .sp .ne 2 .na  $3356 \left\{B\cdot p\in \mathbb{R} \cdot f\right\}$ , ... $fR$ ,  $fB-prop\frac{fR=\{1prop, \ldots, fR\}}{fR}$  .ad .sp .6 .RS 4n A comma-separated list of properties to show. See the sections on link properties following subcommand descriptions. **new/usr/src/man/man1m/dladm.1m <sup>52</sup>** .RE .RE .sp .ne 2 .na \fB\fBdladm create-secobj\fR [\fB-t\fR] [\fB-R\fR \fIroot-dir\fR] [\fB-f\fR \fIfile\fR] \fB-c\fR \fIclass\fR \fIsecobj\fR\fR .ad .sp .6 3373 RS 4n Create a secure object named \fIsecobj\fR in the specified \fIclass\fR to be later used as a WEP or WPA key in connecting to an encrypted network. The value of the secure object can either be provided interactively or read from a file. The sequence of interactive prompts and the file format depends on the class of the secure object. .sp Currently, the classes \fBwep\fR and \fBwpa\fR are supported. The \fBWEP\fR 3381 (Wired Equivalent Privacy) key can be either 5 or 13 bytes long. It can be<br>3382 provided either as an \fBASCII\fR or hexadecimal string -- thus, \fB12345\fR<br>. and \fB0x3132333435\fR are equivalent 5-byte keys (the \fB0x\fR prefix can be omitted). A file containing a \fBWEP\fR key must consist of a single line using either \fBWEP\fR key format. The WPA (Wi-Fi Protected Access) key must be provided as an ASCII string with a length between 8 and 63 bytes. .sp This subcommand is only usable by users or roles that belong to the "Network Link Security" \fBRBAC\fR profile. .sp .ne 2 .na 3393  $\fB\cdot c\fR \tflclass\fR, \fB-class\fR=\f1class\fR\fR$  .ad <sup>3395</sup> .sp .6 RS  $4n$  \fIclass\fR can be \fBwep\fR or \fBwpa\fR. See preceding discussion. .RE .sp .ne 2 .na \fB\fB-t\fR, \fB--temporary\fR\fR .ad .sp .6 .RS 4n Specifies that the creation is temporary. Temporary creation last until the next reboot. .RE .sp 3412 .ne 2<br>3413 na .na <sup>3414</sup> \fB\fB-R\fR \fIroot-dir\fR, \fB--root-dir\fR=\fIroot-dir\fR\fR .ad .sp .6 .RS 4n See "Options," above. .RE .sp .ne 2 .na \fB\fB-f\fR \fIfile\fR, \fB--file\fR=\fIfile\fR\fR .ad .sp .6 .RS 4n

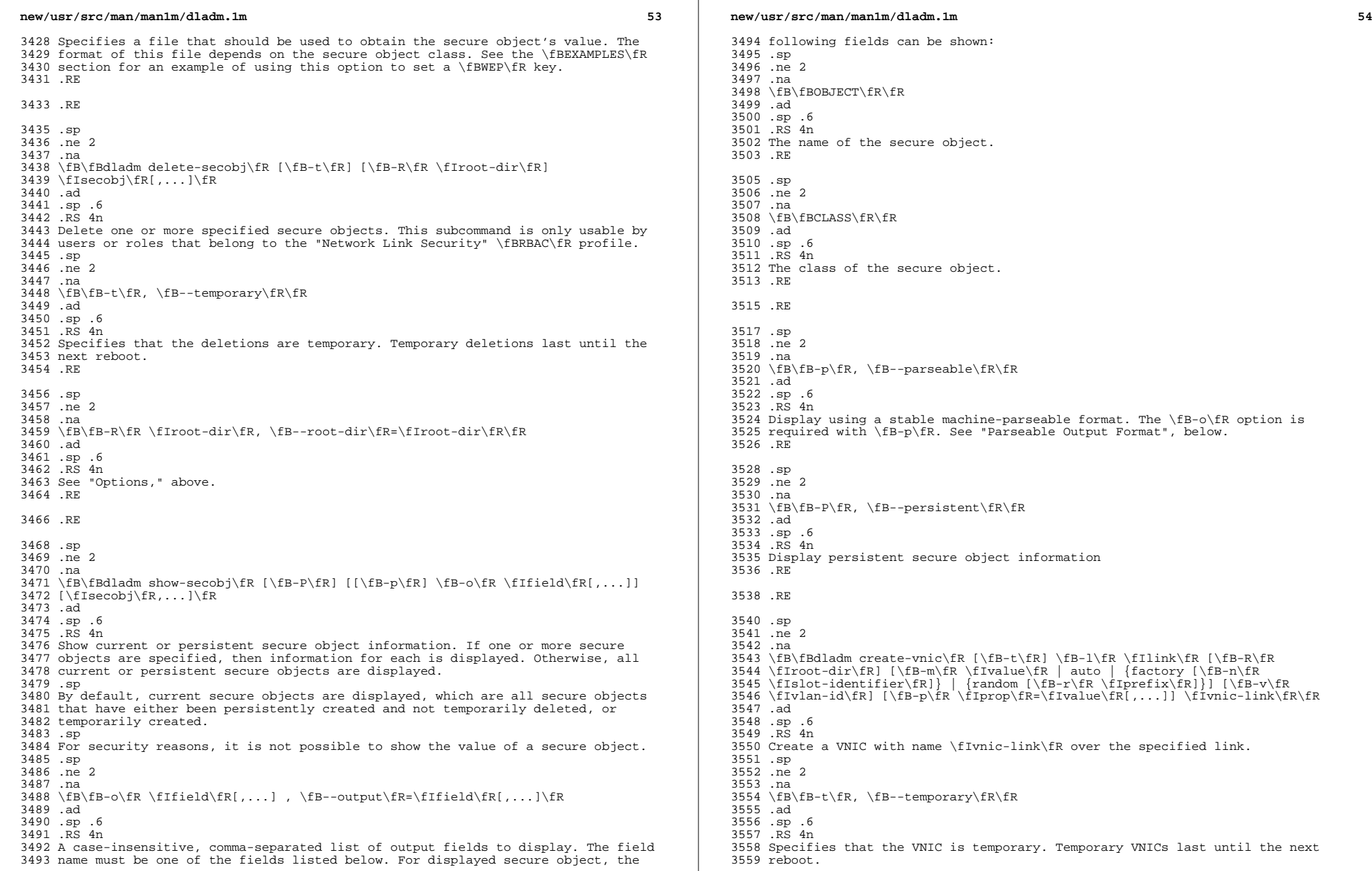

 $\mathbb{R}^2$ 

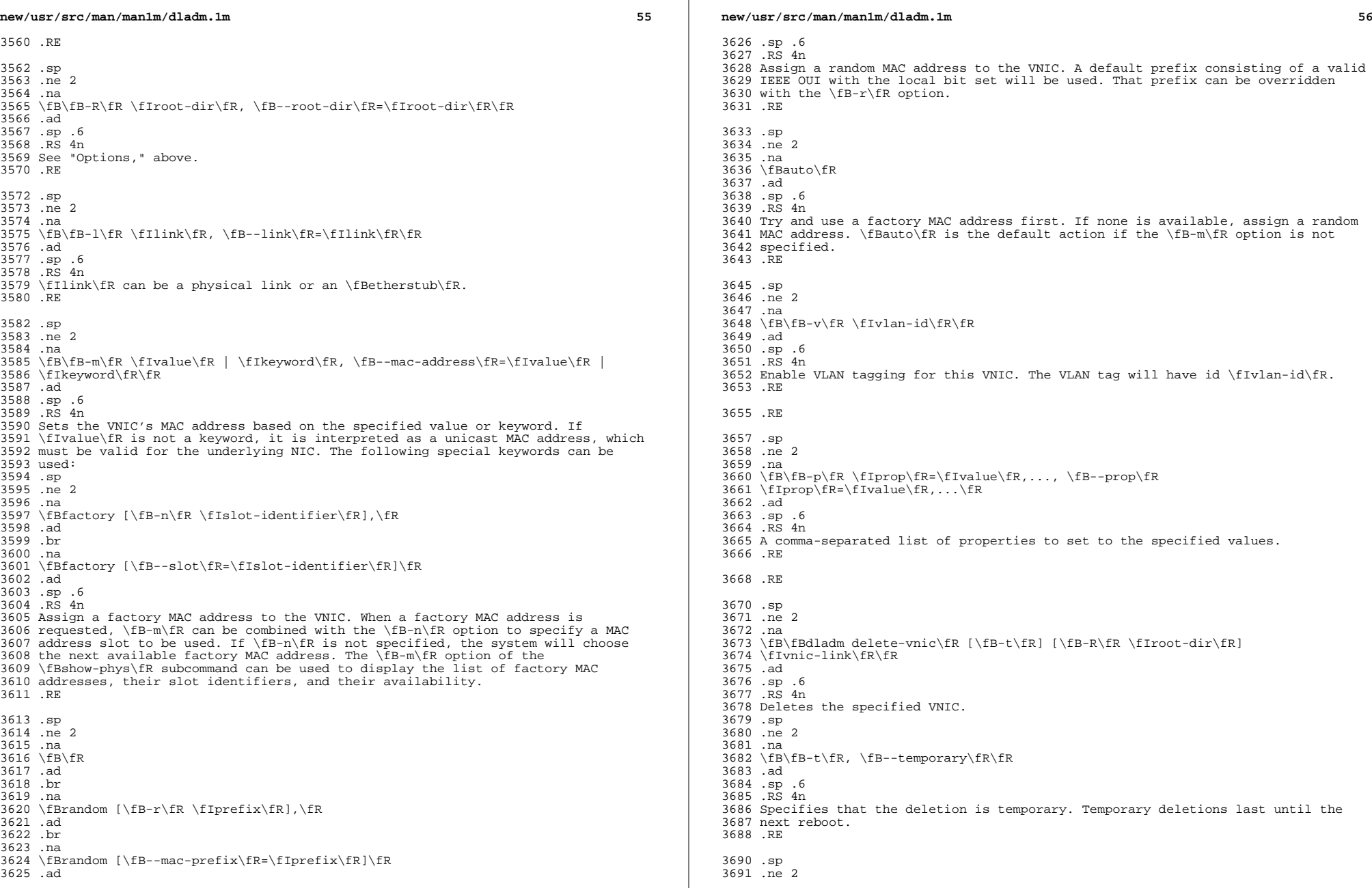

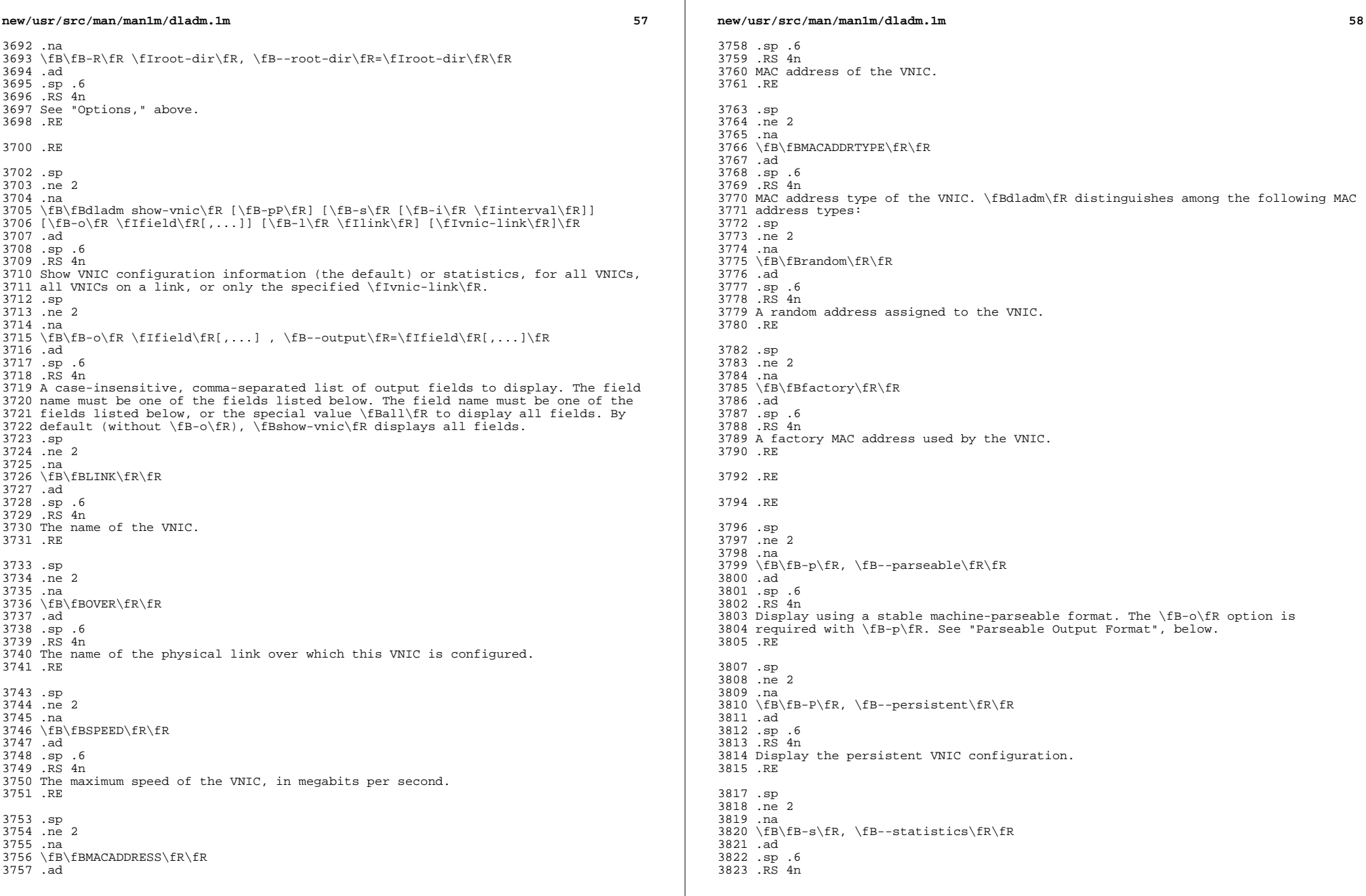
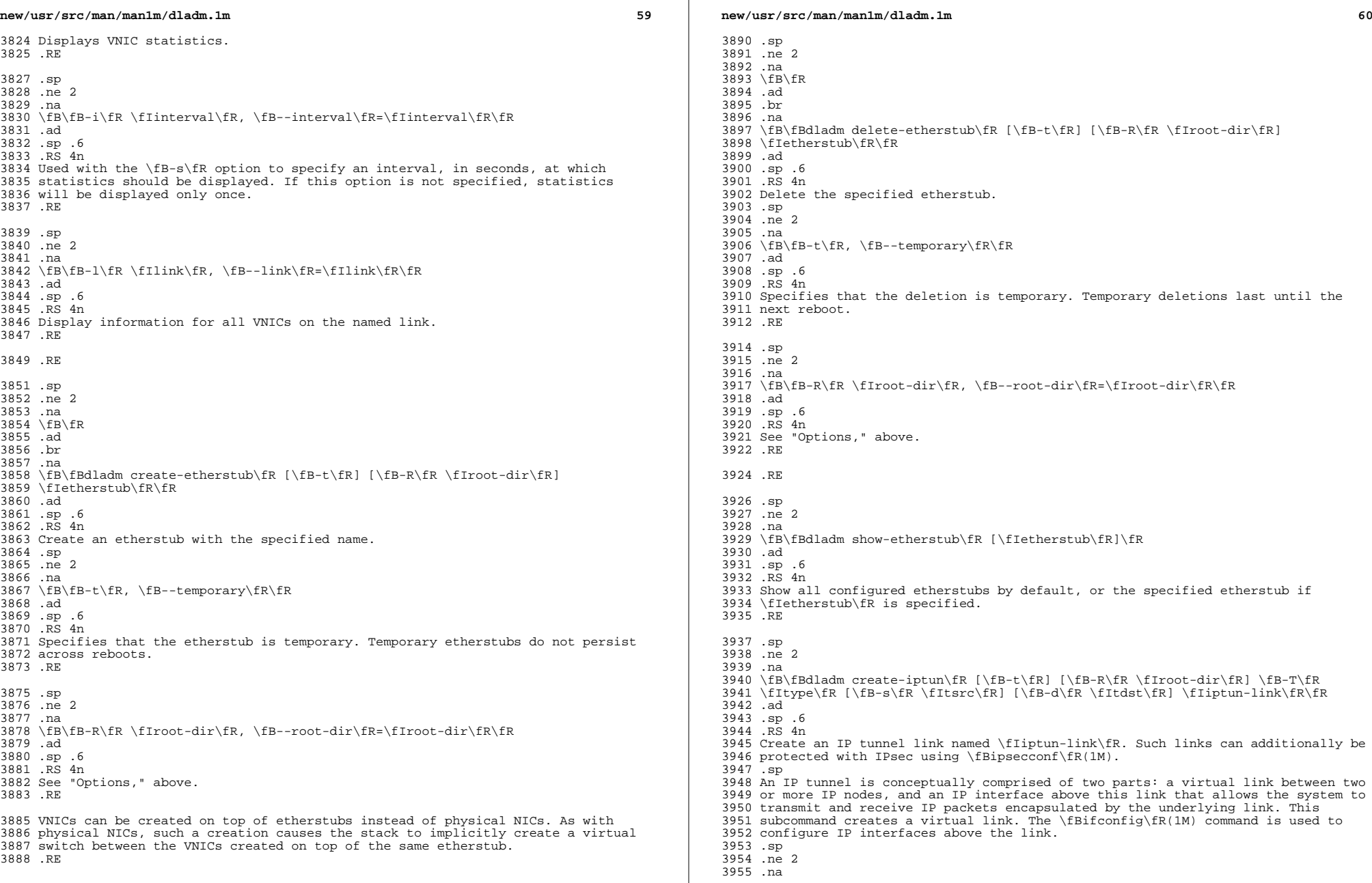

 $\mathbb{R}$ 

**new/usr/src/man/man1m/dladm.1m <sup>61</sup>** \fB\fB-t\fR, \fB--temporary\fR\fR .ad .sp .6 .RS 4n Specifies that the IP tunnel link is temporary. Temporary tunnels last until the next reboot. 3962 RE .sp .ne 2 .na \fB\fB-R\fR \fIroot-dir\fR, \fB--root-dir\fR=\fIroot-dir\fR\fR .ad .sp .6 .RS 4n See "Options," above. .RE .sp .ne 2 .na \fB\fB-T\fR \fItype\fR, \fB--tunnel-type\fR=\fItype\fR\fR .ad .sp .6 .RS 4n Specifies the type of tunnel to be created. The type must be one of the following: .sp .ne 2 .na \fB\fBipv4\fR\fR .ad .sp .6 .RS 4n A point-to-point, IP-over-IP tunnel between two IPv4 nodes. This type of tunnel requires IPv4 source and destination addresses to function. IPv4 and IPv6 interfaces can be plumbed above such a tunnel to create IPv4-over-IPv4 and IPv6-over-IPv4 tunneling configurations. .RE .sp .ne 2 .na \fB\fBipv6\fR\fR .ad .sp .6 .RS 4n A point-to-point, IP-over-IP tunnel between two IPv6 nodes as defined in IETF RFC 2473. This type of tunnel requires IPv6 source and destination addresses to function. IPv4 and IPv6 interfaces can be plumbed above such a tunnel to create IPv4-over-IPv6 and IPv6-over-IPv6 tunneling configurations. .RE .sp .ne 2 .na \fB\fB6to4\fR\fR .ad .sp .6 .RS 4n A 6to4, point-to-multipoint tunnel as defined in IETF RFC 3056. This type of tunnel requires an IPv4 source address to function. An IPv6 interface is plumbed on such a tunnel link to configure a 6to4 router. .RE .RE **new/usr/src/man/man1m/dladm.1mf** and **f** and **f** and **f** and **f** and **f** and **f** and **f** and **f** and **f** and **f** and **f** and **f** and **f** and **f** and **f** and **f** and **f** and **f** and **f** and **f** and **f** and **f** and **f** and **f** and **f** and **f** and **f** an .sp .ne 2 .na <sup>4026</sup> \fB\fB-s\fR \fItsrc\fR, \fB--tunnel-src\fR=\fItsrc\fR\fR .ad .sp .6 .RS 4n Literal IP address or hostname corresponding to the tunnel source. If a hostname is specified, it will be resolved to IP addresses, and one of those IP addresses will be used as the tunnel source. Because IP tunnels are created before naming services have been brought online during the boot process, it is important that any hostname used be included in \fB/etc/hosts\fR. .RE .sp .ne 2 .na \fB\fB-d\fR \fItdst\fR, \fB--tunnel-dst\fR=\fItdst\fR\fR .ad .sp .6 .RS 4n Literal IP address or hostname corresponding to the tunnel destination. RE .RE .sp .ne 2 .na \fB\fBdladm modify-iptun\fR [\fB-t\fR] [\fB-R\fR \fIroot-dir\fR] [\fB-s\fR  $4053 \left( \frac{fR}{fB-d}\frac{fR \left( fR \right)}{fR} \right) \in 4054$  .ad <sup>4055</sup> .sp .6 RS  $4n$  Modify the parameters of the specified IP tunnel. .sp .ne 2 .na \fB\fB-t\fR, \fB--temporary\fR\fR .ad .sp .6 .RS 4n Specifies that the modification is temporary. Temporary modifications last until the next reboot. .RE .sp .ne 2 .na \fB\fB-R\fR \fIroot-dir\fR, \fB--root-dir\fR=\fIroot-dir\fR\fR .ad .sp .6 .RS 4n See "Options," above. .RE .sp .ne 2 .na \fB\fB-s\fR \fItsrc\fR, \fB--tunnel-src\fR=\fItsrc\fR\fR .ad .sp .6 .RS 4n Specifies a new tunnel source address. See \fBcreate-iptun\fR for a description.

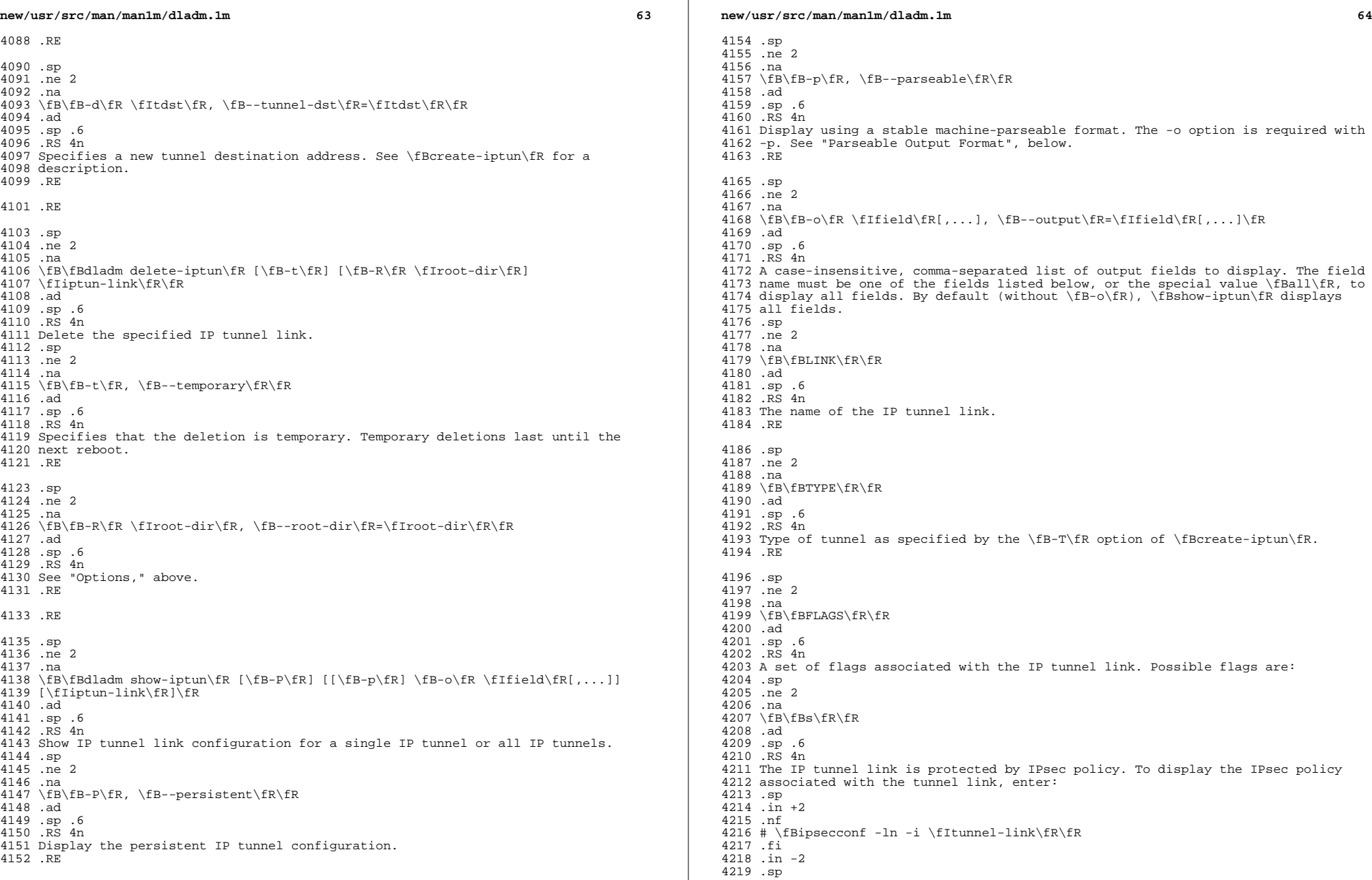

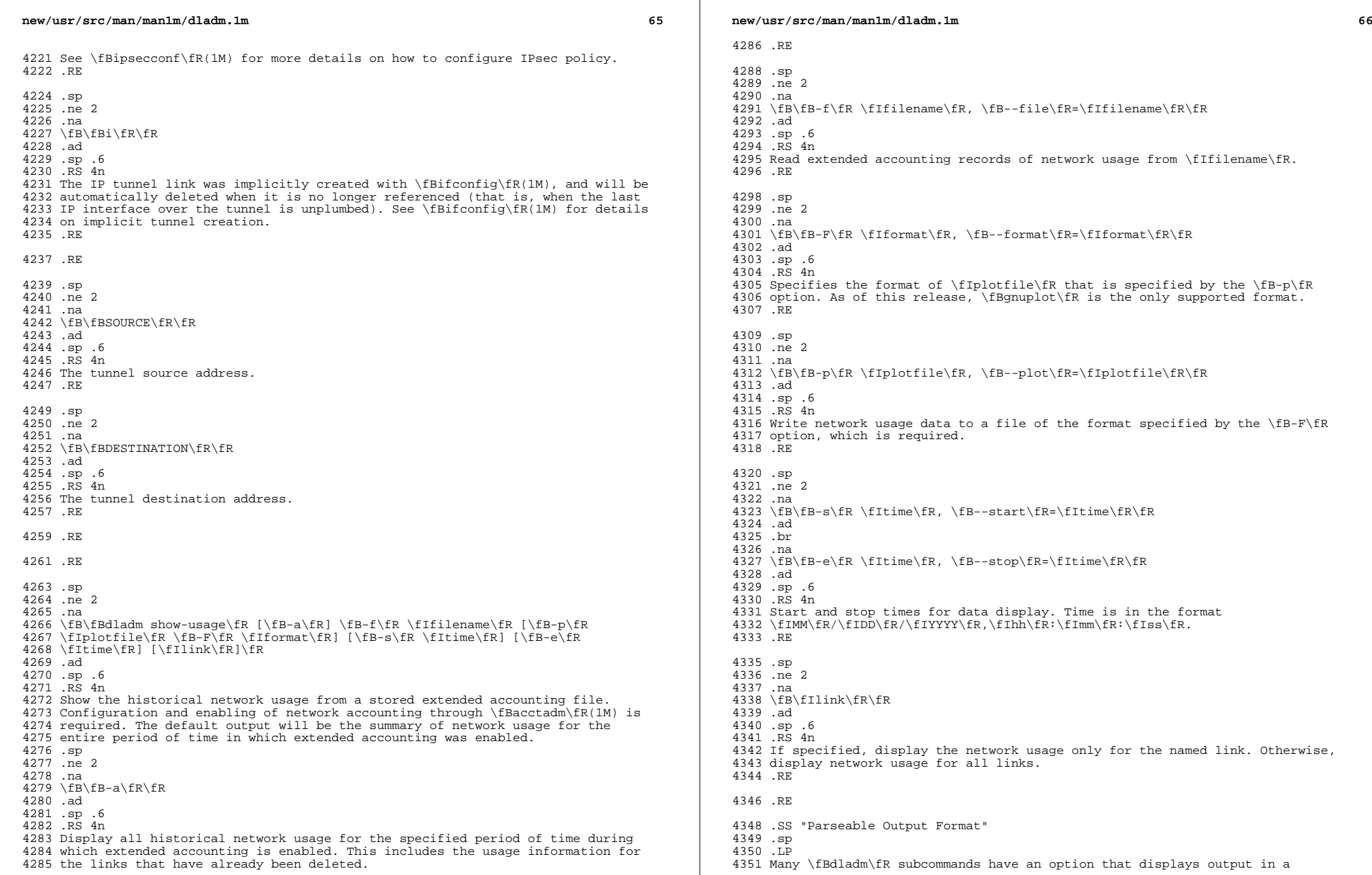

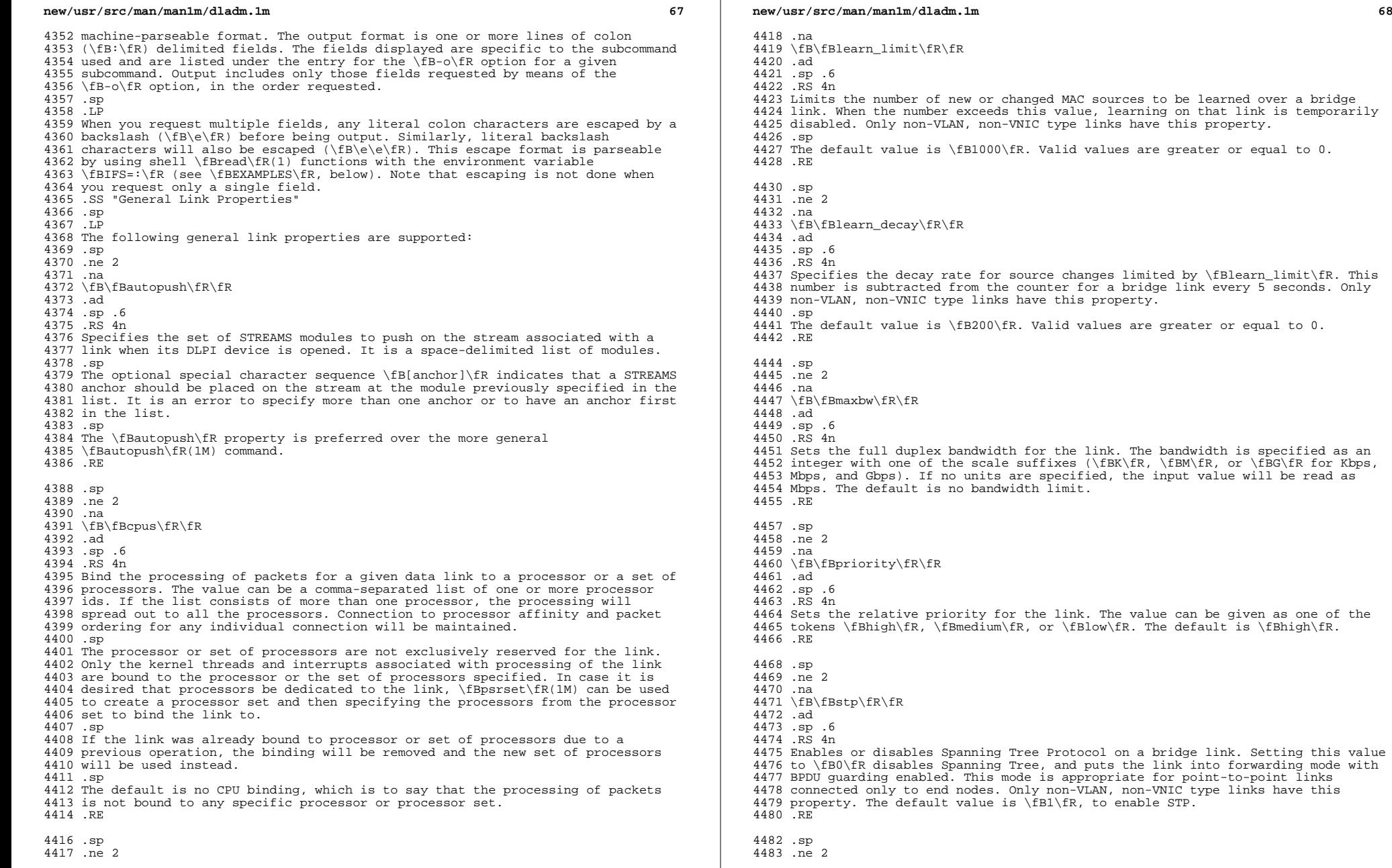

are greater or equal to 0.

**new/usr/src/man/man1m/dladm.1m**

 **<sup>69</sup>** .na \fB\fBforward\fR\fR .ad .sp .6 .RS 4n Enables or disables forwarding for a VLAN. Setting this value to \fB0\fR disables bridge forwarding for a VLAN link. Disabling bridge forwarding removes that VLAN from the "allowed set" for the bridge. The default value is \fB1\fR, to enable bridge forwarding for configured VLANs. .RE .sp .ne 2 .na \fB\fBdefault\_tag\fR\fR .ad .sp .6 .RS 4n Sets the default VLAN ID that is assumed for untagged packets sent to and received from this link. Only non-VLAN, non-VNIC type links have this property. Setting this value to \fB0\fR disables the bridge forwarding of untagged packets to and from the port. The default value is \fBVLAN ID 1\fR. Valid values values are from 0 to 4094. 4507 RE .sp .ne 2 .na \fB\fBstp\_priority\fR\fR .ad .sp .6 .RS 4n Sets the STP and RSTP Port Priority value, which is used to determine the preferred root port on a bridge. Lower numerical values are higher priority. The default value is \fB128\fR. Valid values range from 0 to 255. .RE .sp .ne 2 .na \fB\fBstp\_cost\fR\fR .ad .sp .6 .RS 4n Sets the STP and RSTP cost for using the link. The default value is \fBauto\fR, which sets the cost based on link speed, using \fB100\fR for 10Mbps, \fB19\fR for 100Mbps, \fB4\fR for 1Gbps, and \fB2\fR for 10Gbps. Valid values range from 1 to 65535. .RE .sp .ne 2 .na \fB\fBstp\_edge\fR\fR .ad .sp .6 .RS 4n Enables or disables bridge edge port detection. If set to \fB0\fR (false), the system assumes that the port is connected to other bridges even if no bridge PDUs of any type are seen. The default value is \fB1\fR, which detects edge ports automatically. .RE .sp .ne 2 .na

 \fB\fBstp\_p2p\fR\fR .ad .sp .6 .RS 4n normal multipoint mode. The default value is \fBauto\fR. .RE .sp .ne 2 .na \fB\fBstp\_mcheck\fR\fR .ad .sp .6 .RS 4n Triggers the system to run the RSTP \fBForce BPDU Migration Check\fR procedure on this link. The procedure is triggered by setting the property value to \fB1\fR. The property is automatically reset back to \fB0\fR. This value cannot be set unless the following are true: .RS +4 .TP .ie t \(bu .el o The link is bridged .RE .RS +4 .TP .ie t \(bu .el o The bridge is protected by Spanning Tree .RE .RS +4 .TP .ie t \(bu .el o 4588 The bridge  $\fbox{Bforce-protocol}{FR}$  value is at least 2 (RSTP) 4589 RE .RE <sup>4590</sup> The default value is 0. .RE .sp 4594 .ne 2<br>4595 na .na <sup>4596</sup> \fB\fBzone\fR\fR .ad .sp .6 .RS 4n Specifies the zone to which the link belongs. This property can be modified 4601 only temporarily through  $fBdladm\fR$ , and thus the  $fB-t\fR$  option must be specified. To modify the zone assignment such that it persists across reboots, please use \fBzonecfg\fR(1M). Possible values consist of any exclusive-IP zone currently running on the system. By default, the zone binding is as per \fBzonecfg\fR(1M). .RE .SS "Wifi Link Properties" .sp .LP

- 
- The following \fBWiFi\fR link properties are supported. Note that the ability
- to set a given property to a given value depends on the driver and hardware.

.sp

 .ne 2 .na

# **new/usr/src/man/man1m/dladm.1m**

 Sets bridge point-to-point operation mode. Possible values are \fBtrue\fR, \fBfalse\fR, and \fBauto\fR. When set to \fBauto\fR, point-to-point connections are automatically discovered. When set to \fBtrue\fR, the port mode is forced to use point-to-point. When set to \fBfalse\fR, the port mode is forced to use

*m* 70

**new/usr/src/man/man1m/dladm.1m <sup>71</sup>** \fB\fBchannel\fR\fR .ad .sp .6 .RS 4n Specifies the channel to use. This property can be modified only by certain \fBWiFi\fR links when in \fBIBSS\fR mode. The default value and allowed range of values varies by regulatory domain. .RE .sp .ne 2 .na \fB\fBpowermode\fR\fR .ad .sp .6 .RS 4n Specifies the power management mode of the \fBWiFi\fR link. Possible values are \fBoff\fR (disable power management), \fBmax\fR (maximum power savings), and \fBfast\fR (performance-sensitive power management). Default is \fBoff\fR. .RE .sp .ne 2 .na \fB\fBradio\fR\fR .ad .sp .6 .RS 4n Specifies the radio mode of the \fBWiFi\fR link. Possible values are \fBon\fR or \fBoff\fR. Default is \fBon\fR. .RE .sp .ne 2 .na \fB\fBspeed\fR\fR .ad .sp .6 .RS 4n Specifies a fixed speed for the \fBWiFi\fR link, in megabits per second. The set of possible values depends on the driver and hardware (but is shown by \fBshow-linkprop\fR); common speeds include 1, 2, 11, and 54. By default, there is no fixed speed. .RE .SS "Ethernet Link Properties" .sp .LP The following MII Properties, as documented in \fBieee802.3\fR(5), are supported in read-only mode: .RS +4 .TP .ie t \(bu .el o \fBduplex\fR .RE .RS +4 .TP .ie t \(bu .el o

\fBstate\fR

 .RS +4 .TP

.RE

 .ie t \(bu .el o

## **new/usr/src/man/man1m/dladm.1m**

 \fBadv\_autoneg\_cap\fR .RE .RS +4 .TP .ie t \(bu .el o <sup>4688</sup> \fBadv\_10gfdx\_cap\fR .RE .RS +4 .TP .ie t \(bu .el o \fBadv\_1000fdx\_cap\fR .RE .RS +4 .TP .ie t \(bu .el o \fBadv\_1000hdx\_cap\fR .RE .RS +4 .TP .ie t \(bu .el o \fBadv\_100fdx\_cap\fR 4707 RE .RS +4 .TP .ie t \(bu .el o \fBadv\_100hdx\_cap\fR<br>4713 .RE .RE <sup>4714</sup> .RS +4 .TP .ie t \(bu .el o \fBadv\_10fdx\_cap\fR .RE .RS +4 .TP .ie t \(bu .el o \fBadv\_10hdx\_cap\fR .RE 4726 .sp<br>4727 LP .LP <sup>4728</sup> Each \fBadv\_\fR property (for example, \fBadv\_10fdx\_cap\fR) also has a read/write counterpart \fBen\_\fR property (for example, \fBen\_10fdx\_cap\fR) controlling parameters used at auto-negotiation. In the absence of Power 4731 Management, the \fBadv\fR\* speed/duplex parameters provide the values that are both negotiated and currently effective in hardware. However, with Power Management enabled, the speed/duplex capabilities currently exposed in hardware might be a subset of the set of bits that were used in initial link parameter 4735 negotiation. Thus the MII \fBadv\_\fR\* parameters are marked read-only, with an 4736 additional set of  $\frac{R*}{R*}$  parameters for configuring speed and duplex properties at initial negotiation. .sp 4739 T.P Note that the \fBadv\_autoneg\_cap\fR does not have an \fBen\_autoneg\_cap\fR counterpart: the \fBadv\_autoneg\_cap\fR is a 0/1 switch that turns off/on autonegotiation itself, and therefore cannot be impacted by Power Management. .sp 4744 T.P In addition, the following Ethernet properties are reported: .sp .ne 2

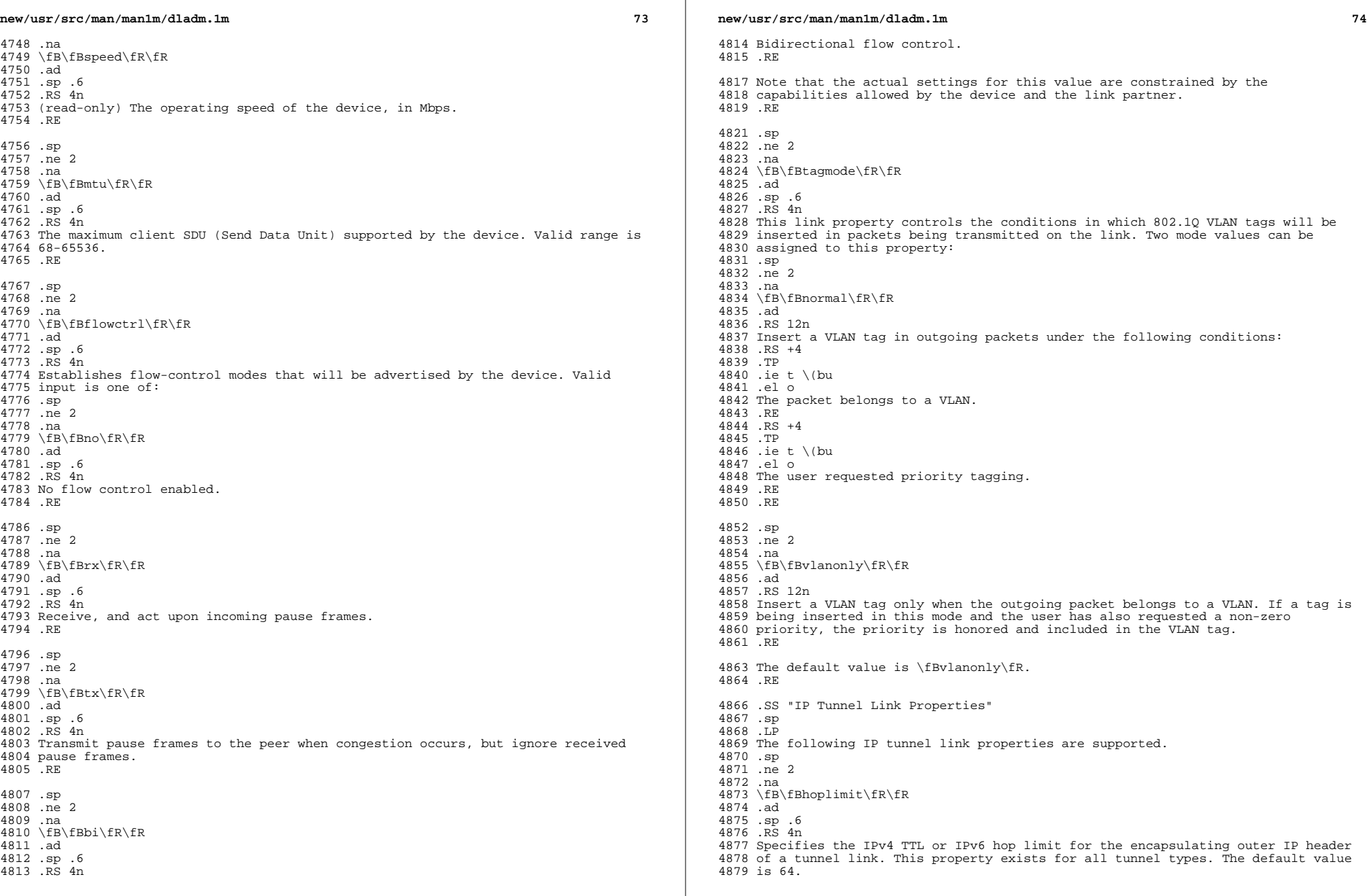

**new/usr/src/man/man1m/dladm.1m <sup>75</sup>** .RE .sp .ne 2 .na \fB\fBencaplimit\fR\fR .ad .sp .6 .RS 4n Specifies the IPv6 encapsulation limit for an IPv6 tunnel as defined in RFC 2473. This value is the tunnel nesting limit for a given tunneled packet. The default value is 4. A value of 0 disables the encapsulation limit. .RE .SH EXAMPLES .LP \fBExample 1 \fRConfiguring an Aggregation .sp .LP To configure a data-link over an aggregation of devices \fBbge0\fR and \fBbge1\fR with key 1, enter the following command: .sp .in +2 .nf # \fBdladm create-aggr -d bge0 -d bge1 1\fR .fi .in -2 .sp .LP \fBExample 2 \fRConnecting to a WiFi Link .sp .LP To connect to the most optimal available unsecured network on a system with a single \fBWiFi\fR link (as per the prioritization rules specified for \fBconnect-wifi\fR), enter the following command: .sp .in +2 .nf # \fBdladm connect-wifi\fR .fi . in  $-2$  .sp .LP \fBExample 3 \fRCreating a WiFi Key .sp .LP To interactively create the \fBWEP\fR key \fBmykey\fR, enter the following command: .sp .in +2 .nf # \fBdladm create-secobj -c wep mykey\fR .fi .in -2 .sp .sp .LP Alternatively, to non-interactively create the \fBWEP\fR key \fBmykey\fR using **new/usr/src/man/man1m/dladm.1m***P*  $\sim$  76 .sp .in +2 .nf <sup>4949</sup> # \fBumask 077\fR # \fBcat >/tmp/mykey.\$\$ <<EOF\fR \fB12345\fR \fBEOF\fR # \fBdladm create-secobj -c wep -f /tmp/mykey.\$\$ mykey\fR # \fBrm /tmp/mykey.\$\$\fR<br>4955 fi .fi <sup>4956</sup> .in -2 .sp .LP \fBExample 4 \fRConnecting to a Specified Encrypted WiFi Link .sp .LP To use key \fBmykey\fR to connect to \fBESSID\fR \fBwlan\fR on link \fBath0\fR, enter the following command: .sp .in +2 .nf # \fBdladm connect-wifi -k mykey -e wlan ath0\fR .fi .in -2 .sp .LP \fBExample 5 \fRChanging a Link Property .sp .LP To set \fBpowermode\fR to the value \fBfast\fR on link \fBpcwl0\fR, enter the following command: .sp .in +2 .nf # \fBdladm set-linkprop -p powermode=fast pcwl0\fR .fi  $4986 \t\t in -2$  .sp .LP <sup>4990</sup> \fBExample 6 \fRConnecting to a WPA-Protected WiFi Link .sp .LP Create a WPA key \fBpsk\fR and enter the following command: .sp .in +2 .nf # \fBdladm create-secobj -c wpa psk\fR .fi .in -2 .sp .sp .LP To then use key \fBpsk\fR to connect to ESSID \fBwlan\fR on link \fBath0\fR, enter the following command: .sp .in +2 .nf

# \fBdladm connect-wifi -k psk -e wlan ath0\fR

the contents of a file:

**new/usr/src/man/man1m/dladm.1m <sup>77</sup>** .fi .in -2 .sp 5016 T.P \fBExample 7 \fRRenaming a Link .sp .LP To rename the \fBbge0\fR link to \fBmgmt0\fR, enter the following command: .sp .in +2 .nf # \fBdladm rename-link bge0 mgmt0\fR .fi .in -2 .sp .LP \fBExample 8 \fRReplacing a Network Card .sp .LP Consider that the \fBbge0\fR device, whose link was named \fBmgmt0\fR as shown in the previous example, needs to be replaced with a \fBce0\fR device because of a hardware failure. The \fBbge0\fR NIC is physically removed, and replaced with a new \fBce0\fR NIC. To associate the newly added \fBce0\fR device with the \fBmgmt0\fR configuration previously associated with \fBbge0\fR, enter the following command: .sp .in +2 .nf # \fBdladm rename-link ce0 mgmt0\fR .fi in  $-2$  .sp .LP <sup>5050</sup> \fBExample 9 \fRRemoving a Network Card .sp .LP Suppose that in the previous example, the intent is not to replace the \fBbge0\fR NIC with another NIC, but rather to remove and not replace the hardware. In that case, the \fBmgmt0\fR datalink configuration is not slated to be associated with a different physical device as shown in the previous example, but needs to be deleted. Enter the following command to delete the datalink configuration associated with the \fBmgmt0\fR datalink, whose physical hardware (\fBbge0\fR in this case) has been removed: .sp .in +2 .nf # \fBdladm delete-phys mgmt0\fR .fi .in -2 .sp 5069 T.P \fBExample 10 \fRUsing Parseable Output to Capture a Single Field .sp .LP The following assignment saves the MTU of link \fBnet0\fR to a variable named \fBmtu\fR. .sp  $5077 \quad \text{in} +2$ **new/usr/src/man/man1m/dladm.1m <sup>78</sup>** .nf # \fBmtu='dladm show-link -p -o mtu net0'\fR .fi .in -2 .sp .LP \fBExample 11 \fRUsing Parseable Output to Iterate over Links .sp 5087 T.P The following script displays the state of each link on the system. .sp .in +2 .nf # \fBdladm show-link -p -o link,state | while IFS=: read link state; do 5094 print "Link \$link is in state \$state"<br>5095 done\fR done\fR <sup>5096</sup> .fi .in -2 .sp .LP \fBExample 12 \fRConfiguring VNICs .sp .LP Create two VNICs with names \fBhello0\fR and \fBtest1\fR over a single physical link \fBbge0\fR: .sp .in +2 .nf # \fBdladm create-vnic -l bge0 hello0\fR # \fBdladm create-vnic -l bge0 test1\fR .fi .in -2 .sp .LP \fBExample 13 \fRConfiguring VNICs and Allocating Bandwidth and Priority .sp .LP Create two VNICs with names \fBhello0\fR and \fBtest1\fR over a single physical link \fBbge0\fR and make \fBhello0\fR a high priority VNIC with a factory-assigned MAC address with a maximum bandwidth of 50 Mbps. Make \fBtest1\fR a low priority VNIC with a random MAC address and a maximum bandwidth of 100Mbps. .sp .in +2 .nf # \fBdladm create-vnic -l bge0 -m factory -p maxbw=50,priority=high hello0\fR # \fBdladm create-vnic -l bge0 -m random -p maxbw=100M,priority=low test1\fR .fi .in -2 .sp .LP \fBExample 14 \fRConfiguring a VNIC with a Factory MAC Address .sp .LP First, list the available factory MAC addresses and choose one of them: .sp .in +2 .nf

# **new/usr/src/man/man1m/dladm.1m**

**<sup>79</sup>**

**new/usr/src/man/man1m/dladm.1m**

 # \fBdladm show-phys -m bge0\fR LINK SLOT ADDRESS INUSE CLIENT <sup>5146</sup> bge0 primary 0:e0:81:27:d4:47 yes bge0 bge0 1 8:0:20:fe:4e:a5 no <sup>5148</sup> bge0 2 8:0:20:fe:4e:a6 no bge0 3 8:0:20:fe:4e:a7 no .fi .in -2 .sp .sp .LP <sup>5156</sup> Create a VNIC named \fBhello0\fR and use slot 1's address: .sp .in +2 .nf # \fBdladm create-vnic -l bge0 -m factory -n 1 hello0\fR 5162 # \fBdladm show-phys -m bge0\fR<br>5163 LINK SLOT ADDRESS LINK SLOT ADDRESS INUSE CLIENT <sup>5164</sup> bge0 primary 0:e0:81:27:d4:47 yes bge0 bge0 1 8:0:20:fe:4e:a5 yes hello0 bge0 2 8:0:20:fe:4e:a6 no  $8:0:20:6e:4e:57$  .fi .in -2 .sp .LP \fBExample 15 \fRCreating a VNIC with User-Specified MAC Address, Binding it to 5174 Set of Processors<br>5175 .sp .sp <sup>5176</sup> .LP Create a VNIC with name \fBhello0\fR, with a user specified MAC address, and a processor binding \fB0, 1, 2, 3\fR. .sp .in +2 .nf # \fBdladm create-vnic -l bge0 -m 8:0:20:fe:4e:b8 -p cpus=0,1,2,3 hello0\fR .fi .in -2 .sp .LP <sup>5189</sup> \fBExample 16 \fRCreating a Virtual Network Without a Physical NIC .sp .LP First, create an etherstub with name \fBstub1\fR: .sp .in +2 .nf # \fBdladm create-etherstub stub1\fR .fi .in -2 .sp 5202 .sp<br>5203 LP .LP <sup>5204</sup> Create two VNICs with names \fBhello0\fR and \fBtest1\fR on the etherstub. This operation implicitly creates a virtual switch connecting \fBhello0\fR and \fBtest1\fR. .sp  $5209 \cdot in +2$ 

*a* **80**  .nf # \fBdladm create-vnic -l stub1 hello0\fR # \fBdladm create-vnic -l stub1 test1\fR .fi .in -2 .sp .LP \fBExample 17 \fRShowing Network Usage .sp .LP Network usage statistics can be stored using the extended accounting facility, \fBacctadm\fR(1M). .sp . in  $+2$ <br>5226 nf .nf <sup>5227</sup> # \fBacctadm -e basic -f /var/log/net.log net\fR 5228 # \fBacctadm net\fR<br>5229 Network as 5229 **Network accounting: active**<br>5230 **Network accounting file:** /var/lo 5230 Network accounting file: /var/log/net.log<br>5231 Tracked Network resources: basic Tracked Network resources: basic 5232 Untracked Network resources:  $src\_ip,dst\_ip,src\_port,dst\_port,protocol, 5233$  dsfield .fi .in -2 .sp .sp .LP The saved historical data can be retrieved in summary form using the \fBshow-usage\fR subcommand: .sp .in +2 .nf 5246 # \fBdladm show-usage -f /var/log/net.log\fR<br>5247 LINK DURATION IPACKETS RBYTES OPACKETS OBYTES LINK DURATION IPACKETS RBYTES OPACKETS OBYTES BANDWIDTH e1000g0 80 1031 546908 0 0 2.44 Kbps .fi  $5250 \text{ in } -2$  .sp .LP \fBExample 18 \fRDisplaying Bridge Information .sp .LP <sup>5257</sup> The following commands use the \fBshow-bridge\fR subcommand with no and various options. .sp .in +2 .nf # \fBdladm show-bridge\fR BRIDGE PROTECT ADDRESS PRIORITY DESROOT <sup>5265</sup> foo stp 32768/8:0:20:bf:f 32768 8192/0:d0:0:76:14:38 bar stp 32768/8:0:20:e5:8 32768 8192/0:d0:0:76:14:38 # \fBdladm show-bridge -l foo\fR 5269 LINK STATE UPTIME DESROOT<br>5270 hme0 forwarding 117 8192/0: hme0 forwarding 117 8192/0:d0:0:76:14:38  $8192/0: d0:0:76:14:38$  # \fBdladm show-bridge -s foo\fR 5274 BRIDGE DROPS FORM<br>5275 foo 0 302 foo

 # \fBdladm show-bridge -ls foo\fR LINK DROPS RECV XMIT <sup>5279</sup> hme0 0 360832 31797 qfe1 0 322311 356852 # \fBdladm show-bridge -f foo\fR DEST AGE FLAGS OUTPUT <sup>5284</sup> 8:0:20:bc:a7:dc 10.860 -- hme0 8:0:20:bf:f9:69 -- L hme0 <sup>5286</sup> 8:0:20:c0:20:26 17.420 -- hme0 8:0:20:e5:86:11 -- L qfe1 .fi .in -2 .sp .LP <sup>5293</sup> \fBExample 19 \fRCreating an IPv4 Tunnel .sp .LP The following sequence of commands creates and then displays a persistent IPv4 tunnel link named \fBmytunnel0\fR between 66.1.2.3 and 192.4.5.6: .sp .in +2 .nf # \fBdladm create-iptun -T ipv4 -s 66.1.2.3 -d 192.4.5.6 mytunnel0\fR 5303 # \fBdladm show-iptun mytunnel0\fR<br>5304 LINK TYPE FLAGS SOURCH LINK TYPE FLAGS SOURCE DESTINATION mytunnel $0$  .fi .in -2 .sp .sp .LP A point-to-point IP interface can then be created over this tunnel link: .sp .in +2 .nf # \fBifconfig mytunnel0 plumb 10.1.0.1 10.1.0.2 up\fR .fi .in -2 .sp .sp .LP As with any other IP interface, configuration persistence for this IP interface is achieved by placing the desired \fBifconfig\fR commands (in this case, the <sup>5326</sup> command for "\fB10.1.0.1 10.1.0.2\fR") into \fB/etc/hostname.mytunnel0\fR. .LP \fBExample 20 \fRCreating a 6to4 Tunnel .sp .LP The following command creates a 6to4 tunnel link. The IPv4 address of the 6to4 router is 75.10.11.12. .sp .in +2 .nf # \fBdladm create-iptun -T 6to4 -s 75.10.11.12 sitetunnel0\fR # \fBdladm show-iptun sitetunnel0\fR TYPE FLAGS SOURCE DESTINATION<br>6to4 -- 75.10.11.12 --sitetunnel $0$ 

**new/usr/src/man/man1m/dladm.1ma** a set of  $\alpha$  and  $\alpha$  and  $\$  .fi <sup>5343</sup> .in -2 .sp .sp .LP The following command plumbs an IPv6 interface on this tunnel: .sp .in +2 .nf # \fBifconfig sitetunnel0 inet6 plumb up\fR # \fBifconfig sitetunnel0 inet6\fR sitetunnel0: flags=2200041 <UP,RUNNING,NONUD,IPv6> mtu 65515 index 3 inet tunnel src 75.10.11.12 tunnel hop limit 64  $inet6 2002:4b0a:b0c::1/16$  .fi .in -2 .sp .sp .LP Note that the system automatically configures the IPv6 address on the 6to4 IP interface. See \fBifconfig\fR(1M) for a description of how IPv6 addresses are configured on 6to4 tunnel links. .SH ATTRIBUTES .sp .LP 5372 See \fBattributes\fR(5) for descriptions of the following attributes:<br>5373 .sp .sp <sup>5374</sup> .LP \fB/usr/sbin\fR .sp .sp .TS box; 5381 c | l | l . ATTRIBUTE TYPE ATTRIBUTE VALUE \_ <sup>5385</sup> Interface Stability Committed .TE 5388.sp<br>5389.LP .LP <sup>5390</sup> \fB/sbin\fR .sp .sp .TS box; c | c l | l . ATTRIBUTE TYPE ATTRIBUTE VALUE \_ <sup>5400</sup> Interface Stability Committed .TE .SH SEE ALSO .sp .LP 5406 \fBacctadm\fR(1M), \fBautopush\fR(1M), \fBifconfig\fR(1M), \fBipadm\fR(1M), \fBipadm\fR(1M), \f **\fBipsecconf\fR(1M), \fBndd\fR(1M), \fBpsrset\fR(1M), \fBwpad\fR(1M),**

# **new/usr/src/man/man1m/dladm.1m**

**m** 83

5408 **\fBzonecfg\fR(1M), \fBattributes\fR(5), \fBieee802.3\fR(5), \fBdlpi\fR(7P)**<br>5406 \fBacctadm\fR(*1M),* \fBautopush\fR(*1M), \fBifconfig\fR(1M), \fBipsecconf\fR(1M),*<br>5407 \*fBndd\fR(1M), \fBpsrset\fR(1M), \fBwpad\fR(1* 

.SH NOTES

- .sp
- .LP

The preferred method of referring to an aggregation in the aggregation

 subcommands is by its link name. Referring to an aggregation by its integer <sup>5414</sup> \fIkey\fR is supported for backward compatibility, but is not necessary. When creating an aggregation, if a \fIkey\fR is specified instead of a link name, <sup>5416</sup> the aggregation's link name will be automatically generated by \fBdladm\fR as

\fBaggr\fR\fIkey\fR.

 **1 \*\*\*\*\*\*\*\*\*\*\*\*\*\*\*\*\*\*\*\*\*\*\*\*\*\*\*\*\*\*\*\*\*\*\*\*\*\*\*\*\*\*\*\*\*\*\*\*\*\*\*\*\*\*\*\*\*\* 66454 Sun Oct 28 17:19:47 2012 new/usr/src/man/man1m/ifconfig.1m815 Need ipadm(1M) manual page \*\*\*\*\*\*\*\*\*\*\*\*\*\*\*\*\*\*\*\*\*\*\*\*\*\*\*\*\*\*\*\*\*\*\*\*\*\*\*\*\*\*\*\*\*\*\*\*\*\*\*\*\*\*\*\*\*\*** '\" te .\" Copyright (C) 2012, Darren Reed. All rights reserved .\" Copyright (C) 2009, Sun Microsystems, Inc. All Rights Reserved .\" Copyright 1989 AT&T .\" Copyright (c) 1983 Regents of the University of California. All rights reser .TH IFCONFIG 1M "July 23, 2012" .SH NAME ifconfig \- configure network interface parameters .SH SYNOPSIS .LP .nf \fBifconfig\fR \fIinterface\fR [\fIaddress\_family\fR] [\fIaddress\fR [\fI/prefix 13 [\fIdest\_address\fR]] [\fBaddif\fR \fIaddress\fR [\fI/prefix\_length\fR]]<br>14 [\fRremoveif\fR \fIaddress\fR [\fI/prefix\_length\fR]] [\fRarp\fR | \fR-a 14 [\fBremoveif\fR \fIaddress\fR [\fI/prefix\_length\fR]] [\fBarp\fR | \fB-arp\fR]<br>15 [\fRauth algs\fR \fIauthentication algorithm\fRl [\fRencr algs\fR \fIencryption 15 [\fBauth\_algs\fR \fIauthentication algorithm\fR] [\fBencr\_algs\fR \fIencryption<br>16 [\fRencr\_auth\_algs\fR \fIauthentication algorithm\fR] [\fRauto-revarp\fR] 16 [\fBencr\_auth\_algs\fR \fIauthentication algorithm\fR] [\fBauto-revarp\fR] 17 [\fBbroadcast\fR \fIaddress\fR] [\fBdeprecated\fR | \fB-deprecated\fR] 17 [\fBbroadcast\fR \fIaddress\fR] [\fBdeprecated\fR | \fB-deprecated\fR] [\fBdestination\fR \fTdest addres 18 [\fBpreferred\fR | \fB-preferred\fR] [\fBdestination\fR \fIdest\_address\fR]<br>19 [ether [\fIaddress\fR]] [\fBfailover\fR | \fB-failover\fR] [\fBgroup\fR [ether [\fIaddress\fR]] [\fBfailover\fR | \fB-failover\fR] [\fBgroup\fR 20 [\fIname\fR | ""\fB\fR]] [\fBindex\fR \fIif\_index\fR] [ipmp] [\fBmetric\fR \fIn<br>21 [modinsert \fImod name@pos\fR] [modremove \fImod name@pos\fR] 21 [modinsert \fImod\_name@pos\fR] [modremove \fImod\_name@pos\fR] [\fBplumb\fR] 22 [\fBmtu\fR \fIn\fR] [\fBpetmask\fR \fImask\fR] [\fBplumb\fR] [\fBmtu\fR \fIn\fR] [\fBnetmask\fR \fImask\fR] [\fBplumb\fR] [\fBunplumb\fR] [\ 23 | \fB-private\fR] [\fBnud\fR | \fB-nud\fR] [\fBset\fR [\fIaddress\fR] [\fI/netm<br>24 | \fBstandby\fR | \fB-standby\fR] [\fBsubnet\fR \fIsubnet address\fR] [\fBtdst\f 24 [\fBstandby\fR | \fB-standby\fR] [\fBsubnet\fR \fIsubnet\_address\fR] [\fBtdst\f<br>25 \fItunnel dest address\fRl [\fBtoken\fR \fIaddress\fR/\fIprefix length\fRl 25 \fItunnel\_dest\_address\fR] [\fBtoken\fR \fIaddress\fR/\fIprefix\_length\fR]<br>26 \fBtsrc\fR \fItunnel src address\fR] \fBtrailers\fR | \fB-trailers\fR] [\fBtsrc\fR \fItunnel\_src\_address\fR] [\fBtrailers\fR | \fB-trailers\fR] 27 [\fBup\fR] [\fBdown\fR] [\fBusesrc\fR [\fIname\fR | none]] [\fBxmit\fR | \fB-xm<br>28 [\fBencanlimit\fR \fIn\fR | \fB-encanlimit\fR] [\fBthonlimit\fR \fIn\fRI [\fBro 28 [\fBencaplimit\fR \fIn\fR | \fB-encaplimit\fR] [\fBthoplimit\fR \fIn\fR] [\fBro<br>29 | \fB-router\fR1 [zone \fIzonename\fR | \fB-zone\fR | \fB-all-zones\fR1  $\int_{\text{EB}-\text{pole}}^{\text{EB}-\text{pole}}$  [zone \fIzonename\fR | \fB-zone\fR | \fB-all-zones\fR] .fi .LP .nf \fBifconfig\fR [\fIaddress\_family\fR] \fIinterface\fR {\fBauto-dhcp\fR | \fBdhcp <sup>35</sup> [\fBwait\fR \fIseconds\fR] \fBdrop\fR | \fBextend\fR | \fBinform\fR | \fBping\f | \fBrelease\fR | \fBstart\fR | \fBstatus\fR .fi .SH DESCRIPTION .sp .LP The command \fBifconfig\fR is used to assign an address to a network interface and to configure network interface parameters. The \fBifconfig\fR command must be used at boot time to define the network address of each interface present on a machine; it may also be used at a later time to redefine an interface's address or other operating parameters. If no option is specified, \fBifconfig\fR displays the current configuration for a network interface. If an address family is specified, \fBifconfig\fR reports only the details specific to that address family. Only privileged users may modify the configuration of a network interface. Options appearing within braces 51 ( $\f8{\|\}$ fR) indicate that one of the options must be specified. .SS Network Interface Observability .sp .LP Network interface observability with \fBifconfig\fR is limited to those network interfaces that have been prepared for use with the IP protocol suite. The preferred method for configuring a network interface for use with TCP/IP is with \fBipadm\fR and alternatively with the use of the \fBplumb\fR option as documented below. Network interfaces that have not been configured for use with the IP protocol suite can only be observed by using the \fBdladm\fR command.

 **2**  .SS DHCP Configuration .sp 64 T.P The forms of \fBifconfig\fR that use the \fBauto-dhcp\fR or \fBdhcp\fR arguments are used to control the Dynamic Host Configuration Protocol ("\fBDHCP\fR") configuration of the interface. In this mode, \fBifconfig\fR is used to control operation of \fBdhcpagent\fR(1M), the \fBDHCP\fR client daemon. Once an interface is placed under \fBDHCP\fR control by using the \fBstart\fR operand, \fBifconfig\fR should not, in normal operation, be used to modify the address or characteristics of the interface. If the address of an interface under \fBDHCP\fR is changed, \fBdhcpagent\fR will remove the interface from its control. <sup>74</sup> .SH OPTIONS .sp .LP <sup>77</sup> When the \fBifconfig\fR command is executed without any options 78 its behavior is the same as when the  $\fB\-\a\fR$  option is supplied 79 with no other options or arguments.<br>80 LP .LP <sup>81</sup> The following options are supported: .sp .ne 2 84 .na<br>85 \fB\fBaddif\fR \fIaddress\fR\fR<br>05 .ad .sp .6 .RS 4n Create the next unused logical interface on the specified physical interface. .RE .sp

- .ne 2
- .na
- \fB\fBall-zones\fR\fR

**new/usr/src/man/man1m/ifconfig.1m**

- .ad
- .sp .6
- 98 RS 4n
- Make the interface available to every shared-IP zone on the system. The
- appropriate zone to which to deliver data is determined using the
- \fBtnzonecfg\fR database. This option is available only if the system is
- configured with the Solaris Trusted Extensions feature.
- .sp
- 104 The \fBtnzonecfg\fR database is described in the \fBtnzonecfg(4)\fR man page, which is part of the \fISolaris Trusted Extensions Reference Manual\fR. .RE
- 
- .sp .ne 2
- .na
- \fB\fBanycast\fR\fR
- .ad
- .sp .6
- .RS 4n
- Marks the logical interface as an anycast address by setting the \fBANYCAST\fR flag. See "INTERFACE FLAGS," below, for more information on anycast.
	-
- .RE
- .sp
- .ne 2
- 
- .na <sup>122</sup> \fB\fB-anycast\fR\fR
- .ad
- .sp .6
- .RS 4n
- Marks the logical interface as not an anycast address by clearing the
- 127 \fBANYCAST\fR flag.

128 RE .sp .ne 2 .na \fB\fBarp\fR\fR .ad .sp .6 .RS 4n Enable the use of the Address Resolution Protocol ("\fBARP\fR") in mapping between network level addresses and link level addresses (default). This is currently implemented for mapping between IPv4 addresses and MAC addresses. RE .sp .ne 2 .na \fB\fB-arp\fR\fR .ad .sp .6 .RS 4n Disable the use of the \fBARP\fR on a physical interface. ARP cannot be disabled on an IPMP IP interface. .RE .sp .ne 2 .na \fB\fBauth\_algs\fR \fIauthentication algorithm\fR\fR .ad .sp .6 .RS 4n <sup>160</sup> For a tunnel, enable IPsec \fBAH\fR with the authentication algorithm specified. The algorithm can be either a number or an algorithm name, including \fIany\fR to express no preference in algorithm. All IPsec tunnel properties must be specified on the same command line. To disable tunnel security, specify an \fBauth\_alg\fR of \fBnone\fR. .sp It is now preferable to use the \fBipsecconf\fR(1M) command when configuring a tunnel's security properties. If \fBipsecconf\fR was used to set a tunnel's security properties, this keyword will not affect the tunnel. .RE .sp .ne 2 .na \fB\fBauto-dhcp\fR\fR .ad .sp .6 .RS 4n Use DHCP to automatically acquire an address for this interface. This option has a completely equivalent alias called \fBdhcp\fR. .sp For IPv6, the interface specified must be the zeroth logical interface (the physical interface name), which has the link-local address. .sp .ne 2 .na \fBprimary\fR .ad .sp .6 .RS 4n Defines the interface as the \fBprimary\fR. The interface is defined as the preferred one for the delivery of client-wide configuration data. Only one

 interface can be the primary at any given time. If another interface is subsequently selected as the primary, it replaces the previous one. Nominating **new/usr/src/man/man1m/ifconfig.1m<sup>4</sup>**

 an interface as the primary one will not have much significance once the client work station has booted, as many applications will already have started and been configured with data read from the previous primary interface.

197 RE .sp .ne 2 .na \fBwait \fIseconds\fR\fR .ad .sp .6 .RS 4n The \fBifconfig\fR command will wait until the operation either completes or for the interval specified, whichever is the sooner. If no wait interval is given, and the operation is one that cannot complete immediately, \fBifconfig\fR will wait 30 seconds for the requested operation to complete. The symbolic value \fBforever\fR may be used as well, with obvious meaning. .RE .sp .ne 2 .na \fBdrop\fR .ad .sp .6 219 RS 4n Remove the specified interface from \fBDHCP\fR control without notifying the DHCP server, and record the current lease for later use. Additionally, for IPv4, set the IP address to zero. For IPv6, unplumb all logical interfaces plumbed by \fBdhcpagent\fR. .RE .sp .ne 2 .na \fBextend\fR .ad .sp .6 .RS 4n Attempt to extend the lease on the interface's IP address. This is not required, as the agent will automatically extend the lease well before it expires. .RE .sp .ne 2 .na \fBinform\fR .ad .sp .6 244 RS 4n Obtain network configuration parameters from \fBDHCP\fR without obtaining a lease on \fBIP\fR addresses. This is useful in situations where an \fBIP\fR address is obtained through mechanisms other than \fBDHCP\fR. .RE .sp

. ne 2

- .na
- $253 \left\{ Bping\}$  fR<br>254 .ad
- 
- .ad <sup>255</sup> .sp .6
- .RS 4n
- Check whether the interface given is under \fBDHCP\fR control, which means that
- the interface is managed by the \fBDHCP\fR agent and is working properly. An
- exit status of \fB0\fR means success.

**new/usr/src/man/man1m/ifconfig.1m <sup>5</sup>** RE .sp .ne 2 .na \fBrelease\fR .ad .sp .6 .RS 4n Relinquish the IP addresses on the interface by notifying the server and discard the current lease. For IPv4, set the IP address to zero. For IPv6, all logical interfaces plumbed by \fBdhcpagent\fR are unplumbed. .RE .sp .ne 2 .na \fBstart\fR .ad .sp .6 .RS 4n Start \fBDHCP\fR on the interface. .RE .sp .ne 2 .na \fBstatus\fR .ad .sp .6 .RS 4n Display the \fBDHCP\fR configuration status of the interface. .RE .RE .sp .ne 2 .na \fB\fBauto-revarp\fR\fR .ad .sp .6 .RS 4n Use the Reverse Address Resolution Protocol (RARP) to automatically acquire an address for this interface. This will fail if the interface does not support RARP; for example, IPoIB (IP over InfiniBand), and on IPv6 interfaces. .RE .sp .ne 2 .na \fB\fBbroadcast\fR \fIaddress\fR\fR .ad .sp .6 .RS 4n For IPv4 only. Specify the address to use to represent broadcasts to the network. The default broadcast address is the address with a host part of all \fB1\fR's. A "\fB+\fR" (plus sign) given for the broadcast value causes the broadcast address to be reset to a default appropriate for the (possibly new) address and netmask. The arguments of \fBifconfig\fR are interpreted left to right. Therefore .sp .in +2 .nf example% ifconfig -a netmask + broadcast + .fi **new/usr/src/man/man1m/ifconfig.1mf** and the contract of the contract of the contract of the contract of the contract of the contract of the contract of the contract of the contract of the contract of the contract of the contract of the contract of the co in  $-2$  .sp and .sp .in +2 .nf example% ifconfig -a broadcast + netmask + .fi .in -2 .sp may result in different values being assigned for the broadcast addresses of the interfaces. 340 RE .sp .ne 2 .na \fB\fBdeprecated\fR\fR .ad .sp .6 .RS 4n Marks the logical interface as deprecated. An address associated with a deprecated interface will not be used as source address for outbound packets unless either there are no other addresses available on the interface or the application has bound to this address explicitly. The status display shows \fBDEPRECATED\fR as part of flags. See for information on the flags supported by \fBifconfig\fR. .RE .sp .ne 2 .na \fB\fB-deprecated\fR\fR .ad .sp .6 .RS 4n Marks a logical interface as not deprecated. An address associated with such an interface could be used as a source address for outbound packets. 366 RE .sp .ne 2 .na \fB\fBpreferred\fR\fR .ad .sp .6 .RS 4n Marks the logical interface as preferred. This option is only valid for IPv6 addresses. Addresses assigned to preferred logical interfaces are preferred as source addresses over all other addresses configured on the system, unless the address is of an inappropriate scope relative to the destination address. Preferred addresses are used as source addresses regardless of which physical interface they are assigned to. For example, you can configure a preferred source address on the loopback interface and advertise reachability of this address by using a routing protocol. .RE .sp .ne 2 .na \fB\fB-preferred\fR\fR .ad .sp .6 .RS 4n

**new/usr/src/man/man1m/ifconfig.1m***m* 27 Marks the logical interface as not preferred. .RE .sp .ne 2 .na \fB\fBdestination\fR \fIdest\_address\fR\fR .ad .sp .6 .RS 4n Set the destination address for a point-to point interface. .RE .sp .ne 2 .na \fB\fBdhcp\fR\fR .ad .sp .6 .RS 4n This option is an alias for option \fBauto-dhcp\fR .RE .sp .ne 2 .na \fB\fBdown\fR\fR .ad .sp .6 .RS 4n Mark a logical interface as "down". (That is, turn off the \fBIFF\_UP\fR bit.) When a logical interface is marked "down," the system does not attempt to use the address assigned to that interface as a source address for outbound packets and will not recognize inbound packets destined to that address as being addressed to this host. Additionally, when all logical interfaces on a given physical interface are "down," the physical interface itself is disabled. .sp When a logical interface is down, all routes that specify that interface as the output (using the \fB-ifp\fR option in the \fBroute\fR(1M) command or \fBRTA\_IFP\fR in a \fBroute\fR(7P) socket) are removed from the forwarding table. Routes marked with \fBRTF\_STATIC\fR are returned to the table if the interface is brought back up, while routes not marked with \fBRTF\_STATIC\fR are simply deleted. .sp When all logical interfaces that could possibly be used to reach a particular gateway address are brought down (specified without the interface option as in the previous paragraph), the affected gateway routes are treated as though they had the \fBRTF\_BLACKHOLE\fR flag set. All matching packets are discarded because the gateway is unreachable. .RE .sp .ne 2 .na \fB\fBencaplimit\fR \fIn\fR\fR .ad .sp .6 RS  $4n$  Set the tunnel encapsulation limit for the interface to n. This option applies to IPv4-in-IPv6 and IPv6-in-IPv6 tunnels only, and it simply modifies the \fBencaplimit\fR link property of the underlying IPv6 tunnel link (see  $453 \leftthinspace \text{fBdladm}\text{fR(1M)}\right)$ . The tunnel encapsulation limit controls how many more tunnels a packet can enter before it leaves any tunnel, that is, the tunnel nesting level. .sp This option is obsolete, superseded by the \fBdladm\fR(1M) \fBencaplimit\fR **new/usr/src/man/man1m/ifconfig.1m <sup>8</sup>** link property. .RE .sp .ne 2 .na \fB\fB-encaplimit\fR\fR .ad .sp .6 .RS 4n Disable generation of the tunnel encapsulation limit. This option applies only to IPv4-in-IPv6 and IPv6-in-IPv6 tunnels. This simply sets the \fBencaplimit\fR link property of the underlying IPv6 tunnel link to 0 (see \fBdladm\fR(1M) \fBencaplimit\fR). .sp 473 This option is obsolete, superseded by the  $\fBdladm\f(M) \fBencaplimit\fR$  link property. .RE .sp .ne 2 .na \fB\fBencr\_auth\_algs\fR \fIauthentication algorithm\fR\fR .ad .sp .6 .RS 4n For a tunnel, enable IPsec \fBESP\fR with the authentication algorithm specified. It can be either a number or an algorithm name, including \fBany\fR or \fBnone\fR, to indicate no algorithm preference. If an \fBESP\fR encryption algorithm is specified but the authentication algorithm is not, the default value for the \fBESP\fR authentication algorithm will be \fBany\fR. .sp It is now preferable to use the \fBipsecconf\fR(1M) command when configuring a tunnel's security properties. If \fBipsecconf\fR was used to set a tunnel's security properties, this keyword will not affect the tunnel. .RE .sp .ne 2 .na \fB\fBencr\_algs\fR \fIencryption algorithm\fR\fR .ad .sp .6 .RS 4n For a tunnel, enable IPsec \fBESP\fR with the encryption algorithm specified. It can be either a number or an algorithm name. Note that all IPsec tunnel properties must be specified on the same command line. To disable tunnel security, specify the value of \fBencr\_alg\fR as \fBnone\fR. If an \fBESP\fR authentication algorithm is specified, but the encryption algorithm is not, the 507 default value for the \fBESP\fR encryption will be \fBnull\fR. .sp 509 It is now preferable to use the \fBipsecconf\fR(1M) command when configuring a tunnel's security properties. If \fBipsecconf\fR was used to set a tunnel's security properties, this keyword will not affect the tunnel. .RE .sp .ne 2 .na  $fB\fBether\fR$  [  $\fAds\fR$  ] $fR$ <br>518 .ad .ad <sup>519</sup> .sp .6 .RS 4n <sup>521</sup> If no address is given and the user is root or has sufficient privileges to open the underlying datalink, then display the current Ethernet address information.

 **<sup>9</sup>** .sp Otherwise, if the user is root or has sufficient privileges, set the Ethernet address of the interfaces to \fIaddress\fR. The address is an Ethernet address 527 represented as  $fIx:x:x:x:x\\fR where \frac{fix}{R}$  is a hexadecimal number between 0 and FF. Similarly, for the IPoIB (IP over InfiniBand) interfaces, the address will be 20 bytes of colon-separated hex numbers between \fB0\fR and \fBFF\fR. .sp Some, though not all, Ethernet interface cards have their own addresses. To use cards that do not have their own addresses, refer to section 3.2.3(4) of the IEEE 802.3 specification for a definition of the locally administered address space. Note that all IP interfaces in an IPMP group must have unique hardware addresses; see \fBin.mpathd\fR(1M). .RE .sp .ne 2 .na \fB\fB-failover\fR\fR .ad .sp .6 .RS 4n Set \fBNOFAILOVER\fR on the logical interface. This makes the associated 546 address available for use by  $\hat{F}$ Bin.mpathd $\hat{F}$  to perform probe-based failure detection for the associated physical IP interface. As a side effect, \fBDEPRECATED\fR will also be set on the logical interface. This operation is not permitted on an IPMP IP interface. .RE .sp .ne 2 .na \fB\fBfailover\fR\fR .ad .sp .6 .RS 4n Clear \fBNOFAILOVER\fR on the logical interface. This is the default. These logical interfaces are subject to migration when brought up (see \fBIP MULTIPATHING GROUPS\fR). .RE .sp .ne 2 .na \fB\fBgroup\fR [ \fIname\fR |\fB""\fR]\fR .ad .sp .6 .RS 4n When applied to a physical interface, it places the interface into the named group. If the group does not exist, it will be created, along with one or more IPMP IP interfaces (for IPv4, IPv6, or both). Any \fBUP\fR addresses that are not also marked \fBNOFAILOVER\fR are subject to migration to the IPMP IP interface (see \fBIP MULTIPATHING GROUPS\fR). Specifying a group name of \fB""\fR removes the physical IP interface from the group. .sp When applied to a physical IPMP IP interface, it renames the IPMP group to have the new name. If the name already exists, or a name of \fB""\fR is specified, it fails. Renaming IPMP groups is discouraged. Instead, the IPMP IP interface should be given a meaningful name when it is created by means of the \fBipmp\fR subcommand, which the system will also use as the IPMP group name. .RE .sp .ne 2 .na \fB\fBindex\fR \fIn\fR\fR .ad .RE .na .ad .sp .6 .RE 612 .ne 2 .RS 4n .RE .ad .sp .6 .sp .sp .nf .fi .in -2 .sp . in  $+2$ <br>649 nf 3 firewall

#### **new/usr/src/man/man1m/ifconfig.1m**

.sp .6

- .RS 4n
- Change the interface index for the interface. The value of \fIn\fR must be an
- interface index (\fIif\_index\fR) that is not used on another interface.
- 594 \fIif index\fR will be a non-zero positive number that uniquely identifies the
- network interface on the system.
- .sp
- $599 \text{ no } 2$
- 
- \fB\fBipmp\fR\fR

- 
- .RS 4n <sup>605</sup> Create an IPMP IP interface with the specified name. An interface must be
- separately created for use by IPv4 and IPv6. The \fIaddress\_family\fR parameter controls whether the command applies to IPv4 or IPv6 (IPv4 if unspecified). All
- IPMP IP interfaces have the \fBIPMP\fR flag set.

- .sp
- 
- .na <sup>614</sup> \fB\fBmetric\fR \fIn\fR\fR
- .ad
- .sp .6
- 
- 618 Set the routing metric of the interface to  $\fin\$ fR; if no value is specified,
- the default is \fB0\fR. The routing metric is used by the routing protocol.
- Higher metrics have the effect of making a route less favorable. Metrics are
- counted as addition hops to the destination network or host.
- 
- .sp
- .ne 2
- .na
- \fB\fBmodinsert\fR \fImod\_name@pos\fR\fR
- 
- .RS 4n
	-
- Insert a module with name \fImod\_name\fR to the stream of the device at
- position \fIpos\fR. The position is relative to the stream head. Position \fB0\fR means directly under stream head.
	-
- Based upon the example in the \fBmodlist\fR option, use the following command to insert a module with name \fBipqos\fR under the \fBip\fR module and above the firewall module:
- 
- .in +2
- 
- example% ifconfig eri0 modinsert ipqos@2
- 
- 
- 

 A subsequent listing of all the modules in the stream of the device follows: .sp

- 
- 
- .nf <sup>650</sup> example% ifconfig eri0 modlist
- 0 arp
- 1 ip
- 2 ipqos
- 4 eri
- 

**new/usr/src/man/man1m/ifconfig.1m** 11 .fi <sup>657</sup> .in -2 .sp .RE .sp .ne 2 .na <sup>665</sup> \fB\fBmodlist\fR\fR .ad .sp .6 .RS 4n List all the modules in the stream of the device. .sp The following example lists all the modules in the stream of the device: .sp .in +2 .nf example% ifconfig eri0 modlist 0 arp 1 ip 2 firewall 4 eri .fi .in -2 .sp .RE .sp .ne 2 .na \fB\fBmodremove\fR \fImod\_name@pos\fR\fR .ad .sp .6 .RS 4n Remove a module with name \fImod\_name\fR from the stream of the device at position \fIpos\fR. The position is relative to the stream head. .sp Based upon the example in the \fBmodinsert\fR option, use the following command to remove the firewall module from the stream after inserting the \fBipqos\fR module: .sp .in +2 .nf example% ifconfig eri0 modremove firewall@3 .fi .in -2 .sp A subsequent listing of all the modules in the stream of the device follows: .sp .in +2 .nf example% ifconfig eri0 modlist 0 arp 1 ip 2 ipqos 3 eri .fi <sup>717</sup> .in -2 .sp Note that the core IP stack modules, for example, \fBip\fR and \fBtun\fR modules, cannot be removed. **new/usr/src/man/man1m/ifconfig.1mPF**  .sp .ne 2 .na \fB\fBmtu\fR \fIn\fR\fR .ad .sp .6 .RS 4n Set the maximum transmission unit of the interface to \fIn\fR. For many types of networks, the \fBmtu\fR has an upper limit, for example, \fB1500\fR for Ethernet. This option sets the \fBFIXEDMTU\fR flag on the affected interface. .RE .sp .ne 2 .na \fB\fBnetmask\fR \fImask\fR\fR .ad .sp .6 .RS 4n For IPv4 only. Specify how much of the address to reserve for subdividing networks into subnetworks. The mask includes the network part of the local address and the subnet part, which is taken from the host field of the address. The mask contains 1's for the bit positions in the 32-bit address which are to be used for the network and subnet parts, and 0's for the host part. The mask should contain at least the standard network portion, and the subnet field should be contiguous with the network portion. The mask can be specified in one of four ways: .RS +4 .TP 1. <sup>754</sup> with a single hexadecimal number with a leading 0x, .RE .RS +4 .TP 2. with a dot-notation address, .RE .RS +4 .TP <sup>763</sup> 3. 764 with a "\fB+\fR" (plus sign) address, or RE .RE <sup>766</sup> .RS +4 .TP 4. with a pseudo host name/pseudo network name found in the network database \fBnetworks\fR(4). .RE If a "\fB+\fR" (plus sign) is given for the netmask value, the mask is looked 773 up in the \fBnetmasks\fR(4) database. This lookup finds the longest matching netmask in the database by starting with the interface's IPv4 address as the key and iteratively masking off more and more low order bits of the address. This iterative lookup ensures that the \fBnetmasks\fR(4) database can be used to specify the netmasks when variable length subnetmasks are used within a network number. .sp If a pseudo host name/pseudo network name is supplied as the netmask value, netmask data may be located in the \fBhosts\fR or \fBnetworks\fR database. Names are looked up by first using \fBgethostbyname\fR(3NSL). If not found there, the names are looked up in \fBgetnetbyname\fR(3SOCKET). These interfaces 784 may in turn use \fBnsswitch.conf\fR(4) to determine what data store(s) to use to fetch the actual value. .sp For both \fBinet\fR and \fBinet6\fR, the same information conveyed by

**new/usr/src/man/man1m/ifconfig.1m** \fImask\fR can be specified as a \fIprefix\_length\fR attached to the \fIaddress\fR parameter. .RE .sp .ne 2 .na \fB\fBnud\fR\fR .ad .sp .6 .RS 4n Enables the neighbor unreachability detection mechanism on a point-to-point physical interface. .RE .sp .ne 2 .na \fB\fB-nud\fR\fR .ad .sp .6 .RS 4n Disables the neighbor unreachability detection mechanism on a point-to-point physical interface. .RE .sp .ne 2 .na \fB\fBplumb\fR\fR .ad .sp .6 .RS 4n For a physical IP interface, open the datalink associated with the physical interface name and set up the plumbing needed for IP to use the datalink. When used with a logical interface name, this command is used to create a specific named logical interface on an existing physical IP interface. .sp An interface must be separately plumbed for IPv4 and IPv6 according to the \fIaddress\_family\fR parameter (IPv4 if unspecified). Before an interface has 828 been plumbed, it will not be shown by  $\fBifconfiq\fR \fB-a\fR$ . .sp Note that IPMP IP interfaces are not tied to a specific datalink and are instead created with the \fBipmp\fR subcommand. .RE .sp .ne 2 .na \fB\fBprivate\fR\fR .ad .sp .6 .RS 4n Tells the \fBin.routed\fR routing daemon that a specified logical interface should not be advertised. .RE .sp .ne 2 .na \fB\fB-private\fR\fR .ad .sp .6 .RS 4n Specify unadvertised interfaces. .RE **new/usr/src/man/man1m/ifconfig.1m <sup>14</sup>** .sp .ne 2 857 .na<br>858 \fB\fBremoveif\fR \fIaddress\fR\fR<br>050 . .ad .sp .6 .RS 4n Remove the logical interface on the physical interface specified that matches the \fIaddress\fR specified. .RE .sp .ne 2 .na \fB\fBrouter\fR\fR .ad .sp .6 .RS 4n Enable IP forwarding on the interface. When enabled, the interface is marked \fBROUTER\fR, and IP packets can be forwarded to and from the interface. Enabling \fBROUTER\fR on any IP interface in an IPMP group enables it on all IP interfaces in that IPMP group. .RE .sp .ne 2 .na \fB\fB-router\fR\fR .ad .sp .6 .RS 4n Disable IP forwarding on the interface. IP packets are not forwarded to and from the interface. Disabling \fBROUTER\fR on any IP interface in an IPMP group disables it on all IP interfaces in that IPMP group. .RE .sp .ne 2 .na \fB\fBset\fR\fR .ad .sp .6 .RS 4n Set the \fIaddress\fR, \fIprefix\_length\fR or both, for a logical interface. .RE .sp .ne 2 .na \fB\fBstandby\fR\fR .ad .sp .6 .RS 4n Mark the physical IP interface as a \fBSTANDBY\fR interface. If an interface is marked \fBSTANDBY\fR and is part of an IPMP group, the interface will not be used for data traffic unless another interface in the IPMP group becomes unusable. When a \fBSTANDBY\fR interface is functional but not being used for data traffic, it will also be marked \fBINACTIVE\fR. This operation is not permitted on an IPMP IP interface. .RE .sp .ne 2 .na \fB\fB-standby\fR\fR

**new/usr/src/man/man1m/ifconfig.1m 15**  .ad .sp .6 .RS 4n Clear \fBSTANDBY\fR on the interface. This is the default. .RE .sp .ne 2 .na \fB\fBsubnet\fR\fR .ad .sp .6 .RS 4n 933 Set the subnet \fIaddress\fR for an interface. 934 RE .sp .ne 2 .na \fB\fBtdst\fR \fItunnel\_dest\_address\fR\fR .ad .sp .6 .RS 4n Set the destination address of a tunnel. The address should not be the same as the \fBdest\_address\fR of the tunnel, because no packets leave the system over such a tunnel. .sp This option is obsolete, superseded by the \fBdladm\fR(1M) \fBcreate-iptun\fR and \fBmodify-iptun\fR subcommands. .RE .sp .ne 2 .na \fB\fBthoplimit\fR \fIn\fR\fR .ad .sp .6 .RS 4n Set the hop limit for a tunnel interface. The hop limit value is used as the \fBTTL\fR in the IPv4 header for the IPv6-in-IPv4 and IPv4-in-IPv4 tunnels. For IPv6-in-IPv6 and IPv4-in-IPv6 tunnels, the hop limit value is used as the hop limit in the IPv6 header. This option simply modifies the \fBhoplimit\fR link 962 property of the underlying IP tunnel link (see \fBdladm\fR(1M)). .sp This option is obsolete, superseded by the \fBdladm\fR(1M) \fBhoplimit\fR link property. .RE .sp .ne 2 .na \fB\fBtoken\fR \fIaddress\fR/\fIprefix\_length\fR\fR .ad .sp .6 .RS 4n Set the IPv6 token of an interface to be used for address autoconfiguration. .sp  $977 \cdot in +2$  .nf example% \fBifconfig eri0 inet6 token ::1/64\fR .fi .in -2 .sp .RE **new/usr/src/man/man1m/ifconfig.1m 16**  .sp .ne 2 .na \fB\fBtrailers\fR\fR .ad .sp .6 .RS 4n This flag previously caused a nonstandard encapsulation of IPv4 packets on certain link levels. Drivers supplied with this release no longer use this flag. It is provided for compatibility, but is ignored. .RE .sp 999 .ne 2<br>1000 na .na <sup>1001</sup> \fB\fB-trailers\fR\fR .ad 1003 .sp .6<br>1004 RS 4n .RS 4n <sup>1005</sup> Disable the use of a "trailer" link level encapsulation. .RE .sp .ne 2 .na \fB\fBtsrc\fR \fItunnel\_src\_address\fR\fR .ad .sp .6 .RS 4n Set the source address of a tunnel. This is the source address on an outer encapsulating \fBIP\fR header. It must be an address of another interface already configured using \fBifconfig\fR. .sp This option is obsolete, superseded by the \fBdladm\fR(1M) \fBcreate-iptun\fR and \fBmodify-iptun\fR subcommands. .RE .sp .ne 2 .na \fB\fBunplumb\fR\fR .ad .sp .6 <sup>1029</sup> .RS 4n For a physical or IPMP interface, remove all associated logical IP interfaces and tear down any plumbing needed for IP to use the interface. For an IPMP IP interface, this command will fail if the group is not empty. For a logical interface, the logical interface is removed. .sp An interface must be separately unplumbed for IPv4 and IPv6 according to the \fIaddress\_family\fR parameter (IPv4 if unspecified). Upon success, the 1037 interface name will no longer appear in the output of  $\f\left\{\frac{fr}{R} \fB-a\right\}$ . .RE .sp .ne 2 .na <sup>1043</sup> \fB\fBup\fR\fR .ad .sp .6 .RS 4n Mark a logical interface \fBUP\fR. As a result, the IP module will accept packets destined to the associated address (unless the address is zero), along with any associated multicast and broadcast IP addresses. Similarly, the IP module will allow packets to be sent with the associated address as a source address. At least one logical interface must be \fBUP\fR for the associated

 physical interface to send or receive packets .RE

 .ne 2 .na

\fB\fBusesrc\fR [ \fIname\fR | \fBnone\fR ]\fR

.ad

.sp .6

.sp

 .RS 4n Specify a physical interface to be used for source address selection. If the

 keyword \fBnone\fR is used, then any previous selection is cleared. .sp

When an application does not choose a non-zero source address using

 \fBbind\fR(3SOCKET), the system will select an appropriate source address based on the outbound interface and the address selection rules (see

\fBipaddrsel\fR(1M)).

.sp

 When \fBusesrc\fR is specified and the specified interface is selected in the forwarding table for output, the system looks first to the specified physical interface and its associated logical interfaces when selecting a source address. If no usable address is listed in the forwarding table, the ordinary selection rules apply. For example, if you enter: .sp .in +2 .nf # \fBifconfig eri0 usesrc vni0\fR .fi .in -2 .sp \&...and \fBvni0\fR has address 10.0.0.1 assigned to it, the system will prefer 10.0.0.1 as the source address for any packets originated by local connections that are sent through \fBeri0\fR. Further examples are provided in the \fBEXAMPLES\fR section.

.sp

 While you can specify any physical interface (or even loopback), be aware that 1089 you can also specify the virtual IP interface (see \fBvni\fR(7D)). The virtual IP interface is not associated with any physical hardware and is thus immune to hardware failures. You can specify any number of physical interfaces to use the source address hosted on a single virtual interface. This simplifies the configuration of routing-based multipathing. If one of the physical interfaces were to fail, communication would continue through one of the remaining, functioning physical interfaces. This scenario assumes that the reachability of the address hosted on the virtual interface is advertised in some manner, for example, through a routing protocol. .sp Because the \fBifconfig\fR \fBpreferred\fR option is applied to all interfaces, it is coarser-grained than the \fBusesrc\fR option. It will be overridden by \fBusesrc\fR and \fBsetsrc\fR (route subcommand), in that order.

.sp

IPMP and the \fBusesrc\fR option are mutually exclusive. That is, if an

 interface is part of an IPMP group or marked \fBSTANDBY\fR, then it cannot be specified by means of \fBusesrc\fR, and vice-versa.

.RE

 .sp 1109 .ne 2<br>1110 .na

.na <sup>1111</sup> \fB\fBxmit\fR\fR

.ad <sup>1113</sup> .sp .6

.RS 4n

Enable a logical interface to transmit packets. This is the default behavior

when the logical interface is up.

.RE

**new/usr/src/man/man1m/ifconfig.1m**

 .sp 1120 .ne 2<br>1121 .na .na <sup>1122</sup> \fB\fB-xmit\fR\fR .ad .sp .6 .RS 4n Disable transmission of packets on an interface. The interface will continue to receive packets. .RE .sp .ne 2 .na \fB\fBzone\fR \fIzonename\fR\fR .ad 1135 .sp .6<br>1136 RS 4n .RS 4n <sup>1137</sup> Place the logical interface in zone \fIzonename\fR. The named zone must be active in the kernel in the ready or running state. The interface is unplumbed when the zone is halted or rebooted. The zone must be configure to be an shared-IP zone. \fBzonecfg\fR(1M) is used to assign network interface names to exclusive-IP zones. .RE .sp .ne 2 .na \fB\fB-zone\fR\fR .ad .sp .6 RS  $4n$  Place IP interface in the global zone. This is the default. .RE .SH OPERANDS 1155 .sp<br>1156 .LP .LP <sup>1157</sup> The \fIinterface\fR operand, as well as address parameters that affect it, are described below. .sp .ne 2 .na \fB\fIinterface\fR\fR ad .sp .6 .RS 4n A string of one of the following forms: .RS +4 1168 TP .ie t \(bu .el o \fIname physical-unit\fR, for example, \fBeri0\fR or \fBce1\fR .RE .RS +4 .TP .ie t \(bu .el o \fIname physical-unit\fR\fB:\fR\fIlogical-unit\fR, for example, \fBeri0:1\fR .RE .RS +4 .TP .ie t \(bu .el o \fBip.tun\fR\fIN\fR, \fBip6.tun\fR\fIN\fR, or \fBip6to4.tun\fR\fIN\fR for

**18** 

**new/usr/src/man/man1m/ifconfig.1m**

 implicit IP tunnel links .RE If the interface name starts with a dash (-), it is interpreted as a set of options which specify a set of interfaces. In such a case, \fB-a\fR must be part of the options and any of the additional options below can be added in any order. If one of these interface names is given, the commands following it are applied to all of the interfaces that match. .sp .ne 2 .na \fB\fB-a\fR\fR .ad .sp .6 .RS 4n Apply the command to all interfaces of the specified address family. If no address family is supplied, either on the command line or by means of \fB/etc/default/inet\_type\fR, then all address families will be selected. .RE .sp .ne 2 .na \fB\fB-d\fR\fR .ad .sp .6 1209 RS 4n Apply the commands to all "down" interfaces in the system. .RE .sp .ne 2 .na <sup>1216</sup> \fB\fB-D\fR\fR .ad .sp .6 .RS 4n Apply the commands to all interfaces not under \fBDHCP\fR (Dynamic Host Configuration Protocol) control. .RE .sp .ne 2 .na \fB\fB-u\fR\fR .ad .sp .6 .RS 4n Apply the commands to all "up" interfaces in the system. .RE .sp .ne 2 .na \fB\fB-Z\fR\fR .ad .sp .6 .RS 4n Apply the commands to all interfaces in the user's zone. .RE .sp <sup>1245</sup> .ne 2 .na \fB\fB-4\fR\fR .ad .sp .6

# **20**  .RS 4n <sup>1251</sup> Apply the commands to all IPv4 interfaces. .RE .sp .ne 2 .na \fB\fB-6\fR\fR .ad .sp .6 .RS 4n Apply the commands to all IPv6 interfaces. RE 1264 RE .sp 1267 .ne 2 .na <sup>1269</sup> \fB\fIaddress\_family\fR\fR .ad .sp .6 .RS 4n The address family is specified by the \fIaddress\_family\fR parameter. The \fBifconfig\fR command currently supports the following families: \fBinet\fR and \fBinet6\fR. If no address family is specified, the default is \fBinet\fR. .sp \fBifconfig\fR honors the \fBDEFAULT\_IP\fR setting in the \fB/etc/default/inet\_type\fR file when it displays interface information . If 1279 \fBDEFAULT\_IP\fR is set to \fBIP\_VERSION4\fR, then \fBifconfig\fR will omit information that relates to IPv6 interfaces. However, when you explicitly 1281 specify an address family (\fBinet\fR or \fBinet6\fR) on the \fBifconfig\fR 1282 command line, the command line overrides the \fBDEFAULT\_IP\fR settings. 1283 RE .sp 1286 .ne 2 .na <sup>1288</sup> \fB\fIaddress\fR\fR .ad .sp .6 .RS 4n For the IPv4 family (\fBinet\fR), the \fIaddress\fR is either a host name present in the host name data base (see \fBhosts\fR(4)) or in the Network Information Service (NIS) map \fBhosts\fR, or an IPv4 address expressed in the Internet standard "dot notation". .sp For the IPv6 family (\fBinet6\fR), the \fIaddress\fR is either a host name 1298 present in the host name data base (see \fBhosts\fR(4)) or in the Network Information Service (\fBNIS\fR) map \fBipnode\fR, or an IPv6 address expressed in the Internet standard colon-separated hexadecimal format represented as 1301 \fIx:x:x:x:x:x:x\fR where \fIx\fR is a hexadecimal number between \fB0\fR and \fBFFFF\fR. .RE

 .sp .ne 2 .na \fB\fIprefix\_length\fR\fR .ad .sp .6 .RS 4n For the IPv4 and IPv6 families (\fBinet\fR and \fBinet6\fR), the \fIprefix\_length\fR is a number between 0 and the number of bits in the address. For \fBinet\fR, the number of bits in the address is 32; for

\fBinet6\fR, the number of bits in the address is 128. The \fIprefix\_length\fR

**new/usr/src/man/man1m/ifconfig.1m***a* 21 denotes the number of leading set bits in the netmask. .RE .sp .ne 2 .na \fB\fIdest\_address\fR\fR .ad 1324 .sp .6<br>1325 RS 4n .RS 4n <sup>1326</sup> If the \fIdest\_address\fR parameter is supplied in addition to the \fIaddress\fR parameter, it specifies the address of the correspondent on the other end of a point-to-point link. .RE .sp .ne 2 .na \fB\fItunnel\_dest\_address\fR\fR .ad .sp .6 .RS 4n An address that is or will be reachable through an interface other than the tunnel being configured. This tells the tunnel where to send the tunneled packets. This address must not be the same as the interface destination address being configured. .RE .sp .ne 2 .na \fB\fItunnel\_src\_address\fR\fR .ad .sp .6 RS  $4n$  An address that is attached to an already configured interface that has been configured "up" with \fBifconfig\fR. .RE .SH INTERFACE FLAGS 1356 .sp<br>1357 .LP .LP <sup>1358</sup> The \fBifconfig\fR command supports the following interface flags. The term "address" in this context refers to a logical interface, for example, \fBeri0:0\fR, while "interface" refers to the physical interface, for example, \fBeri0\fR. .sp .ne 2 .na \fB\fBADDRCONF\fR\fR .ad .sp .6 .RS 4n The address is from stateless \fBaddrconf\fR. The stateless mechanism allows a host to generate its own address using a combination of information advertised by routers and locally available information. Routers advertise prefixes that identify the subnet associated with the link, while the host generates an "interface identifier" that uniquely identifies an interface in a subnet. In the absence of information from routers, a host can generate link-local addresses. This flag is specific to IPv6. .RE .sp .ne 2 .na \fB\fBANYCAST\fR\fR **new/usr/src/man/man1m/ifconfig.1m** *22*  .ad .sp .6 .RS 4n Indicates an \fBanycast\fR address. An \fBanycast\fR address identifies the nearest member of a group of systems that provides a particular type of service. An \fBanycast\fR address is assigned to a group of systems. Packets are delivered to the nearest group member identified by the \fBanycast\fR address instead of being delivered to all members of the group. .RE .sp <sup>1393</sup> .ne 2 .na <sup>1395</sup> \fB\fBBROADCAST\fR\fR .ad .sp .6 .RS 4n This \fBbroadcast\fR address is valid. This flag and \fBPOINTTOPOINT\fR are mutually exclusive .RE .sp 1404 .ne 2 .na <sup>1406</sup> \fB\fBCoS\fR\fR .ad .sp .6 .RS 4n This interface supports some form of Class of Service (CoS) marking. An example is the 802.1D user priority marking supported on \fBVLAN\fR interfaces. For IPMP IP interfaces, this will only be set if all interfaces in the group have CoS set. .sp Note that this flag is only set on interfaces over VLAN links and over Ethernet links that have their \fBdladm\fR(1M) \fBtagmode\fR link property set to \fBnormal\fR. RE .sp .ne 2 .na \fB\fBDEPRECATED\fR\fR .ad .sp .6 .RS 4n This address is deprecated. This address will not be used as a source address for outbound packets unless there are no other addresses on this interface or an application has explicitly bound to this address. An IPv6 deprecated address is part of the standard mechanism for renumbering in IPv6 and will eventually be deleted when not used. For both IPv4 and IPv6, \fBDEPRECATED\fR is also set on all \fBNOFAILOVER\fR addresses, though this may change in a future release. .RE .sp .ne 2 .na \fB\fBDHCPRUNNING\fR\fR .ad 1440 .sp .6<br>1441 RS 4n .RS 4n <sup>1442</sup> The logical interface is managed by \fBdhcpagent\fR(1M). .RE .sp .ne 2 .na

**23** 

 \fB\fBDUPLICATE\fR\fR .ad .sp .6 .RS 4n The logical interface has been disabled because the IP address configured on the interface is a duplicate. Some other node on the network is using this address. If the address was configured by DHCP or is temporary, the system will choose another automatically, if possible. Otherwise, the system will attempt to recover this address periodically and the interface will recover when the conflict has been removed from the network. Changing the address or netmask, or setting the logical interface to \fBup\fR will restart duplicate detection. Setting the interface to \fBdown\fR terminates recovery and removes the \fBDUPLICATE\fR flag. .RE .sp .ne 2 .na \fB\fBFAILED\fR\fR .ad .sp .6 .RS 4n The \fBin.mpathd\fR daemon has determined that the interface has failed. \fBFAILED\fR interfaces will not be used to send or receive IP data traffic. If this is set on a physical IP interface in an IPMP group, IP data traffic will continue to flow over other usable IP interfaces in the IPMP group. If this is set on an IPMP IP interface, the entire group has failed and no data traffic can be sent or received over any interfaces in that group. .RE .sp .ne 2 .na \fB\fBFIXEDMTU\fR\fR .ad .sp .6 .RS 4n The MTU has been set using the \fB-mtu\fR option. This flag is read-only. Interfaces that have this flag set have a fixed MTU value that is unaffected by dynamic MTU changes that can occur when drivers notify IP of link MTU changes. .RE .sp .ne 2 .na \fB\fBINACTIVE\fR\fR .ad .sp .6 .RS 4n The physical interface is functioning but is not used to send or receive data traffic according to administrative policy. This flag is initially set by the \fBstandby\fR subcommand and is subsequently controlled by \fBin.mpathd\fR. It also set when \fBFAILBACK=no\fR mode is enabled (see \fBin.mpathd\fR(1M)) to indicate that the IP interface has repaired but is not being used. .RE .sp .ne 2 .na <sup>1507</sup> \fB\fBIPMP\fR\fR .ad <sup>1509</sup> .sp .6 .RS 4n <sup>1511</sup> Indicates that this is an IPMP IP interface. .RE

### **new/usr/src/man/man1m/ifconfig.1m**

 .sp .ne 2 .na \fB\fBLOOPBACK\fR\fR .ad .sp .6 .RS 4n Indicates that this is the loopback interface. .RE .sp .ne 2 .na \fB\fBMULTI\_BCAST\fR\fR .ad .sp .6 .RS 4n Indicates that the broadcast address is used for multicast on this interface. .RE sp .ne 2 .na <sup>1537</sup> \fB\fBMULTICAST\fR\fR .ad .sp .6 .RS 4n The interface supports multicast. \fBIP\fR assumes that any interface that supports hardware broadcast, or that is a point-to-point link, will support multicast. .RE .sp 1547 .ne 2<br>1548 na .na <sup>1549</sup> \fB\fBNOARP\fR\fR .ad .sp .6 .RS 4n There is no address resolution protocol (\fBARP\fR) for this interface that corresponds to all interfaces for a device without a broadcast address. This flag is specific to IPv4. .RE .sp .ne 2 .na \fB\fBNOFAILOVER\fR\fR .ad .sp .6 .RS 4n The address associated with this logical interface is available to \fBin.mpathd\fR for probe-based failure detection of the associated physical IP interface. .RE .sp .ne 2 .na 1573 \fB\fBNOLOCAL\fR\fR<br>1574 .ad .ad <sup>1575</sup> .sp .6 .RS 4n The interface has no address , just an on-link subnet. 1578 RE

**new/usr/src/man/man1m/ifconfig.1m***a* 25 .sp .ne 2 .na \fB\fBNONUD\fR\fR .ad .sp .6 .RS 4n \fBNUD\fR is disabled on this interface. \fBNUD\fR (neighbor unreachability detection) is used by a node to track the reachability state of its neighbors, to which the node actively sends packets, and to perform any recovery if a neighbor is detected to be unreachable. This flag is specific to IPv6. .RE .sp .ne 2 .na \fB\fBNORTEXCH\fR\fR .ad .sp .6 .RS 4n The interface does not exchange routing information. For RIP-2, routing packets are not sent over this interface. Additionally, messages that appear to come over this interface receive no response. The subnet or address of this interface is not included in advertisements over other interfaces to other routers. .RE .sp .ne 2 .na \fB\fBNOXMIT\fR\fR .ad .sp .6 .RS 4n Indicates that the address does not transmit packets. RIP-2 also does not advertise this address. .RE .sp .ne 2 .na \fB\fBOFFLINE\fR\fR .ad .sp .6 .RS 4n The interface is offline and thus cannot send or receive IP data traffic. This is only set on IP interfaces in an IPMP group. See \fBif\_mpadm\fR(1M) and  $1627 \text{VfBcfqadm\frak{R}(1M)}$ . .RE .sp .ne 2 .na \fB\fBPOINTOPOINT\fR\fR .ad .sp .6 .RS 4n Indicates that the address is a point-to-point link. This flag and \fBBROADCAST\fR are mutually exclusive .RE .sp .ne 2 .na \fB\fBPREFERRED\fR\fR .ad

**new/usr/src/man/man1m/ifconfig.1m 26 2018**  .sp .6 .RS 4n This address is a preferred IPv6 source address. This address will be used as a source address for IPv6 communication with all IPv6 destinations, unless another address on the system is of more appropriate scope. The \fBDEPRECATED\fR flag takes precedence over the \fBPREFERRED\fR flag. .RE .sp .ne 2 .na \fB\fBPRIVATE\fR\fR .ad .sp .6 .RS 4n Indicates that this address is not advertised. For RIP-2, this interface is used to send advertisements. However, neither the subnet nor this address are included in advertisements to other routers. 1664 RE .sp .ne 2 .na <sup>1669</sup> \fB\fBPROMISC\fR\fR .ad .sp .6 .RS 4n A read-only flag indicating that an interface is in promiscuous mode. All addresses associated with an interface in promiscuous mode will display (in response to \fBifconfig\fR \fB-a\fR, for example) the \fBPROMISC\fR flag. .RE .sp .ne 2 .na \fB\fBROUTER\fR\fR .ad .sp .6 .RS 4n Indicates that IP packets can be forwarded to and from the interface. 1686 RE .sp .ne 2 .na \fB\fBRUNNING\fR\fR .ad .sp .6 .RS 4n Indicates that the required resources for an interface are allocated. For some interfaces this also indicates that the link is up. For IPMP IP interfaces, \fBRUNNING\fR is set as long as one IP interface in the group is active. .RE .sp .ne 2 .na <sup>1703</sup> \fB\fBSTANDBY\fR\fR .ad .sp .6 .RS 4n Indicates that this physical interface will not be used for data traffic unless another interface in the IPMP group becomes unusable. The \fBINACTIVE\fR and \fBFAILED\fR flags indicate whether it is actively being used. 1710 RE

**new/usr/src/man/man1m/ifconfig.1m** and 27 .sp .ne 2 .na \fB\fBTEMPORARY\fR\fR .ad .sp .6 .RS 4n Indicates that this is a temporary IPv6 address as defined in RFC 3041. .RE .sp .ne 2 .na \fB\fBUNNUMBERED\fR\fR .ad 1727 .sp .6<br>1728 RS 4n .RS 4n <sup>1729</sup> This flag is set when the local IP address on the link matches the local address of some other link in the system 1731 RE .sp .ne 2 .na \fB\fBUP\fR\fR .ad .sp .6 .RS 4n Indicates that the logical interface (and the associated physical interface) is up. The IP module will accept packets destined to \fBUP\fR addresses (unless the address is zero), along with any associated multicast and broadcast IP addresses. Similarly, the IP module will allow packets to be sent with an \fBUP\fR address as a source address. .RE .sp .ne 2 .na \fB\fBVIRTUAL\fR\fR .ad .sp .6 .RS 4n Indicates that the physical interface has no underlying hardware. It is not possible to transmit or receive packets through a virtual interface. These interfaces are useful for configuring local addresses that can be used on multiple interfaces. (See also the \fBusesrc\fR option.) .RE .sp .ne 2 .na \fB\fBXRESOLV\fR\fR .ad .sp .6 .RS 4n Indicates that the interface uses an IPv6 external resolver. .RE .SH LOGICAL INTERFACES .sp .LP Solaris \fBTCP/IP\fR allows multiple logical interfaces to be associated with a physical network interface. This allows a single machine to be assigned multiple \fBIP\fR addresses, even though it may have only one network interface. Physical network interfaces have names of the form \fIdriver-name physical-unit-number\fR, while logical interfaces have names of the form **new/usr/src/man/man1m/ifconfig.1m <sup>28</sup>** \fIdriver-name physical-unit-number\fR\fB:\fR\fIlogical-unit-number\fR. A physical interface is configured into the system using the \fBplumb\fR command. For example: .sp  $1782 \t\t in +2$  .nf example% \fBifconfig eri0 plumb\fR .fi .in -2 .sp .sp .LP Once a physical interface has been "plumbed", logical interfaces associated with the physical interface can be configured by separate \fB-plumb\fR or \fB-addif\fR options to the \fBifconfig\fR command. .sp .in +2 .nf example% \fBifconfig eri0:1 plumb\fR .fi .in -2 .sp .sp 1803 T.P allocates a specific logical interface associated with the physical interface \fBeri0\fR. The command .sp .in +2 .nf example% \fBifconfig eri0 addif 192.168.200.1/24 up\fR .fi .in -2 .sp .sp 1815 T.P allocates the next available logical unit number on the \fBeri0\fR physical interface and assigns an \fIaddress\fR and \fIprefix\_length\fR. .sp .LP A logical interface can be configured with parameters ( \fIaddress\fR,\fIprefix\_length\fR, and so on) different from the physical interface with which it is associated. Logical interfaces that are associated with the same physical interface can be given different parameters as well. Each logical interface must be associated with an existing and "up" physical interface. So, for example, the logical interface \fBeri0:1\fR can only be configured after the physical interface \fBeri0\fR has been plumbed. .sp 1828 T.P To delete a logical interface, use the \fBunplumb\fR or \fBremoveif\fR options. For example, .sp .in +2 .nf example% \fBifconfig eri0:1 down unplumb\fR .fi .in -2 .sp .sp .LP will delete the logical interface \fBeri0:1\fR. .SH IP MULTIPATHING GROUPS .sp

**129** 

1844 T.P Physical interfaces that share the same link-layer broadcast domain \fBmust\fR be collected into a single IP Multipathing (IPMP) group using the \fBgroup\fR subcommand. Each IPMP group has an associated IPMP IP interface, which can either be explicitly created (the preferred method) by using the \fBipmp\fR subcommand or implicitly created by \fBifconfig\fR in response to placing an IP interface into a new IPMP group. Implicitly-created IPMP interfaces will be named \fBipmp\fR\fIN\fR where \fIN\fR is the lowest integer that does not conflict with an existing IP interface name or IPMP group name. .sp .LP Each IPMP IP interface is created with a matching IPMP group name, though it can be changed using the \fBgroup\fR subcommand. Each IPMP IP interface hosts a set of highly-available IP addresses. These addresses will remain reachable so long as at least one interface in the group is active, where "active" is defined as having at least one \fBUP\fR address and having \fBINACTIVE\fR, \fBFAILED\fR, and \fBOFFLINE\fR clear. IP addresses hosted on the IPMP IP interface may either be configured statically or configured through DHCP by 1862 means of the \fBdhcp\fR subcommand. .sp .LP Interfaces assigned to the same IPMP group are treated as equivalent and monitored for failure by \fBin.mpathd\fR. Provided that active interfaces in the group remain, IP interface failures (and any subsequent repairs) are handled transparently to sockets-based applications. IPMP is also integrated with the Dynamic Reconfiguration framework (see \fBcfgadm\fR(1M)), which enables network adapters to be replaced in a way that is invisible to sockets-based applications. .sp .LP The IP module automatically load-spreads all outbound traffic across all active interfaces in an IPMP group. Similarly, all \fBUP\fR addresses hosted on the IPMP IP interface will be distributed across the active interfaces to promote inbound load-spreading. The \fBipmpstat\fR(1M) utility allows many aspects of the IPMP subsystem to be observed, including the current binding of IP data addresses to IP interfaces. .sp .LP When an interface is placed into an IPMP group, any \fBUP\fR logical interfaces are "migrated" to the IPMP IP interface for use by the group, unless: .RS +4 .TP .ie t \(bu .el o the logical interface is marked \fBNOFAILOVER\fR; .RE .RS +4 .TP .ie t \(bu .el o 1894 the logical interface hosts an IPv6 link-local address;<br>1895 .RE .RE <sup>1896</sup> .RS +4 .TP .ie t \(bu .el o the logical interface hosts an IPv4 0.0.0.0 address. .RE 1902 .sp<br>1903 LP .LP <sup>1904</sup> Likewise, once an interface is in a group, if changes are made to a logical interface such that it is \fBUP\fR and not exempted by one of the conditions above, it will also migrate to the associated IPMP IP interface. Logical interfaces never migrate back, even if the physical interface that contributed the address is removed from the group. .sp

#### **new/usr/src/man/man1m/ifconfig.1m**

 **130**  .LP Each interface placed into an IPMP group may be optionally configured with a "test" address that \fBin.mpathd\fR will use for probe-based failure detection; see \fBin.mpathd\fR(1M). These addresses must be marked \fBNOFAILOVER\fR (using the \fB-failover\fR subcommand) prior to being marked \fBUP\fR. Test addresses may also be acquired through DHCP by means of the \fBdhcp\fR subcommand. .sp .LP For more background on IPMP, please see the IPMP-related chapters of the \fISystem Administration Guide: Network Interfaces and Network Virtualization\fR. .SH CONFIGURING IPV6 INTERFACES .sp .LP When an IPv6 physical interface is plumbed and configured "up" with \fBifconfig\fR, it is automatically assigned an IPv6 link-local address for which the last 64 bits are calculated from the \fBMAC\fR address of the interface. .sp .in +2 .nf example% \fBifconfig eri0 inet6 plumb up\fR .fi .in -2 .sp .sp .LP The following example shows that the link-local address has a prefix of \fBfe80::/10\fR. .sp  $1941 \n\cdot \text{in} +2$ <br>1942 nf .nf <sup>1943</sup> example% \fBifconfig eri0 inet6\fR 1944 ce0: flags=2000841<UP, RUNNING, MULTICAST, IPv6><br>1945 mtu 1500 index 2 mtu 1500 index 2 \text{1946}} 1946 inet 6 fe80::a00:20ff: inet6 fe80::a00:20ff:fe8e:f3ad/10 .fi .in -2 .sp 1951 .sp<br>1952 LP .LP <sup>1953</sup> Link-local addresses are only used for communication on the local subnet and are not visible to other subnets. .sp .LP If an advertising IPv6 router exists on the link advertising prefixes, then the newly plumbed IPv6 interface will autoconfigure logical interface(s) depending on the prefix advertisements. For example, for the prefix advertisement \fB2001:0db8:3c4d:0:55::/64\fR, the autoconfigured interface will look like: .sp .in +2 .nf eri0:2: flags=2080841<UP,RUNNING,MULTICAST,ADDRCONF,IPv6> 1965 mtu 1500 index 2<br>1966 1001:0db8:3c inet6 2001:0db8:3c4d:55:a00:20ff:fe8e:f3ad/64 .fi .in -2 .sp .sp

.LP

Even if there are no prefix advertisements on the link, you can still assign

global addresses manually, for example:

.sp

 **31**  .in +2 .nf example% \fBifconfig eri0 inet6 addif \e 2001:0db8:3c4d:55:a00:20ff:fe8e:f3ad/64 up\fR .fi .in -2 .sp 1984 .sp<br>1985 LP .LP <sup>1986</sup> To configure boot-time defaults for the interface \fBeri0\fR, place the following entry in the \fB/etc/hostname6.eri0\fR file: .sp .in +2 .nf addif 2001:0db8:3c4d:55:a00:20ff:fe8e:f3ad/64 up .fi .in -2 .SS "Configuring IP-over-IP Tunnel Interfaces" .sp .LP An IP tunnel is conceptually comprised of two parts: a virtual link between two or more IP nodes, and an IP interface above this link which allows the system to transmit and receive IP packets encapsulated by the underlying link. .sp .LP The \fBdladm\fR(1M) command is used to configure tunnel links, and \fBifconfig\fR is used to configure IP interfaces over those tunnel links. An IPv4-over-IPv4 tunnel is created by plumbing an IPv4 interface over an IPv4 tunnel link. An IPv6-over-IPv4 tunnel is created by plumbing an IPv6 interface over an IPv6 tunnel link, and so forth. .sp .LP When IPv6 interfaces are plumbed over IP tunnel links, their IPv6 addresses are automatically set. For IPv4 and IPv6 tunnels, source and destination link-local addresses of the form \fBfe80::\fR\fIinterface-id\fR are configured. For IPv4 tunnels, the \fIinterface-id\fR is the IPv4 tunnel source or destination address. For IPv6 tunnels, the \fIinterface-id\fR is the last 64 bits of the IPv6 tunnel source or destination address. For example, for an IPv4 tunnel between 10.1.2.3 and 10.4.5.6, the IPv6 link-local source and destination addresses of the IPv6 interface would be \fBfe80::a01:203\fR and \fBfe80::a04:506\fR. For an IPv6 tunnel between \fB2000::1234:abcd\fR and \fB3000::5678:abcd\fR, the IPv6 link-local source and destination addresses of the interface would be \fBfe80::1234:abcd\fR and \fBfe80::5678:abcd\fR. These default link-local addresses can be overridden by specifying the addresses explicitly, as with any other point-to-point interface. 2023 .sp<br>2024 LP .LP <sup>2025</sup> For 6to4 tunnels, a 6to4 global address of the form \fB2002:\fItsrc\fR::1/16\fR is configured. The \fItsrc\fR portion is the tunnel source IPv4 address. The prefix length of the 6to4 interface is automatically set to 16, as all 6to4 packets (destinations in the \fB2002::/16\fR range) are forwarded to the 6to4 tunnel interface. For example, for a 6to4 link with a tunnel source of 75.1.2.3, the IPv6 interface would have an address of \fB2002:4b01:203::1/16\fR. .sp .LP Additional IPv6 addresses can be added using the \fBaddif\fR option or by plumbing additional logical interfaces. . sp .LP For backward compatibility, the plumbing of tunnel IP interfaces with special names will implicitly result in the creation of tunnel links without invoking \fBdladm create-iptun\fR. These tunnel names are:  $\sqrt{3}$ 

# **new/usr/src/man/man1m/ifconfig.1m 1332** 2042 .ne 2<br>2043 .na .na <sup>2044</sup> \fB\fBip.tun\fR\fIN\fR\fR .ad .RS 15n An IPv4 tunnel .RE .sp  $ne$  2 .na \fB\fBip6.tun\fR\fIN\fR\fR .ad .RS 15n An IPv6 tunnel .RE .sp .ne 2 .na \fB\fBip.6to4tun\fR\fIN\fR\fR .ad .RS 15n  $\Delta$   $6+04$  tunnel .RE .sp .LP These tunnels are "implicit tunnels", denoted with the \fBi\fR flag in \fBdladm show-iptun\fR output. The tunnel links over which these special IP interfaces are plumbed are automatically created, and they are automatically deleted when the last reference is released (that is, when the last IP interface is unplumbed). .sp .LP <sup>2077</sup> The \fBtsrc\fR, \fBtdst\fR, \fBencaplim\fR, and \fBhoplimit\fR options to \fBifconfig\fR are obsolete and maintained only for backward compatibility. They are equivalent to their \fBdladm\fR(1M) counterparts. .SS "Display of Tunnel Security Settings" .sp .LP The \fBifconfig\fR output for IP tunnel interfaces indicates whether IPsec policy is configured for the underlying IP tunnel link. For example, a line of the following form will be displayed if IPsec policy is present: .sp .in +2 .nf tunnel security settings --> use 'ipsecconf -ln -i ip.tun1' fi .in -2 .sp .sp .LP If you do net set security policy, using either \fBifconfig\fR or \fBipsecconf\fR(1M), there is no tunnel security setting displayed. .SH EXAMPLES .LP \fBExample 1 \fRUsing the \fBifconfig\fR Command .sp .LP If your workstation is not attached to an Ethernet, the network interface, for example, \fBeri0\fR, should be marked "down" as follows:

 .sp  $2107 \cdot in +2$ 

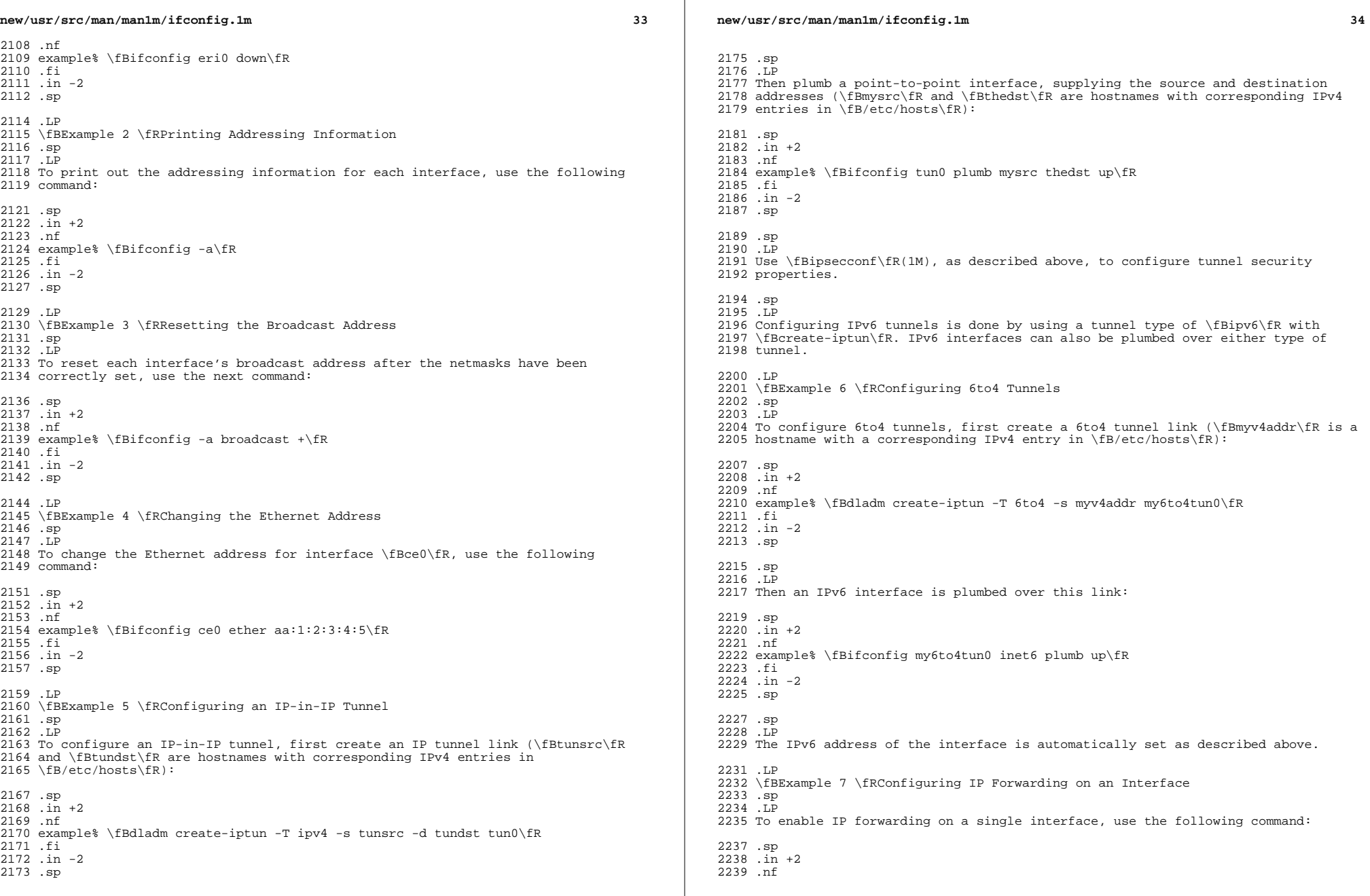

 $\mathbb{R}$ 

**new/usr/src/man/man1m/ifconfig.1m 135**  example% \fBifconfig eri0 router\fR .fi .in -2 .sp .sp .LP To disable IP forwarding on a single interface, use the following command: .sp .in +2 .nf example% \fBifconfig eri0 -router\fR .fi .in -2 .sp .LP <sup>2258</sup> \fBExample 8 \fRConfiguring Source Address Selection Using a Virtual Interface .sp  $2260 - LP$  The following command configures source address selection such that every packet that is locally generated with no bound source address and going out on \fBqfe2\fR prefers a source address hosted on \fBvni0\fR. .sp .in +2 .nf example% \fBifconfig qfe2 usesrc vni0\fR .fi .in -2 .sp 2273 .sp<br>2274 LP .LP <sup>2275</sup> The \fBifconfig\fR \fB-a\fR output for the \fBqfe2\fR and \fBvni0\fR interfaces displays as follows: .sp .in +2 .nf qfe2: flags=1100843<UP,BROADCAST,RUNNING,MULTICAST,ROUTER,IPv4> mtu 1500 index 4 <sup>2283</sup> usesrc vni0 2284 inet 1.2.3.4 netmask ffffff00 broadcast 1.2.3.255<br>2285 ether 0:3:ba:17:4b:e1 ether 0:3:ba:17:4b:e1 <sup>2286</sup> vni0: flags=20011100c1<UP,RUNNING,NOARP,NOXMIT,ROUTER,IPv4,VIRTUAL> mtu 0 index 5<br>2288 srcof gfe2 2288 srcof qfe2<br>2289 inet 3.4.5. inet 3.4.5.6 netmask fffffffff  $fi$  .in -2 .sp .LP Observe, above, the \fBusesrc\fR and \fBsrcof\fR keywords in the \fBifconfig\fR output. These keywords also appear on the logical instances of the physical interface, even though this is a per-physical interface parameter. There is no \fBsrcof\fR keyword in \fBifconfig\fR for configuring interfaces. This information is determined automatically from the set of interfaces that have \fBusesrc\fR set on them. .sp .LP The following command, using the \fBnone\fR keyword, undoes the effect of the preceding \fBifconfig\fR \fBusesrc\fR command. **new/usr/src/man/man1m/ifconfig.1ma** and the set of the set of the set of the set of the set of the set of the set of the set of the set of the set of the set of the set of the set of the set of the set of the set of the set of the set of the set of the s .sp .in +2 .nf example% \fBifconfig qfe2 usesrc none\fR .fi .in -2 .sp .sp .LP Following this command, \fBifconfig\fR \fB-a\fR output displays as follows: .sp .in +2 .nf 2322 qfe2: flags=1100843<UP, BROADCAST, RUNNING, MULTICAST, ROUTER, IPv4> mtu<br>2323 1500 index 4 1500 index 4 <sup>2324</sup> inet 1.2.3.4 netmask ffffff00 broadcast 1.2.3.255 ether 0:3:ba:17:4b:e1 2326 vni0: flags=20011100c1<UP,RUNNING,NOARP,NOXMIT,ROUTER,IPv4,VIRTUAL>2327 mtu 0 index 5 mtu 0 index 5 <sup>2328</sup> inet 3.4.5.6 netmask ffffffff .fi <sup>2330</sup> .in -2 .sp .LP Note the absence of the \fBusesrc\fR and \fBsrcof\fR keywords in the output above. .LP \fBExample 9 \fRConfiguring Source Address Selection for an IPv6 Address .sp  $2340 - LP$  The following command configures source address selection for an IPv6 address, selecting a source address hosted on \fBvni0\fR. .sp .in +2 .nf example% \fBifconfig qfe1 inet6 usesrc vni0\fR .fi <sup>2349</sup> .in -2 .sp .sp .LP Following this command, \fBifconfig\fR \fB-a\fR output displays as follows: .sp .in +2 .nf qfe1: flags=2000841<UP,RUNNING,MULTICAST,IPv6> mtu 1500 index 3 usesrc vni0 inet6 fe80::203:baff:fe17:4be0/10 ether 0:3:ba:17:4b:e0 vni0: flags=2002210041<UP,RUNNING,NOXMIT,NONUD,IPv6,VIRTUAL> mtu 0 2364 index 5<br>2365 srcof at 2365 srcof qfel<br>2366 inet6 fe80 inet6 fe80::203:baff:fe17:4444/128 2367 vni0:1: flags=2002210040<RUNNING, NOXMIT, NONUD, IPv6, VIRTUAL> mtu 0<br>2368 index 5 2368 index 5<br>2369 srcof at 2369 srcof qfel<br>2370 inet6 fec0 inet6 fec0::203:baff:fe17:4444/128 vni0:2: flags=2002210040<RUNNING,NOXMIT,NONUD,IPv6,VIRTUAL> mtu 0

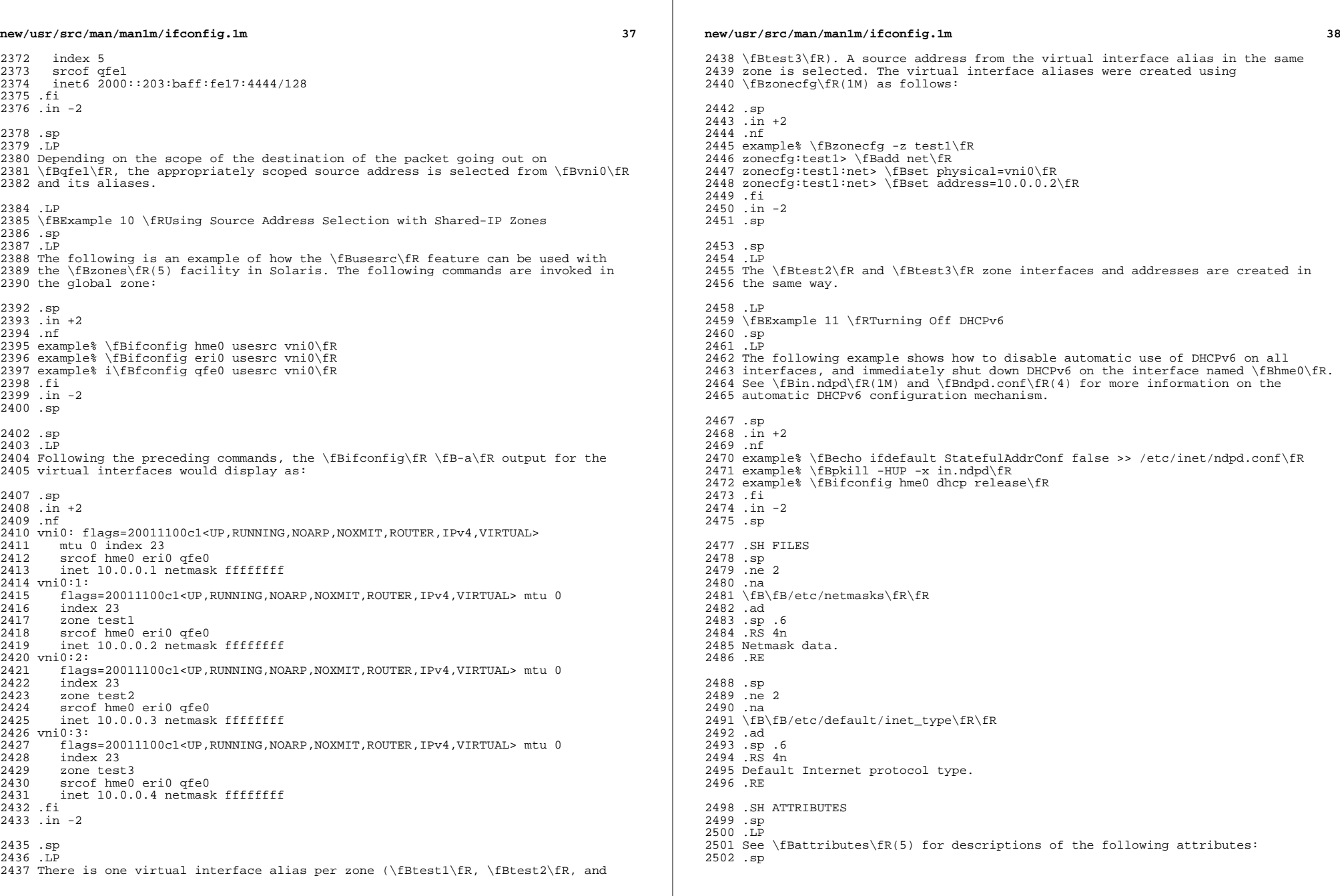

```
2504 .sp
2505 .TS
2506 box;<br>2507 c \vert c
2507 c |
2508 1 1 .
2509 ATTRIBUTE TYPE ATTRIBUTE VALUE
2510 _
2511 T{
2512 Interface Stability for command-line options<br>2513 Tl Committed
2513 T}<br>2514
2514 _
2515 Interface Stability for command output Uncommitted
2516 .TE
2518 .SH SEE ALSO
2519 .sp
2520 .LP
2521 \fBdhcpinfo\fR(1), \fBcfgadm\fR(1M), \fBdhcpagent\fR(1M), \fBdladm\fR(1M)2522 \fBif_mpadm\fR(1M), \fBin.mpathd\fR(1M), \fBin.ndpd\fR(1M), \fBin.routed\fR(1M),
2523 \fBipadm\fR(1M), \fBipmpstat\fR(1M), \fBipsecconf\fR(1M), \fBndd\fR(1M),
2522 \fBif_mpadm\fR(1M), \fBin.mpathd\fR(1M), \fBin.ndpd\fR(1M),<br>2522 \fBi_mpadm\fR(1M), \fBin.wyttt\fR(1M), \fBin.wyw.f\fR(1)
2523 \fBin.routed\fR(1M), \fBipmpstat\fR(1M), \fBipsecconf\fR(1M), \fBndd\fR(1M),
2524 \left\{F(R(1M), \frac{FR(1M)}{FR(1M)}, \frac{FR(1M)}{FR(1M)}, \frac{FR(1M)}{FR(1M)}\right\}2525 \fBgethostbyname\fR(3NSL), \fBgetnetbyname\fR(3SOCKET), \fBhosts\fR(4),
2526 \fBinet_type\fR(4), \fBndpd.conf\fR(4), \fBnetmasks\fR(4), \fBnetworks\fR(4),<br>2527 \fBnsswitch.conf\fR(4), \fBattributes\fR(5), \fBprivileges\fR(5), \fBnetmasks\fR(5), \fBnetworks\fR(5),
2528 \left\{FR(5), \left(R(7P), \left(R(7P), \left(R(7P)\right)\right)\right\}\right\}2529 .sp
2530 .LP
2531 \fISystem Administration Guide: IP Services\fR
2532 .SH DIAGNOSTICS<br>2533 .sp
2533 .sp
2534 .LP
2535 \fBifconfig\fR sends messages that indicate if:
2536 .RS +4
2537 .TP
2538 .ie t \(bu
2539 .el o
2540 the specified interface does not exist
2541 .RE
2542 .RS +4
2543 .TP
2544 .ie t \(bu
2545 .el o
2546 the requested address is unknown
2547 .RE
2548 .RS +4
2549 .TP
2550 .ie t \(bu
2551 .el o
2552 the user is not privileged and tried to alter an interface's configuration
2553 .RE
2554 .SH NOTES
2555 .sp
2556 .LP
2557 Do not select the names \fBbroadcast\fR, \fBdown\fR, \fBprivate\fR,
2558 \fBtrailers\fR, \fBup\fR or other possible option names when you choose host
2559 names. If you choose any one of these names as host names, it can cause unusual
2560 problems that are extremely difficult to diagnose.
```
**139** 

**new/usr/src/man/man1m/ipadm.1m 1 \*\*\*\*\*\*\*\*\*\*\*\*\*\*\*\*\*\*\*\*\*\*\*\*\*\*\*\*\*\*\*\*\*\*\*\*\*\*\*\*\*\*\*\*\*\*\*\*\*\*\*\*\*\*\*\*\*\* 21834 Sun Oct 28 17:19:47 2012new/usr/src/man/man1m/ipadm.1m 815 Need ipadm(1M) manual page \*\*\*\*\*\*\*\*\*\*\*\*\*\*\*\*\*\*\*\*\*\*\*\*\*\*\*\*\*\*\*\*\*\*\*\*\*\*\*\*\*\*\*\*\*\*\*\*\*\*\*\*\*\*\*\*\*\***1 **'\" te** 2 **.\" Copyright (c) 2012, Joyent, Inc. All Rights Reserved** 3 **.\" The contents of this file are subject to the terms of the Common Development** 4 **.\" You can obtain a copy of the license at usr/src/OPENSOLARIS.LICENSE or http:** 5 **.\" When distributing Covered Code, include this CDDL HEADER in each file and in** 6 **.TH IPADM 1M "May 14, 2012"** 7 **.SH NAME** 8 **ipadm \- configure IP network interfaces and protocol properties.** 9 **.SH SYNOPSIS .LP .nf \fBipadm\fR create-if [\fB-t\fR] \fIinterface\fR .fi .LP .nf \fBipadm\fR disable-if \fB-t\fR \fIinterface\fR .fi .LP .nf \fBipadm\fR enable-if \fB-t\fR \fIinterface\fR .fi .LP .nf \fBipadm\fR delete-if \fIinterface\fR .fi .LP .nf \fBipadm\fR show-if [[\fB-p\fR] \fB-o\fR \fIfield\fR[,...]] [\fIinterface\fR] .fi .LP .nf \fBipadm\fR set-ifprop [\fB-t\fR] \fB-p\fR \fIprop\fR=<\fIvalue\fR[,...]> \fB-m\ .fi .LP .nf \fBipadm\fR reset-ifprop [\fB-t\fR] \fB-p\fR \fIprop\fR \fB-m\fR \fIprotocol\fR .fi .LP .nf \fBipadm\fR show-ifprop [[\fB-c\fR]\fB-o\fR \fIfield\fR[,...]] [\fB-p\fR \fIprop [\fIinterface\fR] .fi .LP .nf \fBipadm\fR create-addr [\fB-t\fR] \fB-T\fR static [\fB-d\fR] \fB-a\fR {local|remote}=\fIaddr\fR[/\fIprefixlen\fR],... \fIaddrobj\fR .fi .LP .nf \fBipadm\fR create-addr [\fB-t\fR] \fB-T\fR dhcp [\fB-w\fR \fIseconds\fR | forev .fi new/usr/src/man/man1m/ipadm.1m** 2 **.LP .nf \fBipadm\fR create-addr [\fB-t\fR] \fB-T\fR addrconf [\fB-i\fR \fIinterface-id\f [\fB-p\fR {stateful|stateless}={yes|no},..] \fIaddrobj\fR .fi .LP .nf \fBipadm\fR down-addr [\fB-t\fR] \fIaddrobj\fR .fi** 73 .T.P **.LP .nf \fBipadm\fR up-addr [\fB-t\fR] \fIaddrobj\fR .fi .LP .nf \fBipadm\fR disable-addr \fB-t\fR \fIaddrobj\fR .fi .LP .nf \fBipadm\fR enable-addr \fB-t\fR \fIaddrobj\fR .fi .LP .nf \fBipadm\fR refresh-addr [\fB-i\fR] \fIaddrobj\fR .fi .LP .nf \fBipadm\fR delete-addr [\fB-r\fR] \fIaddrobj\fR .fi .LP .nf \fBipadm\fR show-addr [[\fB-p\fR] \fB-o\fR \fIfield\fR[,...]] [\fIaddrobj\fR] .fi .LP .nf \fBipadm\fR set-addrprop [\fB-t\fR] \fB-p\fR \fIprop\fR=<\fIvalue\fR[,...]> \fIa .fi** 108 .LP **.LP .nf \fBipadm\fR reset-addrprop [\fB-t\fR] \fB-p\fR \fIprop\fR=<\fIvalue\fR[,...]> \f .fi .LP .nf \fBipadm\fR show-addrprop [[\fB-c\fR] \fB-o\fR \fIfield\fR[,...]] [\fB-p\fR \fIp .fi .LP .nf \fBipadm\fR set-prop [\fB-t\fR] \fB-p\fR \fIprop\fR[+|-]=<\fIvalue\fR[,...]> \fI .fi .LP .nf \fBipadm\fR reset-prop [\fB-t\fR] \fB-p\fR \fIprop\fR \fIprotocol\fR .fi**

**new/usr/src/man/man1m/ipadm.1m 3 .LP .nf \fBipadm\fR show-prop [[\fB-c\fR] \fB-o\fR \fIfield\fR[,...]] [\fB-p\fR \fIprop\ .fi .SH DESCRIPTION** 134 .sp **.sp .LP The \fBipadm\fR command is a stable replacement for the \fBifconfig\fR(1M) and \fBndd\fR(1M) commands. It is used to create IP interfaces and to confgure IP addresses on those interfaces. It is also used to get, set or reset properties on interfaces, addresses and protocols.** 141 .LP **.LP For subcommands that take an \fIaddrobj\fR, the \fIaddrobj\fR specifies a unique address on the system. It is made up of two parts, delimited by a '/'. The first part is the name of the interface and the second part is a string up to 32 characters long. For example, "lo0/v4" is a loopback interface addrobj name. .LP For subcommands that take a \fIprotocol\fR, this can be one of the following values: ip, ipv4, ipv6, icmp, tcp, sctp or udp. .SH SUBCOMMANDS** 152 .sp **.sp .LP The following subcommands are supported: .sp .ne 2** 157 .na **.na \fB\fBcreate-if\fR [\fB-t\fR] \fIinterface\fR\fR .ad .sp .6 .RS 4n The \fBcreate-if\fR subcommand is used to create an IP interface that will handle both IPv4 and IPv6 packets. The interface will be enabled as part of the creation process. The IPv4 interface will have the address 0.0.0.0.** 165 **The IPv6 interface will have the adress ::. .sp The \fB-t\fR option (also \fB--temporary\fR) means that the creation is temporary and will not be persistent across reboots. .sp .RE** 173 .sp **.sp .ne 2** 175 .na **.na \fB\fBdisable-if\fR \fB-t\fR \fIinterface\fR\fR .ad .sp .6 .RS 4n The \fBdisable-if\fR subcommand is used to disable an IP interface. .sp The \fB-t\fR option (also \fB--temporary\fR) means that the disable is temporary and will not be persistent across reboots. .sp .RE** 188 sp **.sp .ne 2 .na \fB\fBenable-if\fR \fB-t\fR \fIinterface\fR\fR .ad .sp .6**

**new/usr/src/man/man1m/ipadm.1m <sup>4</sup> .RS 4n The \fBenable-if\fR subcommand is used to enable an IP interface. .sp The \fB-t\fR option (also \fB--temporary\fR) means that the enable is temporary and will not be persistent across reboots. .sp .RE .sp .ne 2** . na **.na \fB\fbdelete-if\fR \fIinterface\fR\fR .ad .sp .6 .RS 4n The \fBdelete-if\fR subcommand is used to permanently delete an IP interface. .sp .RE .sp .ne 2**  $217.$ na **.na \fB\fBshow-if\fR [[\fB-p\fR] \fB-o\fR \fIfield\fR[,...]] [\fIinterface\fR]\fR .ad .sp .6** RS  $4n$  **.RS 4n The \fBshow-if\fR subcommand is used to show the current IP interface configuration. .sp The \fB-p\fR option (also \fB--parsable\fR) prints the output in a parsable format.** 227 .sp **.sp The \fB-o\fR option (also \fB--output\fR) is used to select which fields will be shown. The field value can be one of the following names: .sp .ne 2 .na .na .RS 4n \fBALL\fR .ad .RS 4n Display all fields .RE** 241 sp **.sp .ne 2** 243 .na **.na \fBIFNAME\fR** ad **245 .ad<br>246 .RS .RS 4n The name of the interface .RE** 250 .sp **.sp .ne 2** 252 .na **.na \fBSTATE\fR .ad .RS 4n The state can be one of the following values: .sp .ne 2 .na**

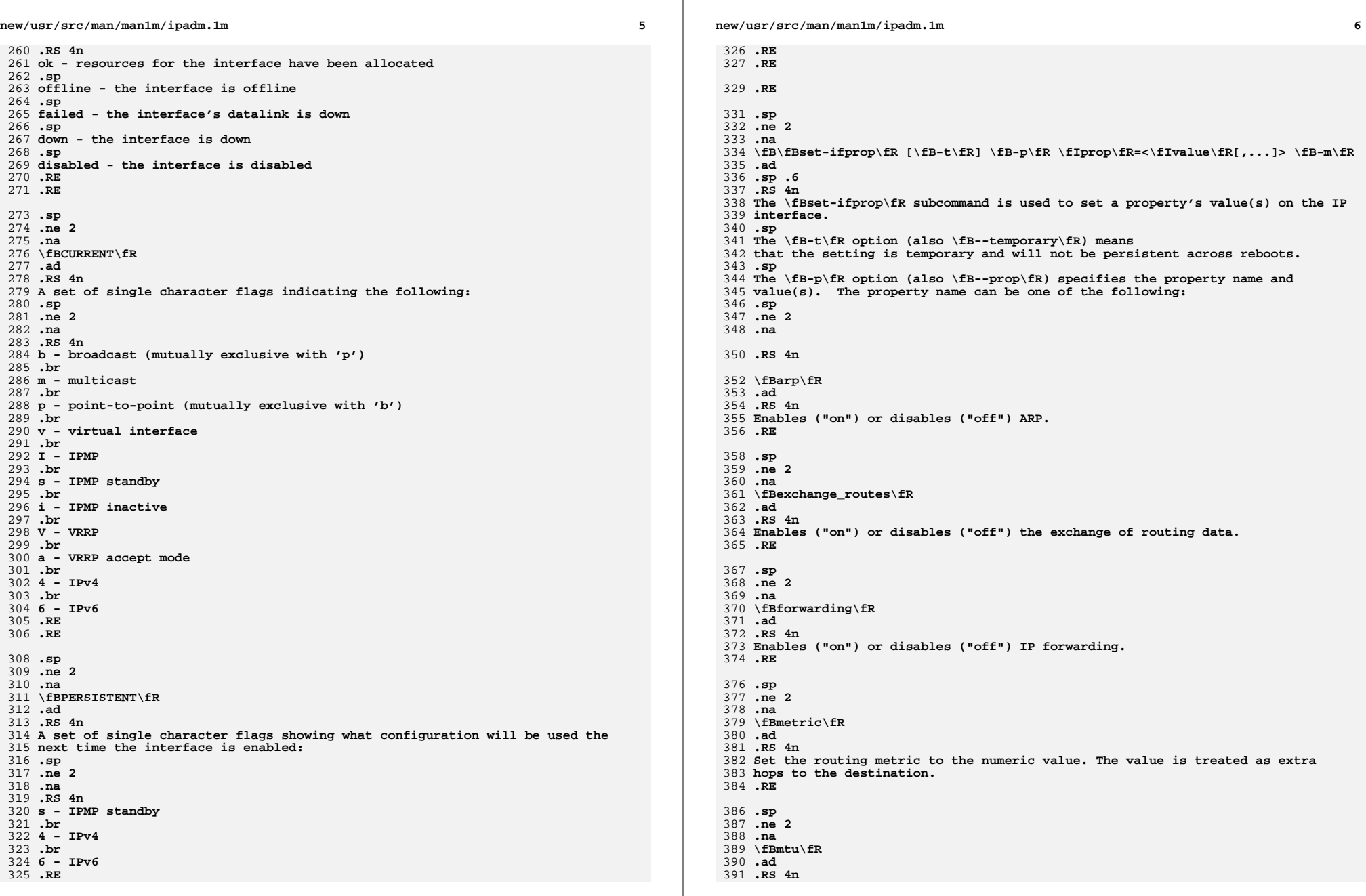
**new/usr/src/man/man1m/ipadm.1m***m* 2 **Set the maximum transmission unit to the numeric value. .RE** 395 .sp **.sp .ne 2** 397 .na **.na \fBnud\fR .ad .RS 4n Enables ("on") or disables ("off") neighbor unreachability detection. .RE** 404 .sp **.sp .ne 2 .na .na \fBusesrc\fR .ad .RS 4n Indicates which interface to use for source address selection. A value "none" may also be used. .RE .RE .sp The \fB-m\fR option (also \fB--module\fR) specifies which protocol the setting applies to. .sp** 420 RE **.RE .RE** 423 .sp **.sp .ne 2** 425 .na **.na \fB\fBreset-ifprop\fR [\fB-t\fR] \fB-p\fR \fIprop\fR \fB-m\fR \fIprotocol\fR \fI .ad .sp .6 .RS 4n The \fBreset-ifprop\fR subcommand is used to reset an IP interface's property value to the default. .sp .sp The \fB-t\fR option (also \fB--temporary\fR) means that the disable is temporary and will not be persistent across reboots.** 435 .sp **.sp The \fB-p\fR option (also \fB--prop\fR) specifies the property name. See the \fBset-ifprop\fR subcommand for the list of property names.** 438 .sp **.sp The \fB-m\fR option (also \fB--module\fR) specifies which protocol the setting applies to. .sp .RE .sp .ne 2** 447 .na **.na \fB\fBshow-ifprop\fR [[\fB-c\fR]\fB-o\fR \fIfield\fR[,...]] [\fB-p\fR \fIprop\fR [\fIinterface\fR]\fR .ad .sp .6 .RS 4n The \fBshow-ifprop\fR subcommand is used to display the property values for one or all of the IP interfaces. .sp The \fB-c\fR option (also \fB--parsable\fR) prints the output in a parsable format. new/usr/src/man/man1m/ipadm.1m <sup>8</sup>** 458.sp **.sp The \fB-o\fR option (also \fB--output\fR) is used to select which fields will be shown. The field value can be one of the following names:** 462.sp **.sp .ne 2** 464 .na **.na .RS 4n \fBALL\fR** 467 ad **467 .ad**<br>468 .RS **.RS 4n Display all fields .RE** 472 .sp **.sp .ne 2 .na \fBIFNAME\fR .ad .RS 4n The name of the interface .RE .sp .ne 2 na .na \fBPROPERTY\fR .ad .RS 4n The name of the property .RE** 490 .sp **.sp .ne 2 .na .na \fBPROTO\fR .ad .RS 4n The name of the protocol .RE .sp .ne 2 .na .na \fBPERM\fR .ad .RS 4n If the property is readable ("r") and/or writable ("w"). .RE .sp .ne 2** 510 .na **.na \fBCURRENT\fR .ad** 513 .RS 4n **.RS 4n The value of the property .RE .sp .ne 2 na .na \fBPERSISTENT\fR .ad .RS 4n The persistent value of the property**

**new/usr/src/man/man1m/ipadm.1m <sup>9</sup> .RE .sp .ne 2 .na .na \fBDEFAULT\fR .ad .RS 4n The default value of the property .RE .sp .ne 2** 537 .na **.na \fBPOSSIBLE\fR .ad .RS 4n The possible values for the property** 542 RE **.RE .RE .sp The \fB-p\fR option (also \fB--prop\fR) is used to specify which properties to display. See the \fBset-ifprop\fR subcommand for the list of property names. .sp The \fB-m\fR option (also \fB--module\fR) specifies which protocol to display. .sp .RE .sp .ne 2** 558 .na **.na \fB\fBcreate-addr\fR [\fB-t\fR] \fB-T\fR static [\fB-d\fR] \\ \fB-a\fR {local|remote}=\fIaddr\fR[/\fIprefixlen\fR],... \fIaddrobj\fR\fR .br \fB\fBcreate-addr\fR [\fB-t\fR] \fB-T\fR dhcp [\fB-w\fR \fIseconds\fR | forever .br \fB\fBcreate-addr\fR [\fB-t\fR] \fB-T\fR addrconf [\fB-i\fR \fIinterface-id\fR] [\fB-p\fR {stateful|stateless}={yes|no},..] \fIaddrobj\fR\fR .ad .sp .6 .RS 4n The \fBcreate-addr\fR subcommand is used to set an address on an IP interface. The address will be enabled but can disabled using the \fBdisable-addr\fR subcommand. This subcommand has three different forms, depending on the value of the \fB-T\fR option. .sp The \fB-t\fR option (also \fB--temporary\fR) means that the address is temporary and will not be persistent across reboots. .sp The \fB-T\fR static option creates a static addrobj. This takes the following options: .RS 4n The \fB-d\fR option (also \fB--down\fR) means the address is down. .sp The \fB-a\fR option (also \fB--address\fR) specifies the address. The "local" or "remote" prefix can be used for a point-to-point interface. In this case, both addresses must be given. new/usr/src/man/man1m/ipadm.1m .RE The \fB-T\fR dhcp option causes the address to be obtained via DHCP. This takes the following options: .RS 4n The \fB-w\fR option (also \fB--wait\fR) gives the time, in seconds, that the command should wait to obtain an address. .sp .RE The \fB-T\fR addrconf option creates an auto-configured address. This takes the following options: .RS 4n The \fB-i\fR option (also \fB--interface-id\fR) gives the interface ID to be used.** 608 sp **.sp The \fB-p\fR option (also \fB--prop\fR) indicates which method of auto-configuration should be used. .sp .RE .RE** 616 .sp **.sp .ne 2** 618 .na **.na \fB\fBdown-addr\fR [\fB-t\fR] \fIaddrobj\fR\fR .ad .sp .6 .RS 4n The \fBdown-addr\fR subcommand is used to down the address. This will stop packets from being sent or received.** 625 .sp **.sp The \fB-t\fR option (also \fB--temporary\fR) means that the down is temporary and will not be persistent across reboots. .sp .RE** 632.sp **.sp .ne 2 .na \fB\fBup-addr\fR [\fB-t\fR] \fIaddrobj\fR\fR .ad .sp .6** 638 RS 4n **.RS 4n The \fBup-addr\fR subcommand is used to up the address. This will enable packets to be sent and received. .sp The \fB-t\fR option (also \fB--temporary\fR) means that the up is temporary and will not be persistent across reboots. .sp .RE .sp .ne 2** 650 na **.na \fB\fBdisable-addr\fR \fB-t\fR \fIaddrobj\fR\fR .ad**

**Otherwise, the equal sign ("=") should be omitted and the address should be**

**provided by itself and with no second address.**

**.sp**

**.RS 4n The \fBdisable-addr\fR subcommand is used to disable the address.**

 **.sp .6** 654 RS 4n

**new/usr/src/man/man1m/ipadm.1m 11 .sp The \fB-t\fR option (also \fB--temporary\fR) means that the disable is temporary and will not be persistent across reboots. .sp .RE .sp .ne 2 .na \fB\fBenable-addr\fR \fB-t\fR \fIaddrobj\fR\fR .ad .sp .6 .RS 4n The \fBenable-addr\fR subcommand is used to enable the address. .sp The \fB-t\fR option (also \fB--temporary\fR) means that the disable is temporary and will not be persistent across reboots. .sp .RE .sp .ne 2 .na \fB\fBrefresh-addr\fR [\fB-i\fR] \fIaddrobj\fR\fR .ad .sp .6 .RS 4n The \fBrefresh-addr\fR subcommand is used to extend the lease for DHCP addresses. It also restarts duplicate address detection for Static addresses. .sp The \fB-i\fR option (also \fB--inform\fR) means that the network configuration will be obtained from DHCP without taking a lease on the address. .sp .RE .sp .ne 2 .na \fB\fBdelete-addr\fR [\fB-r\fR] \fIaddrobj\fR\fR .ad .sp .6 .RS 4n The \fBdelete-addr\fR subcommand deletes the given address. .sp The \fB-r\fR option (also \fB--release\fR) is used for DHCP-assigned addresses to indicate that the address should be released. .sp .RE .sp .ne 2** 712 .na **.na \fB\fBshow-addr\fR [[\fB-p\fR] \fB-o\fR \fIfield\fR[,...]] [\fIaddrobj\fR]\fR .ad .sp .6 .RS 4n The \fBshow-addr\fR subcommand is used to show the current address properties. .sp The \fB-p\fR option (also \fB--parsable\fR) prints the output in a parsable format. .sp new/usr/src/man/man1m/ipadm.1m The \fB-o\fR option (also \fB--output\fR) is used to select which fields will be shown. The field value can be one of the following names: .sp .ne 2** 727 .na **.na .RS 4n \fBALL\fR .ad .RS 4n Display all fields .RE .sp .ne 2** 737 .na **.na \fBADDROBJ\fR .ad .RS 4n The name of the address .RE .sp .ne 2 .na \fBTYPE\fR .ad .RS 4n The type of the address. It can be "static", "dhcp" or "addrconf". .RE** 753 .sp **.sp .ne 2** 755 .na **.na \fBSTATE\fR .ad .RS 4n The state of the address. It can be one of the following values: .sp .ne 2 .na .RS 4n disabled s see the \fBdisable-addr\fR subcommand** 765 .sp **.sp down - see the \fBdown-addr\fR subcommand .sp duplicate - the address is a duplicate .sp inaccessible - the interface for this address has failed** 771 .sp **.sp ok - the address is up .sp tentative - duplicate address detection in progress .RE .RE** 778 .sp **.sp .ne 2** 780 .na **.na \fBCURRENT\fR .ad .RS 4n A set of single character flags indicating the following: .sp .ne 2 .na**

**new/usr/src/man/man1m/ipadm.1m .RS 4n U - up .br u - unnumbered (matches another local address) .br p - private, not advertised to routing .br t - temporary IPv6 address .br d - deprecated (not used for outgoing packets) .RE .RE .sp .ne 2 .na \fBPERSISTENT\fR .ad .RS 4n A set of single character flags showing the configuration which will be used when the address is enabled. .sp .ne 2 .na .RS 4n U - up .br p - private, not advertised to routing .br d - deprecated (not used for outgoing packets) .RE .RE** 821 .sp **.sp .ne 2** 823 .na **.na \fBADDR\fR .ad .RS 4n The address .RE .RE .RE .sp .ne 2** 835 .na **.na \fB\fBset-addrprop\fR [\fB-t\fR] \fB-p\fR \fIprop\fR=<\fIvalue\fR[,...]> \fIaddr .ad .sp .6 .RS 4n The \fBset-addrprop\fR subcommand is used to set a property's value(s) on the addrobj. .sp The \fB-t\fR option (also \fB--temporary\fR) means that the setting is temporary and will not be persistent across reboots.** 845 .sp **.sp The \fB-p\fR option (also \fB--prop\fR) specifies the property name and value(s). The property name can be one of the following:** 848 sp **.sp .ne 2 .na .RS 4n**

**new/usr/src/man/man1m/ipadm.1m \fBbroadcast\fR .ad .RS 4n The broadcast address (read-only) .RE .sp .ne 2** 862 .na **.na \fBdeprecated\fR .ad .RS 4n The address should not be used to send packets but can still receive packets. Can be "on" or "off". .RE .sp .ne 2 na .na \fBprefixlen\fR .ad .RS 4n The number of bits in the IPv4 netmask or IPv6 prefix. .RE .sp .ne 2 .na \fBprivate\fR .ad .RS 4n The address is not advertised to routing. Can be "on" or "off". .RE .sp .ne 2 .na \fBtransmit\fR .ad .RS 4n Packets can be transmitted. Can be "on" or "off". .RE .sp .ne 2** 901 .na **.na \fBzone\fR .ad .RS 4n The zone the addrobj is in. .RE .RE .RE** 911 .sp **.sp .ne 2** 913 .na **.na \fB\fBreset-addrprop\fR [\fB-t\fR] \fB-p\fR \fIprop\fR \fIaddrobj\fR\fR .ad .sp .6 .RS 4n The \fBreset-addrprop\fR subcommand is used to reset an addrobj's property value to the default.**

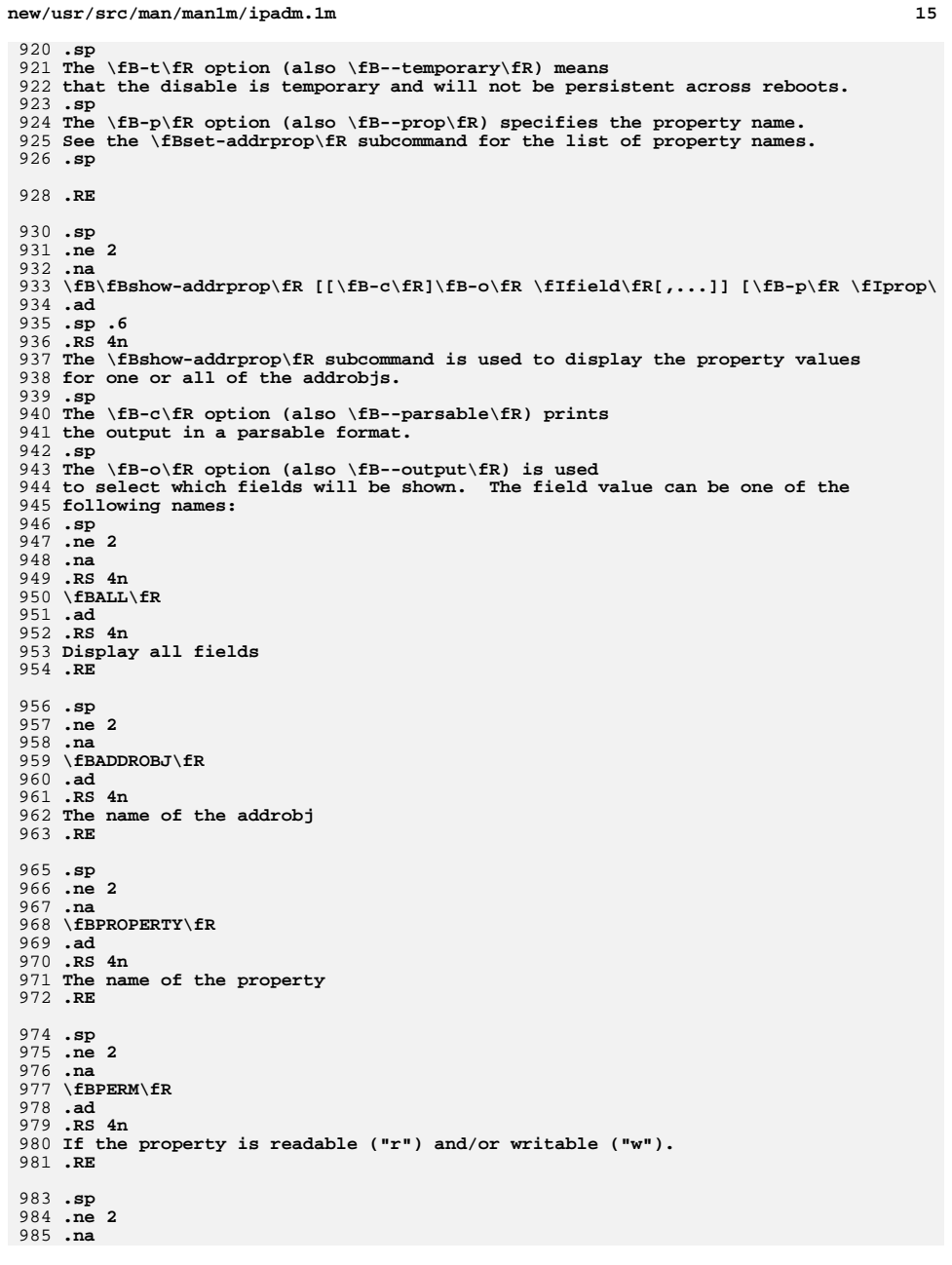

**new/usr/src/man/man1m/ipadm.1m <sup>16</sup>** 986 **\fBCURRENT\fR** 987 **.ad** 988 **.RS 4n** 989 **The value of the property** 990 **.RE** 992.sp **.sp** 993 **.ne 2** 994 .na **.na** 995 **\fBPERSISTENT\fR** 996 **.ad** 997 **.RS 4n** 998 **The persistent value of the property** 999 **.RE** 1001 .sp **.sp** 1002 **.ne 2** 1003 .na **.na** 1004 **\fBDEFAULT\fR** 1005 **.ad** 1006 **.RS 4n** 1007 **The default value of the property** 1008 **.RE** 1010 .sp **.sp** 1011 **.ne 2** 1012 .na **.na** 1013 **\fBPOSSIBLE\fR** 1014 **.ad** 1015 **.RS 4n** 1016 **The possible values for the property** 1017 .RE **.RE** 1018 **.RE** 1020 .sp **.sp** 1021 **The \fB-p\fR option (also \fB--prop\fR) is used** 1022 **to specify which properties to display. See the \fBset-addrprop\fR** 1023 **subcommand for the list of property names.** 1024 **.sp** 1026 **.RE** 1028 .sp **.sp** 1029 **.ne 2** 1030 **.na** 1031 **\fB\fBset-prop\fR [\fB-t\fR] \fB-p\fR \fIprop\fR[+|-]=<\fIvalue\fR[,...]> \fIpro** 1032 **.ad** 1033 **.sp .6** 1034 **.RS 4n** 1035 **The \fBset-prop\fR subcommand is used to set a property's value(s) on the** 1036 **protocol.** 1037 .sp **.sp** 1038 **The \fB-t\fR option (also \fB--temporary\fR) means** 1039 **that the setting is temporary and will not be persistent across reboots.** 1040 **.sp** 1041 **The \fB-p\fR option (also \fB--prop\fR) specifies the property name and** 1042 **value(s). The optional [+|-] syntax can be used to add/remove values from the** 1043 **current list of values on the property.** 1044 **The property name can be one of the following:**  $1045$ .sp **.sp** 1046 **.ne 2** 1047 **.na** 1049 **.RS 4n**

1051 **\fBecn\fR**

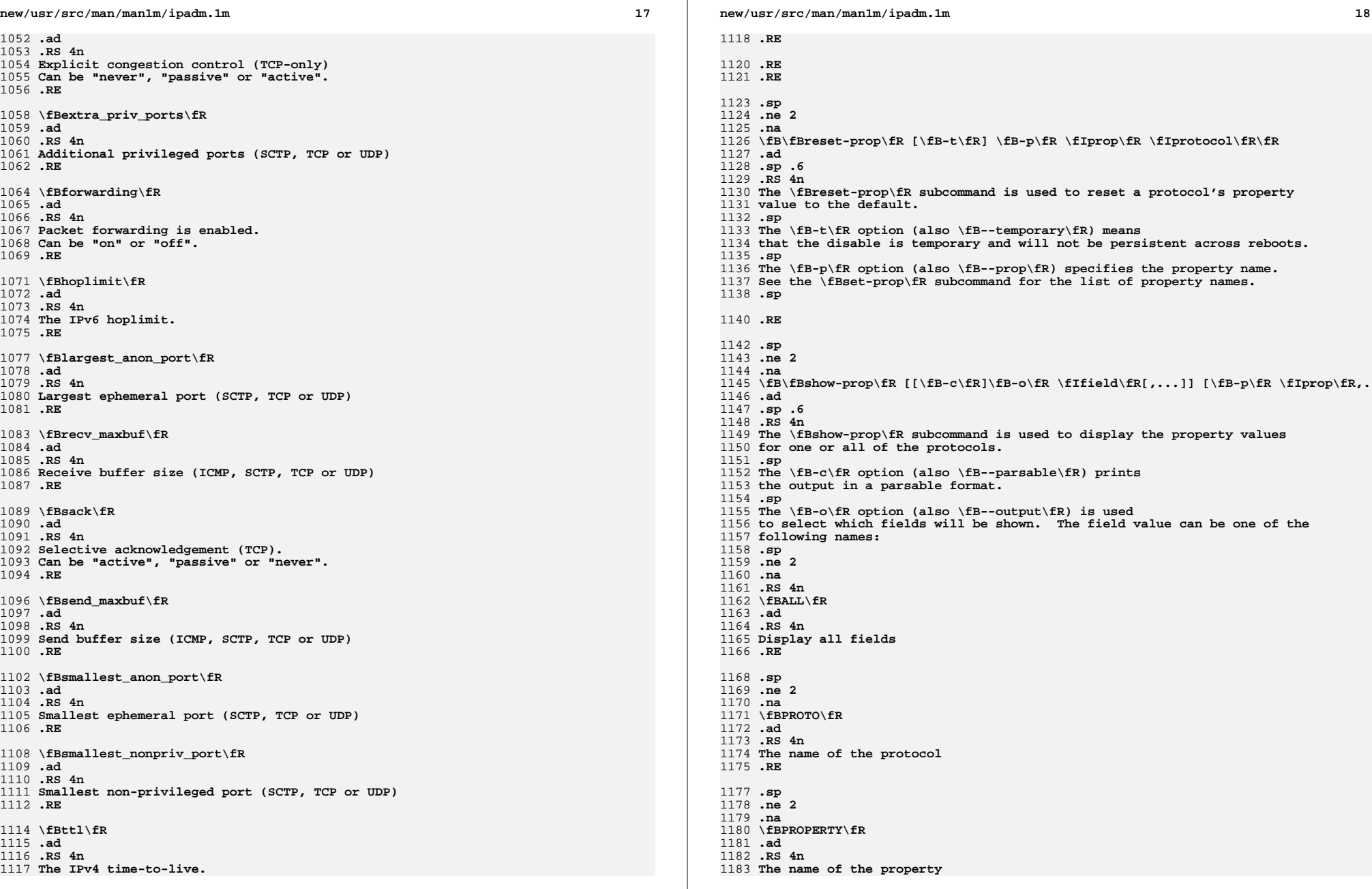

**new/usr/src/man/man1m/ipadm.1m**

**<sup>19</sup>**

```
1184 .RE
 1186 .sp
1187 .ne 2
1188 na
  .na
1189 \fBPERM\fR
 1190 .ad
 1191 .RS 4n
 1192 If the property is readable ("r") and/or writable ("w").
 1193 .RE
 1195 .sp
 1196 .ne 2
1197 .na
  .na
1198 \fBCURRENT\fR
 1199 .ad
 1200 .RS 4n
 1201 The value of the property
 1202 .RE
1204.sp
  .sp
1205 .ne 2
1206 .na
  .na
1207 \fBPERSISTENT\fR
1208 .ad
  .ad
1209 .RS 4n
 1210 The persistent value of the property
 1211 .RE
1213 .sp
  .sp
1214 .ne 2
1215 .na
  .na
1216 \fBDEFAULT\fR
 1217 .ad
 1218 .RS 4n
 1219 The default value of the property
 1220 .RE
 1222 .sp
 1223 .ne 2
1224 na
  .na
1225 \fBPOSSIBLE\fR
 1226 .ad
 1227 .RS 4n
 1228 The possible values for the property
1229 .RE
  .RE
1230 .RE
1232 .sp
  .sp
1233 The \fB-p\fR option (also \fB--prop\fR) is used
1234 to specify which properties to display. See the \fBset-prop\fR
 1235 subcommand for the list of property names.
 1236 .sp
 1238 .RE
 1240 .SH SEE ALSO
 1241 .sp
1242.LP
  .LP
1243 \fBifconfig\fR(1M), \fBdladm\fR(1M), \fBndd\fR(1M), \fBzonecfg\fR(1M),
1244 \fBarp\fR(1M), \fBcfgadm\fR(1M), \fBif_mpadm\fR(1M), \fBnsswitch.conf\fR(4),
 1245 and \fBdhcp\fR(5).
```
**\*\*\*\*\*\*\*\*\*\*\*\*\*\*\*\*\*\*\*\*\*\*\*\*\*\*\*\*\*\*\*\*\*\*\*\*\*\*\*\*\*\*\*\*\*\*\*\*\*\*\*\*\*\*\*\*\*\***

 **4418 Sun Oct 28 17:19:48 2012 new/usr/src/pkg/manifests/system-network.mf815 Need ipadm(1M) manual page\*\*\*\*\*\*\*\*\*\*\*\*\*\*\*\*\*\*\*\*\*\*\*\*\*\*\*\*\*\*\*\*\*\*\*\*\*\*\*\*\*\*\*\*\*\*\*\*\*\*\*\*\*\*\*\*\*\***

 # # CDDL HEADER START # # The contents of this file are subject to the terms of the # Common Development and Distribution License (the "License"). # You may not use this file except in compliance with the License.<br>7 # # <sup>8</sup> # You can obtain a copy of the license at usr/src/OPENSOLARIS.LICENSE # or http://www.opensolaris.org/os/licensing. # See the License for the specific language governing permissions 11 # and limitations under the License.<br>12 # # <sup>13</sup> # When distributing Covered Code, include this CDDL HEADER in each # file and include the License file at usr/src/OPENSOLARIS.LICENSE. # If applicable, add the following below this CDDL HEADER, with the # fields enclosed by brackets "[]" replaced with your own identifying # information: Portions Copyright [yyyy] [name of copyright owner] # <sup>19</sup> # CDDL HEADER END #  $22 \pm 1$  # Copyright (c) 2010, Oracle and/or its affiliates. All rights reserved. # set name=pkg.fmri value=pkg:/system/network@\$(PKGVERS) 27 set name=pkg.description  $\sqrt{28}$  value="core software f value="core software for network infrastructure configuration" set name=pkg.summary value="Core Solaris Network Infrastructure" set name=info.classification value=org.opensolaris.category.2008:System/Core set name=variant.arch value=\$(ARCH) dir path=etc group=sys dir path=etc/default group=sys dir path=etc/dladm group=netadm owner=dladm dir path=etc/inet group=sys dir path=etc/inet/ike group=sys dir path=etc/inet/ike/crls group=sys dir path=etc/inet/ike/publickeys group=sys dir path=etc/inet/secret group=sys mode=0700 dir path=etc/inet/secret/ike.privatekeys group=sys mode=0700 dir path=etc/ipadm group=netadm owner=netadm dir path=etc/nwam group=netadm owner=netadm dir path=etc/nwam/loc group=netadm owner=netadm dir path=etc/nwam/loc/NoNet group=netadm owner=netadm dir path=sbin group=sys dir path=usr/share/man dir path=usr/share/man/man1m 48 file path=etc/default/dhcpagent group=sys \<br>49 original name=SUNWcnetr:etc/default/dhc original\_name=SUNWcnetr:etc/default/dhcpagent preserve=true 50 file path=etc/default/inetinit group=sys \ 51 original name=SUNWcnetr:etc/default/in original\_name=SUNWcnetr:etc/default/inetinit preserve=true 52 file path=etc/default/ipsec group=sys  $\qquad$ 53 original name=SUNWcnetr:etc/default original name=SUNWcnetr:etc/default/ipsec preserve=true 54 file path=etc/default/mpathd group=sys  $\sqrt{55}$  original name=SINWcnetr:etc/default/ original\_name=SUNWcnetr:etc/default/mpathd preserve=true 56 file path=etc/dladm/datalink.conf group=netadm<br>57 original name=SUNWcnetr:etc/dladm/datalink original\_name=SUNWcnetr:etc/dladm/datalink.conf owner=dladm preserve=true

- 
- 58 file path=etc/dladm/flowadm.conf group=netadm \<br>59 original name=SUNWcnetr:etc/dladm/flowadm.co
- original\_name=SUNWcnetr:etc/dladm/flowadm.conf owner=dladm preserve=true
- 60 file path=etc/dladm/flowprop.conf group=netadm \ 61 criginal name=SINWcnetrietc/dladm/flowprop.com
- original\_name=SUNWcnetr:etc/dladm/flowprop.conf owner=dladm preserve=true

## **new/usr/src/pkg/manifests/system-network.mf**

- file path=etc/dladm/secobj.conf group=netadm mode=0660 \
- original\_name=SUNWcnetr:etc/dladm/secobj.conf owner=dladm preserve=true
- file path=etc/inet/datemsk.ndpd group=sys mode=0444
- file path=etc/inet/ike/config.sample group=sys mode=0444
- 66 file path=etc/inet/ipsecalgs group=sys \
- original\_name=SUNWcnetr:etc/inet/ipsecalgs preserve=true
- file path=etc/inet/ipsecinit.sample group=sys mode=0444
- 69 file path=etc/inet/secret/ike.preshared group=sys mode=0600 \ndots original name=SINWcnetr:etc/inet/secret/ike preshared pre
- original\_name=SUNWcnetr:etc/inet/secret/ike.preshared preserve=true
- file path=etc/inet/secret/ipseckeys.sample group=sys mode=0600
- file path=etc/ipadm/ipadm.conf group=netadm owner=netadm preserve=true
- 73 file path=etc/nwam/loc/NoNet/ipf.conf.dfl group=netadm owner=netadm \neserve=true
- preserve=true
- 75 file path=etc/nwam/loc/NoNet/ipf6.conf.dfl group=netadm owner=netadm \ 76 preserve=true preserve=true <sup>77</sup> file path=etc/nwam/loc/create\_loc\_auto group=netadm owner=netadm preserve=true
- 
- 78 file path=etc/nwam/loc/create\_loc\_nonet group=netadm owner=netadm \
	- preserve=true
- file path=sbin/dladm mode=0555
- file path=sbin/dlstat mode=0555
- file path=sbin/flowadm mode=0555
- file path=sbin/flowstat mode=0555
- file path=sbin/ipadm mode=0555
- file path=usr/share/man/man1m/dladm.1m
- file path=usr/share/man/man1m/flowadm.1m
- **file path=usr/share/man/man1m/ipadm.1m**
- 88 group groupname=netadm gid=65
- 89 legacy pkg=SUNWcnetr \
- 90 desc="core software for network infrastructure configuration"  $\setminus$ 91 name="Core Solaris Network Infrastructure (Root)"
- name="Core Solaris Network Infrastructure (Root)"
- license cr\_Sun license=cr\_Sun
- 93 license lic CDDL license=lic CDDL
- 94 user username=dladm ftpuser=false gcos-field="Datalink Admin" group=netadm \<br>95 uid=15
- uid=15 <sup>96</sup> user username=netadm ftpuser=false gcos-field="Network Admin" group=netadm \
- uid=16 <sup>98</sup> user username=netcfg ftpuser=false gcos-field="Network Configuration Admin" \ group=netadm uid=17
-